DIVO (Digital Video Option) XIO™ Board Owner's Guide

Document Number 007-3524-001

#### **CONTRIBUTORS**

Written by Carolyn Curtis

Illustrated by Dan Young, Cheri Brown, and Carolyn Curtis Production by Kirsten Johnson

- Engineering contributions by Ashok Yerneni, Scott Pritchett, Chris Pirazzi, Andrew Khau, Ed Miszkiewicz, Paul Spencer, and Vince Uttley
- St Peter's Basilica image courtesy of ENEL SpA and InfoByte SpA. Disk Thrower image courtesy of Xavier Berenguer, Animatica.

© 1997, Silicon Graphics, Inc.— All Rights Reserved

The contents of this document may not be copied or duplicated in any form, in whole or in part, without the prior written permission of Silicon Graphics, Inc.

#### RESTRICTED RIGHTS LEGEND

Use, duplication, or disclosure of the technical data contained in this document by the Government is subject to restrictions as set forth in subdivision (c) (1) (ii) of the Rights in Technical Data and Computer Software clause at DFARS 52.227-7013 and/or in similar or successor clauses in the FAR, or in the DOD or NASA FAR Supplement. Unpublished rights reserved under the Copyright Laws of the United States. Contractor/manufacturer is Silicon Graphics, Inc., 2011 N. Shoreline Blvd., Mountain View, CA 94043-1389.

#### FCC Warning

This equipment has been tested and found compliant with the limits for a Class A digital device, pursuant to Part 15 of the FCC rules. These limits are designed to provide reasonable protection against harmful interference when the equipment is operated in a commercial environment. This equipment generates, uses, and can radiate radio frequency energy and, if not installed and used in accordance with the instruction manual, may cause harmful interference to radio communications. Operation of this equipment in a residential area is likely to cause harmful interference in which case the user will be required to correct the interference at his own expense.

#### Attention

This product requires the use of external shielded cables in order to maintain compliance pursuant to Part 15 of the FCC Rules.

DIVO (Digital Video Option) XIO™ Board Owner's Guide Document Number 007-3524-001

International Special Committee on Radio Interference (CISPR) This equipment has been tested to and is in compliance with the Class A limits per CISPR publication 22, Limits and Methods of Measurement of Radio Interference Characteristics of Information Technology Equipment; Germany's BZT Class A limits for Information Technology Equipment; and Japan's VCCI Class 1 limits.

Canadian Department of Communications Statement This digital apparatus does not exceed the Class A limits for radio noise emissions from digital apparatus as set out in the Radio Interference Regulations of the Canadian Department of Communications.

#### Attention

Le présent appareil numérique n'émet pas de perturbations radioélectriques dépassant les normes applicables aux appareils numériques de Classe A prescrites dans le Règlement sur les interferences radioélectriques établi par le Ministère des Communications du Canada.

VCCI Class 1 Statement for Japan

この装置は、第一種情報装置(商工業地域において 使用されるべき情報装置)で商工業地域での電波障害 防止を目的とした情報処理装置等電波障害自主規制協 議会(VCCI)基準に適合しております。

従って、住宅地域またはその隣接した地域で使用す ると、ラジオ、テレビジョン受信機等に受信障害を与 えることがあります。

取扱説明書に従って正しい取り扱いをして下さい。

Silicon Graphics, the Silicon Graphics logo, OpenGL, Geometry Engine, and IRIS are registered trademarks and IRIX, XIO, Onyx, Origin, Origin200, Origin2000, Graphics Library, REACT, and Sirius Video are trademarks of Silicon Graphics, Inc. Videomedia is a registered trademark and V-LAN is a trademark of VideoMedia, Inc. Abekas is a registered trademark of Carlton International Corporation, Carlton Communications PLC. Gennum is a registered trademark of Gennum, Inc. QuickTime is a registered trademark of Apple Computer, Inc.

DIVO (Digital Video Option) XIO™ Board Owner's Guide Document Number 007-3524-001

# **Contents**

**List of Figures** ix **List of Tables** xiii **About This Guide** xv Audience xv Structure of This Guide xvi Conventions xvii **1. DIVO Features and Capabilities** 1 DIVO Features 1 DIVO Panel 3 Digital Video Ports 6 Color-Space Converters 7 Interpolation and Decimation Filters 7 DIVO Audio 7 **2. Programming DIVO** 9 VL Basics for DIVO 9 VL Concepts 10 VL Object Classes 11 VL Nodes for DIVO 12 VL Data Transfer Functions 14 Compression Through the VL 15 DIVO Controls 16 Setting Field Dominance 20 VL Support for the General-Purpose Interface (GPI) 25 Using VL\_GPI\_OUT\_MODE 25 Using VL\_GPI\_STATE 26 DIVO Events and Triggering 27

#### Contents

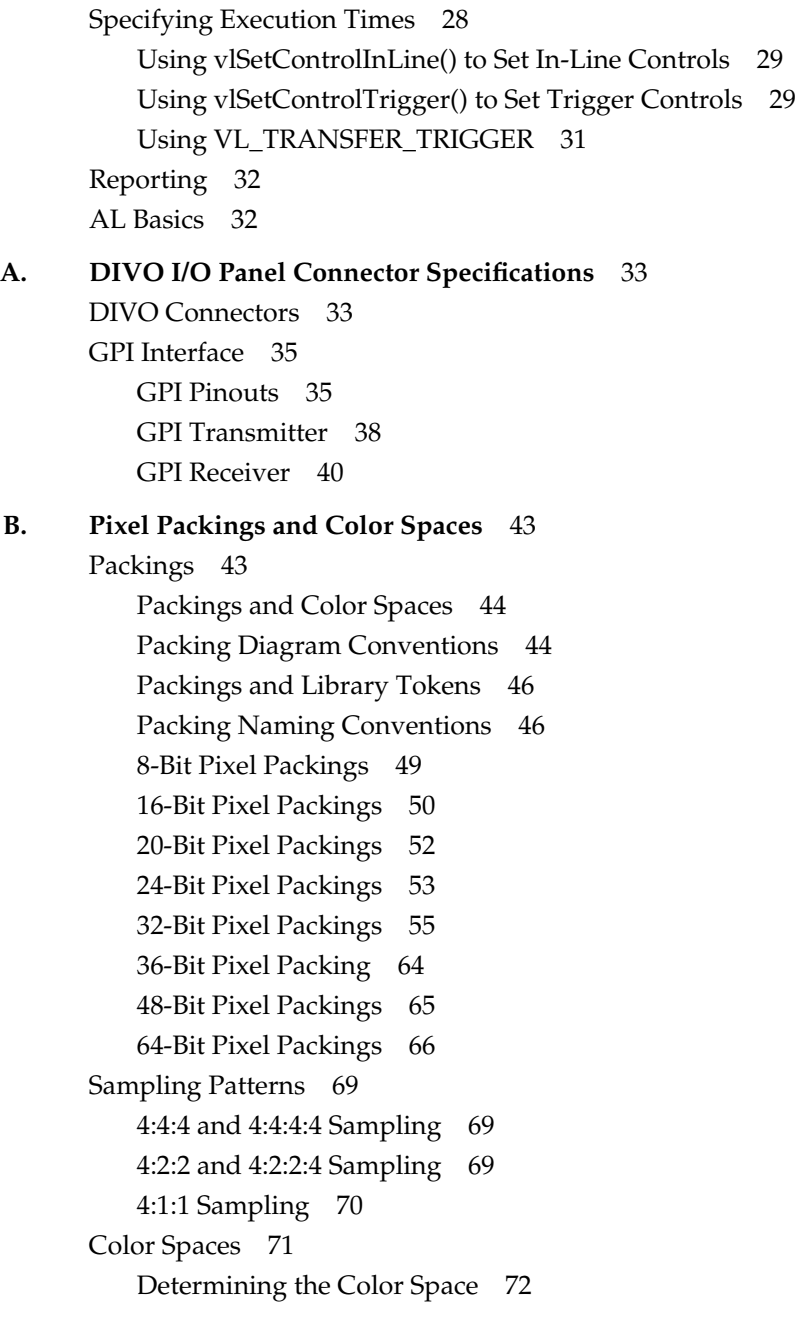

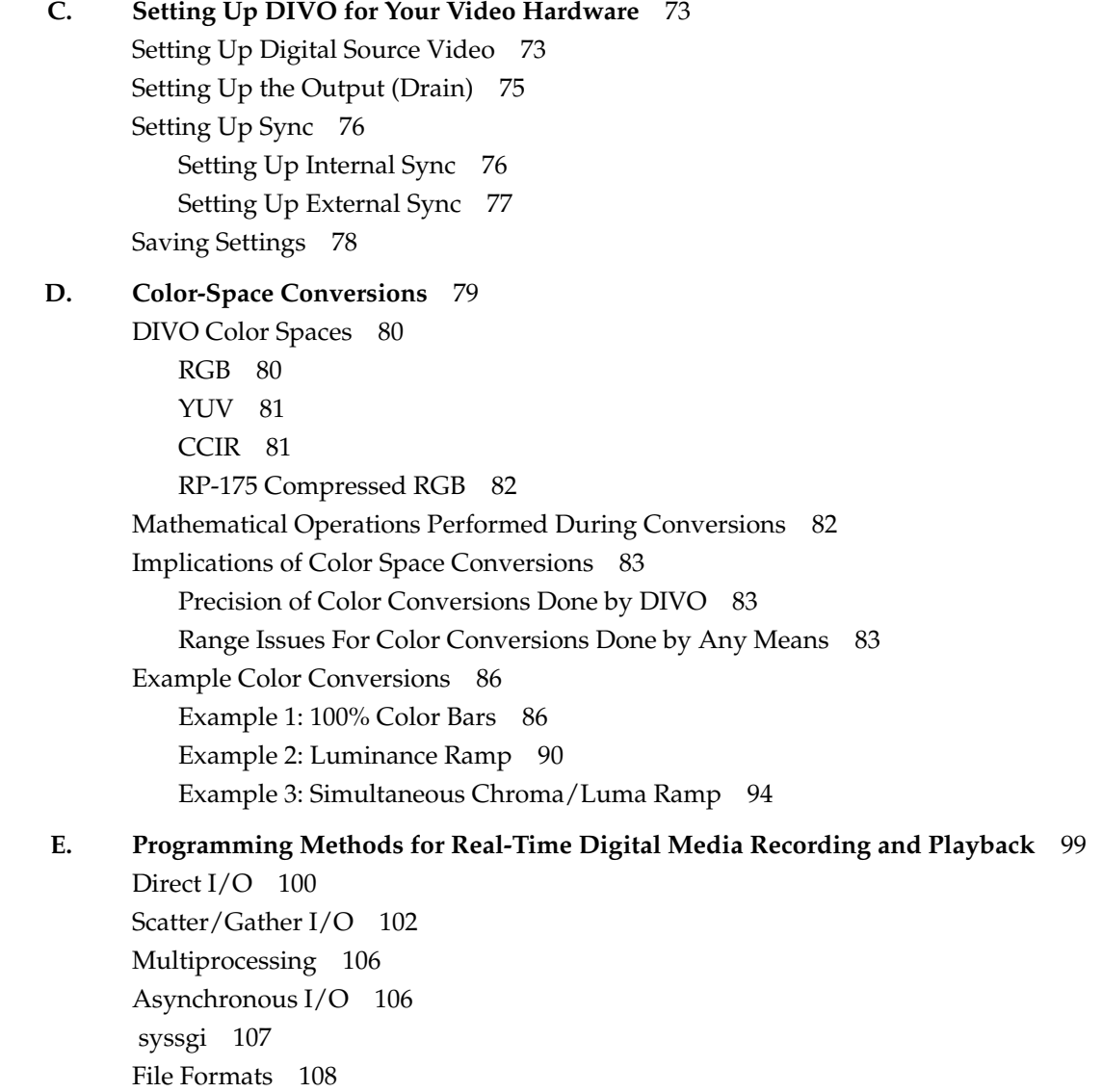

Contents

**F. Diagnostics** 111 divo\_confidence Functionality 112 *Running divo\_confidence* 113 divo\_confidence Output 115

**Index** 119

# List of Figures

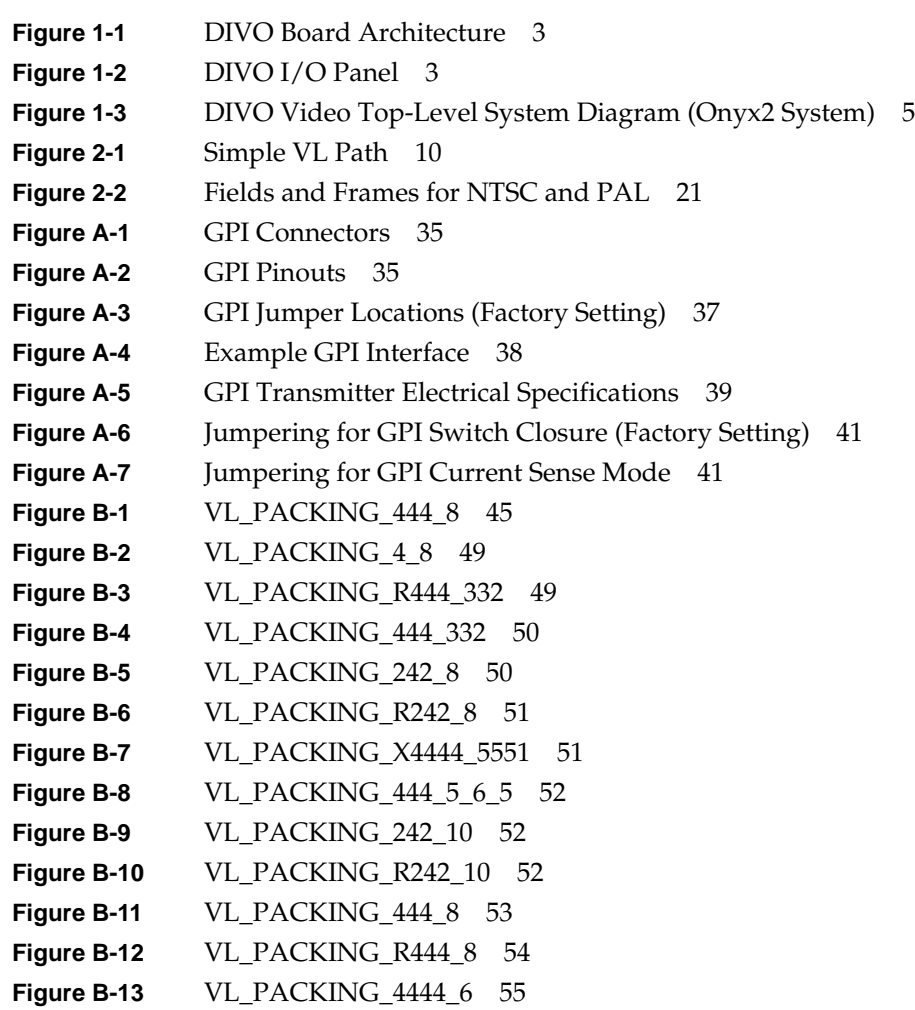

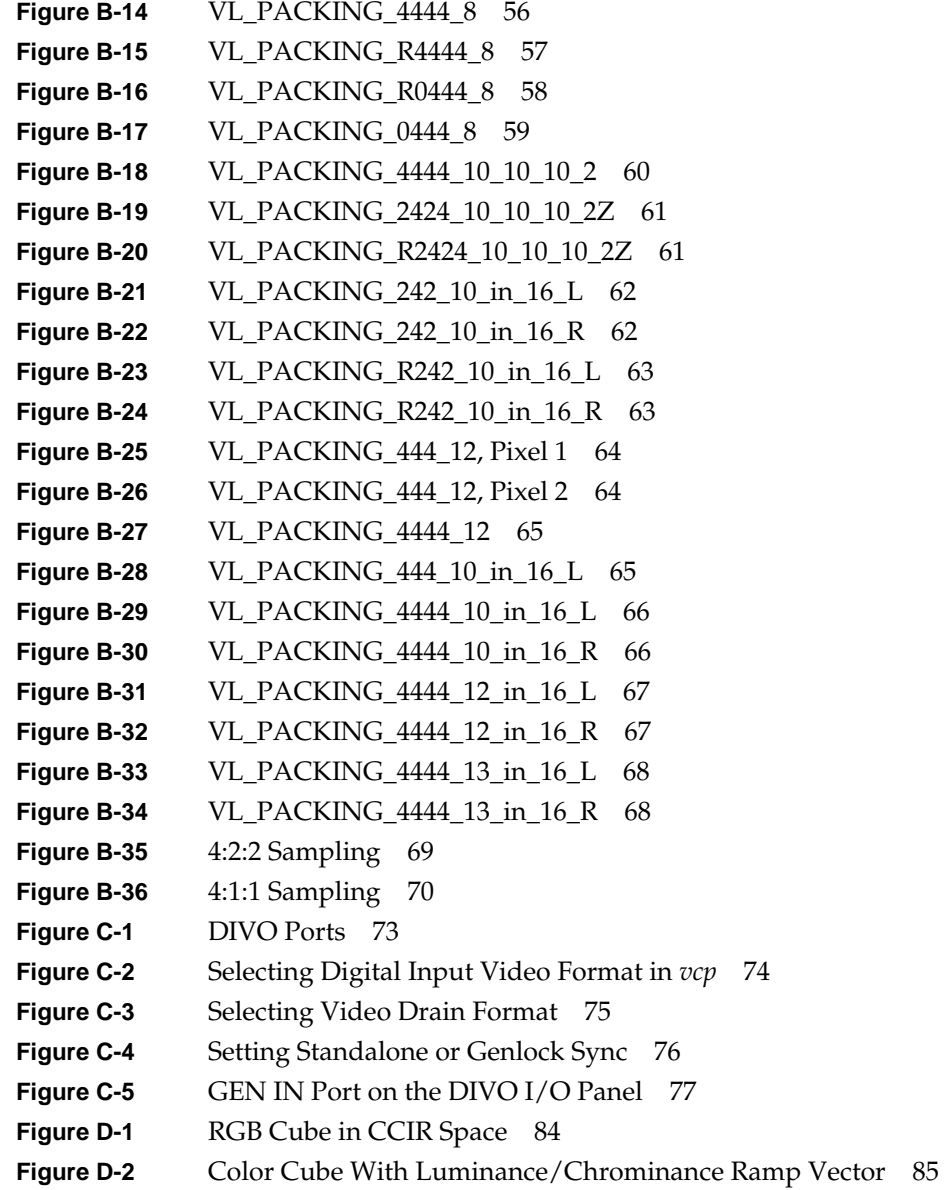

List of Figures

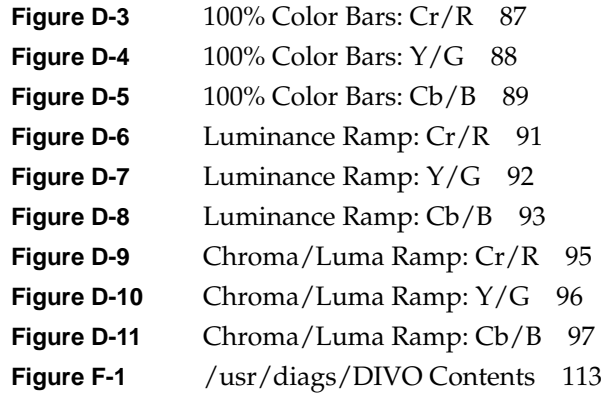

# List of Tables

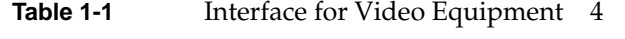

- **Table 1-2** DIVO Panel LEDs 5
- Table 2-1 DIVO Node Controls 17
- **Table 2-2** Controls for DIVO 18
- **Table 2-3** DIVO Events 28
- Table A-1 Return Loss for DIVO Video and Genlock Channels 33
- **Table A-2** Characteristics for DIVO Digital Video Out Channels 33
- **Table A-3** Usage for LINK A and LINK B in 4:2:2:4 Mode 34
- **Table A-4** Usage for LINK A and LINK B in 4:4:4:4 Mode 34
- Table A-5 GPI Pinouts 36
- **Table A-6** GPI Transmitter Electrical Specifications 39
- Table A-7 GPI Receiver Input Optoisolator 40
- Table B-1 DIVO Packings 47
- **Table B-2** VL\_COLORSPACE Options 72
- **Table D-1** Clamping Ranges for RGB Component Conversions 80
- Table F-1 divotest Output Identifiers 115

# About This Guide

The DIVO (Digital Video Option) board is a video option that provides Onyx 2™, Origin200™, and Origin2000™ workstations and servers with broadcast-quality video. The option also provides 16 channels of audio.

**Note:** This option requires IRIX™ 6.4 or later.

Features of the DIVO option are controlled with the Video Library (VL) and the Audio Library (AL). VL device-independent calls and controls are explained in the *Digital Media Programming Guide* (007-1799-060 or later).

## **Audience**

This guide was written for the sophisticated video user in a professional or research environment. It is written on the presumption that you are familiar with video standards, the operation of the Onyx2, Origin200, or Origin2000 workstation or server, and the VL information in the *Digital Media Programming Guide*.

Many current Silicon Graphics owner's guides, programming guides, and user's guides are available through the World Wide Web: http://www.sgi.com/.

### **Structure of This Guide**

This guide includes the following chapters and appendices:

- Chapter 1, "DIVO Features and Capabilities," outlines the main components of the DIVO option.
- Chapter 2, "Programming DIVO," describes using the VL to accomplish common specific tasks.
- Appendix A, "DIVO I/O Panel Connector Specifications," summarizes technical specifications for the DIVO board.
- Appendix B, "Pixel Packings and Color Spaces," sets forth all packing formats used by the DIVO hardware.
- Appendix C, "Setting Up DIVO for Your Video Hardware," describes connecting video equipment to DIVO board connectors and using the control panel *vcp* to configure the DIVO board for the equipment.
- Appendix D, "Color-Space Conversions," explains DIVO color spaces, the mathematical operations performed during conversions, and the implications of color space conversions.
- Appendix E, "Programming Methods for Real-Time Digital Media Recording and Playback," explains programming concepts, such as real-time disk I/O, and gives examples.
- Appendix F, "Diagnostics," explains use of the diagnostic script.

An index completes this guide.

### **Conventions**

In command syntax descriptions and examples, square brackets ( [ ] ) surrounding an argument indicate an optional argument. Variable parameters are in italics. Replace these variables with the appropriate string or value.

In text descriptions, IRIX filenames are in italics.

**Helvetica Bold** font is used for labels on hardware, such as the names of ports on the I/O panel.

Messages and prompts that appear on-screen are shown in typewriter font. Entries that are to be typed exactly as shown are in boldface typewriter font.

In each chapter in which it occurs, the *Digital Media Programming Guide* is referred to by its full title at the first occurrence and thereafter as the DMPG.

*Chapter 1*

# DIVO Features and Capabilities

DIVO is a video option for Onyx2 graphics, Origin200, and Origin2000 deskside and server workstations. Supporting the SMPTE 259 10-bit digital video standard, it fully integrates video into Silicon Graphics workstation and server environments.

The option utilizes one XIO slot and provides dual-link 10-bit serial digital component input and output ports. Depending on the system type, multiple DIVO boards can be installed on a system for video server applications.

This chapter discusses

- "DIVO Features"
- "DIVO Panel"
- "Digital Video Ports"
- "Color-Space Converters"
- "Interpolation and Decimation Filters"
- "DIVO Audio"

### **DIVO Features**

DIVO features include

- dual-link 10-bit serial digital video (SMPTE 259) streaming to and from system memory
- AES3-1992 (AES/EBU) embedded audio and ancillary data (SMPTE 272M) with up to 24-bit precision and sample rates of 32 KHz, 44.1 KHZ, and 48 KHz; up to 16 channels output and 16 channels input
- lossless built-in compression and decompression using adaptive entropy coding to approximately 2:1 compression
- transparent color-space conversion between YUV and RGB
- flexible data-packing capability to facilitate easy integration to OpenGL $^{\circledR}$ component packing methods
- UST/MSC (Unadjusted System Time/Media Stream Count) hardware-supported audio/video synchronization mechanisms
- low latency in video transfers to/from system memory (typically less then one frame)
- support for fields and frames
- active video or data mode capture and playback
- VITC (Vertical Internal Time Clock) extraction and insertion
- hardware error detection and handling (EDH) and link autophasing
- support for SDDI/CSDI interfaces
- GPI-based input and output triggering mechanisms
- output genlocking

DIVO supports video and audio data transfers to and from system memory only. You can view the video in real time on the Onyx2 workstation using the OpenGL interface to copy video images to graphics. A wide variety of packing formats is supported to facilitate easy integration of video in graphics.

To capture graphics to video, you can use OpenGL to read pixels into memory and send them out to the DIVO board, or you can use the GVO graphics option to get zero latency transcoding to CCIR 601 digital video. For controlling videotape recorders, you can use a direct RS-422 connection to the deck with third-party software, or an RS-422 V-LAN™ controller option and V-LAN software from Silicon Graphics with the on-board GPI triggering mechanism.

DIVO is fully integrated into the Silicon Graphics Digital Media Library interfaces. The Video Library (VL) API has been enhanced to support some of the advanced features of DIVO.

## **DIVO Panel**

Figure 1-1 shows the top-level diagram of DIVO board. Each DIVO board has two pipes, each with its own dedicated R4650 processor and SDRAM.

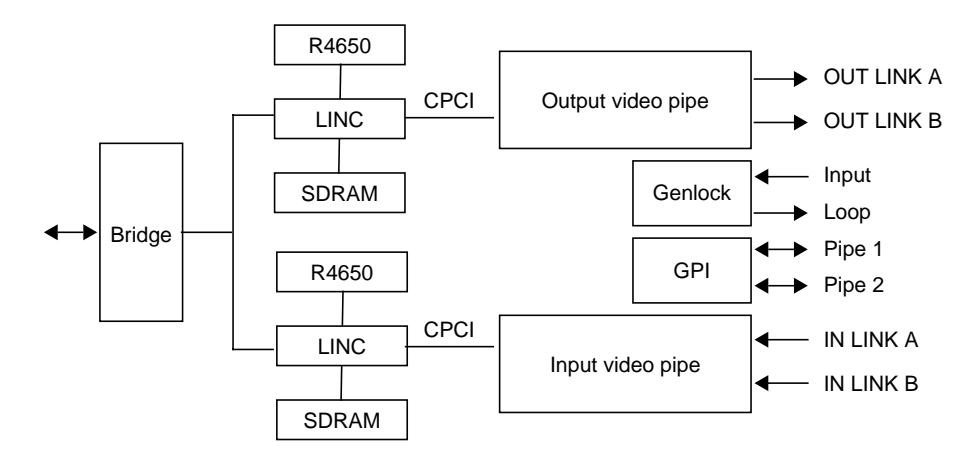

**Figure 1-1** DIVO Board Architecture

Figure 1-2 shows features of the DIVO I/O panel. Although the board is installed vertically in the chassis, Figure 1-2 shows the panel sideways to aid in reading the connector and LED labels.

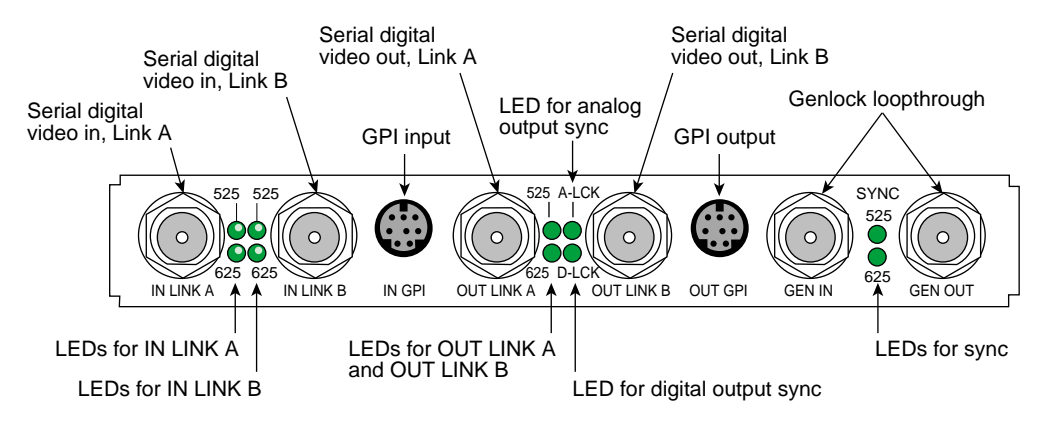

**Figure 1-2** DIVO I/O Panel

dTable 1-1 summarizes DIVO board external connectors that interface with video equipment.

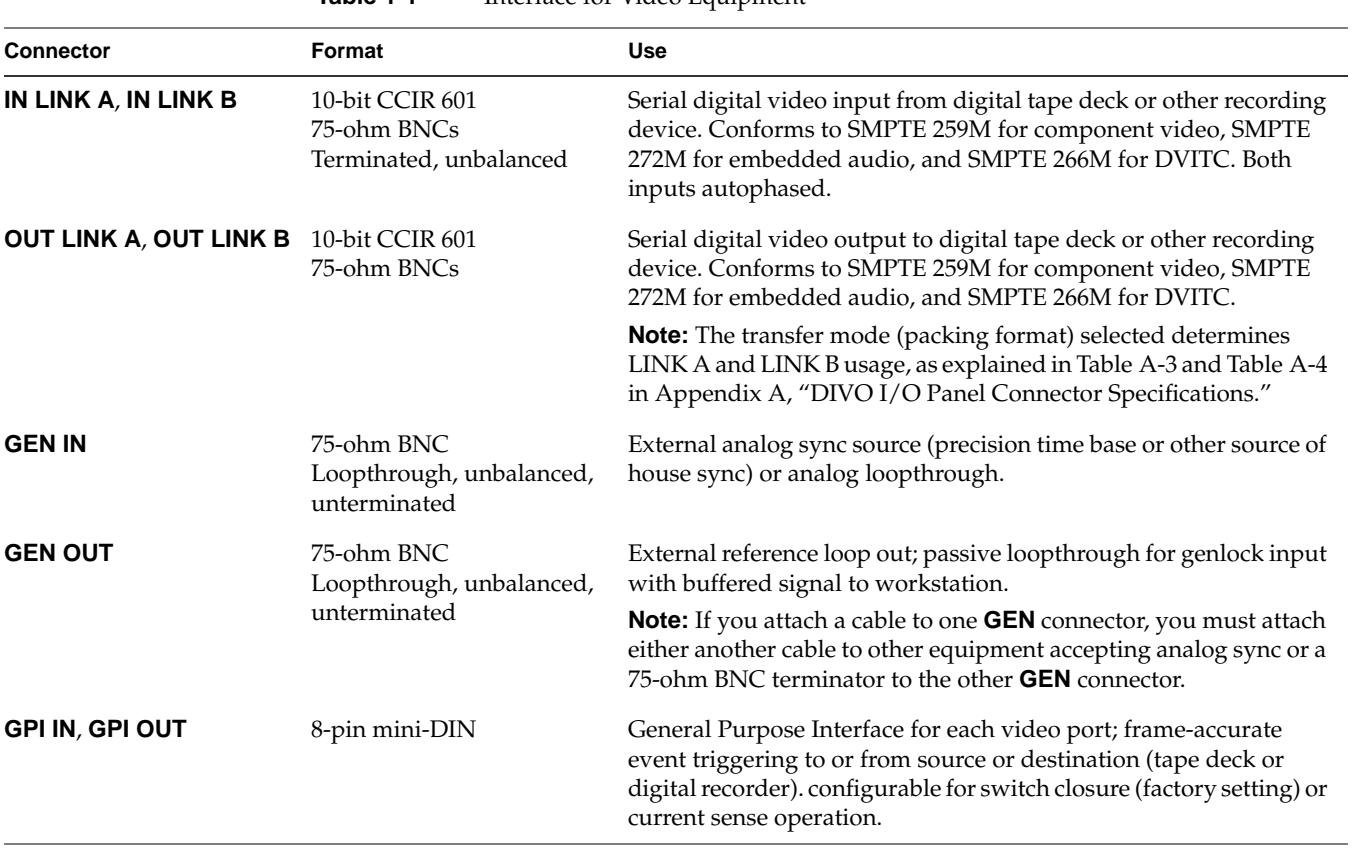

**Table 1-1** Interface for Video Equipment

See Appendix A, "DIVO I/O Panel Connector Specifications," for technical details of the connectors, including GPI pinouts.

Table 1-2 summarizes the function of the LEDs on the panel.

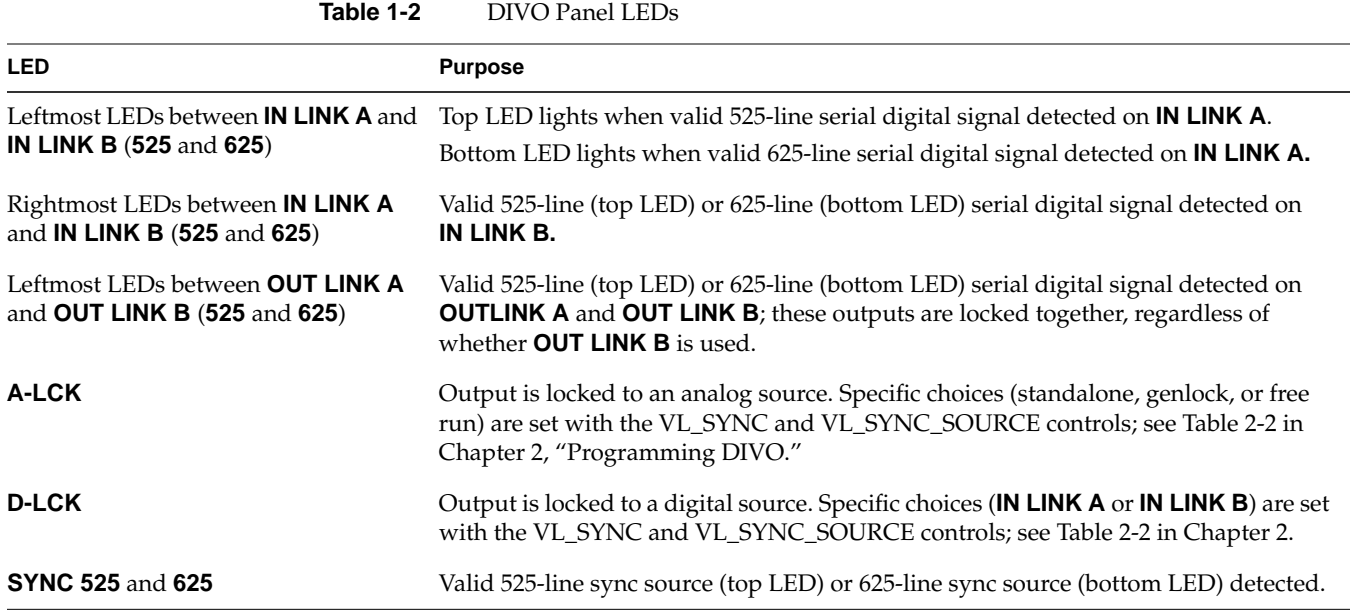

Figure 1-3 diagrams how the DIVO board interacts with other workstation components.

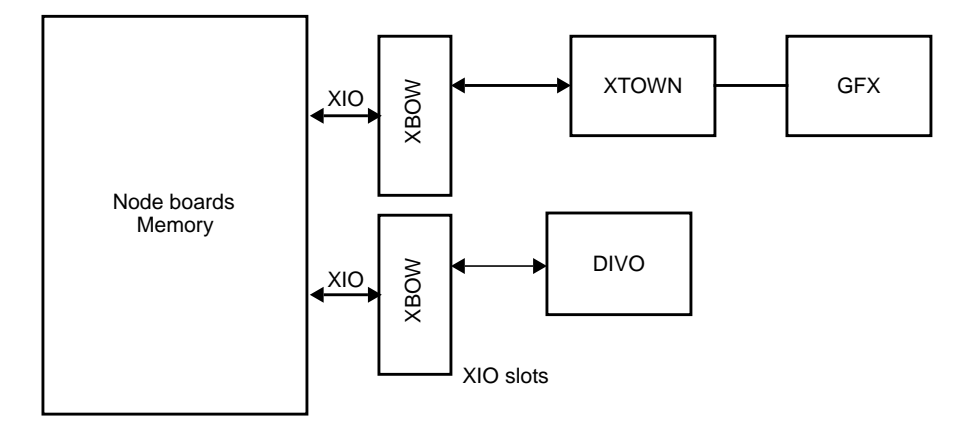

**Figure 1-3** DIVO Video Top-Level System Diagram (Onyx2 System)

### **Digital Video Ports**

The DIVO board has two 10-bit serial digital video ports for equipment that complies with the CCIR 601 standard. The ports can be configured for 4:4:4:4 or 4:2:2:4 in dual-link mode, or 4:2:2 in single-link mode where alpha is ignored.

Each port consists of two unidirectional interconnections, Link A and Link B:

- In 4:4:4:4 mode, Link A carries Y plus Cr and Cb from even-numbered sample points; Link B carries alpha plus Cr and Cb from odd-numbered sample points.
- In 4:2:2:4 mode, Link A carries Y plus Cr and Cb; Link B carries alpha only.

The video format selected determines Link A and Link B usage. For more information, see the following standards, which contain provisions for video signals:

- CCIR 601-2: Encoding Parameters of Digital Television for Studios (4:2:2 component video signals, single link)
- ANSI/SMPTE 125M-1992: Television—Component Video Signal 4:2:2—Bit-Parallel Digital Interface
- SMPTE Recommended Practice (RP) 175-1993: Digital Interface for 4:4:4:4 Component Video Signals (Dual Link)
- SMPTE 259M-1993: Television—10-Bit 4:2:2 Component and 4*f*<sub>sc</sub> NTSC composite Digital Signals—Serial Digital Interface
- SMPTE RP 157-1990: Key Signals
- SMPTE 272M: Television Formatting AES/EBU Audio and Auxiliary Data into Digital Video Ancillary Data Space

### **Color-Space Converters**

Four color spaces are native to DIVO: full-range RGBa, compressed range RGB (RP-175), CCIR601, and full-range YUV. The video interface supports only RP-175 and CCIR 601. The memory interface supports all four color spaces.

DIVO uses the Gennum® GF9105 component digital transcoder. The GF9105 uses 13-bit multiplier coefficients and provides up to 13-bit output resolution, allowing for transparent color-space conversion between YUV and RGB.

#### **Interpolation and Decimation Filters**

The GF9105 transcoder also provides interpolation and decimation filtering between the 4:2:2:4 and 4:4:4:4 sampling rates. Both interpolation and decimation operations are fully compliant with the CCIR 601 standard.

## **DIVO Audio**

DIVO provides one 16-channel wide input device and one 16-channel wide output device. Applications can open either device as 2, 4, 8, or 16 channels. Unused output channels are set to zero; unused input channels are discarded.

Each device has only one master clock source, the current video clock. This clock can be set by the VL or video panel (*vcp*), not by the Audio Library; audio is always slaved to the video.

DIVO audio supports sample rates of 32 KHz, 44.1 KHz, and 48 KHz. It supports 20- and 24-bit word sizes (set with the AL\_WORDSIZE parameter); the setting determines whether SMPTE 272M extended audio packets are to be used.

*Chapter 2*

# 2. Programming DIVO

The DIVO board supports the Video Library (VL) and the Audio Library (AL) programming APIs. The APIs are described in the *Digital Media Programming Guide* (007-1799-060 or later; hereafter referred to as the DMPG).

This chapter explains

- "VL Basics for DIVO"
- "Compression Through the VL"
- "DIVO Controls"
- "Setting Field Dominance"
- "VL Support for the General-Purpose Interface (GPI)"
- "DIVO Events and Triggering"
- "Specifying Execution Times"
- "Reporting"
- "AL Basics"

## **VL Basics for DIVO**

To build programs that run under VL, you must

- install the *dmedia\_dev* and *dmedia\_eoe* options
- link with *libvl*
- include *dmedia/vl.h* and *dmedia/vl\_DIVO.h* for device-dependent functionality

The client library for VL is */usr/lib32/libvl.so*. The header files for the VL are in */usr/include/dmedia*; the main file is *vl.h*. This file contains the main definition of the VL API and controls that are common across all hardware. Several useful digital media programming examples are in */usr/share/src/dmedia/video*.

**Note:** When building a VL-based program, you must add *-lvl* to the linking command.

For more information on the Video Library and the API usage, see the latest version of the DMPG.

This section explains

- VL concepts
- VL object classes
- VL nodes for DIVO
- VL data transfer functions

#### **VL Concepts**

The Video Library defines a basic set of primitives and mechanisms to specify interconnections and controls to achieve the desired setup. The two central concepts for VL are

- *path*: an abstraction for a way of moving data around
- *node*: an endpoint of the path

The basic nodes are a *source* (such as a VTR) and a *drain* (such as memory). Figure 2-1 diagrams the simplest VL path, with one of each of these two nodes.

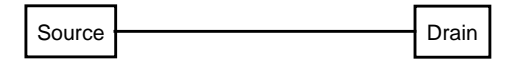

**Figure 2-1** Simple VL Path

The two other types of nodes besides source and drain are *device* node and *internal* node. DIVO does not support any internal nodes.

#### **VL Object Classes**

The VL recognizes five classes of objects:

- *devices*, each including sets of nodes
- *nodes*: sources, drains, and internal nodes (as discussed in the preceding section)
- *paths*, connecting sources and drains (as discussed in the preceding section)
- *buffers*, for sending and receiving field/frame data to and from host memory

DIVO requires the use of DMbuffers (digital media buffers) and not the original ring buffer mechanisms (VL buffers) used with earlier Silicon Graphics video options. The new buffering scheme is much more flexible and versatile than the older VL buffer-based scheme. See Chapter 5 of the DMPG.

As explained earlier, buffers are DMbuffers, an abstraction of main memory to allow efficient and API-independent interchange of data between the different digital media libraries. For example, video fields can be captured into DMbuffers via VL and then displayed in graphics using OpenGL. They can also be passed between two processes without the data having to be copied explicitly. Refer to Chapter 5, "Digital Media Buffers," in the DMPG for details.

- *events*, for monitoring video I/O status
- *controls*, or parameters that modify how data flows through nodes; for example:
	- video device parameters, such as blanking width, gamma value, horizontal phase, sync source
	- video data parameters such as packing, size, and color space

VL controls fall into two categories:

• *device-global* or *device-independent* (prefix VL\_), which can be used by several Silicon Graphics video products

For details of the device-independent controls, refer to the DMPG.

• *device-dependent* (prefix VL\_DIVO\_), specific to a particular video device, in this case, DIVO

Both types of VL controls are explained in this chapter with respect to their usage with DIVO.

#### **VL Nodes for DIVO**

Use **vlGetNode()** to specify nodes. This call returns the node's handle. Its function prototype is:

VLNode vlGetNode(VLServer vlServer, int type, int kind, int number)

In this prototype, variables are as follows:

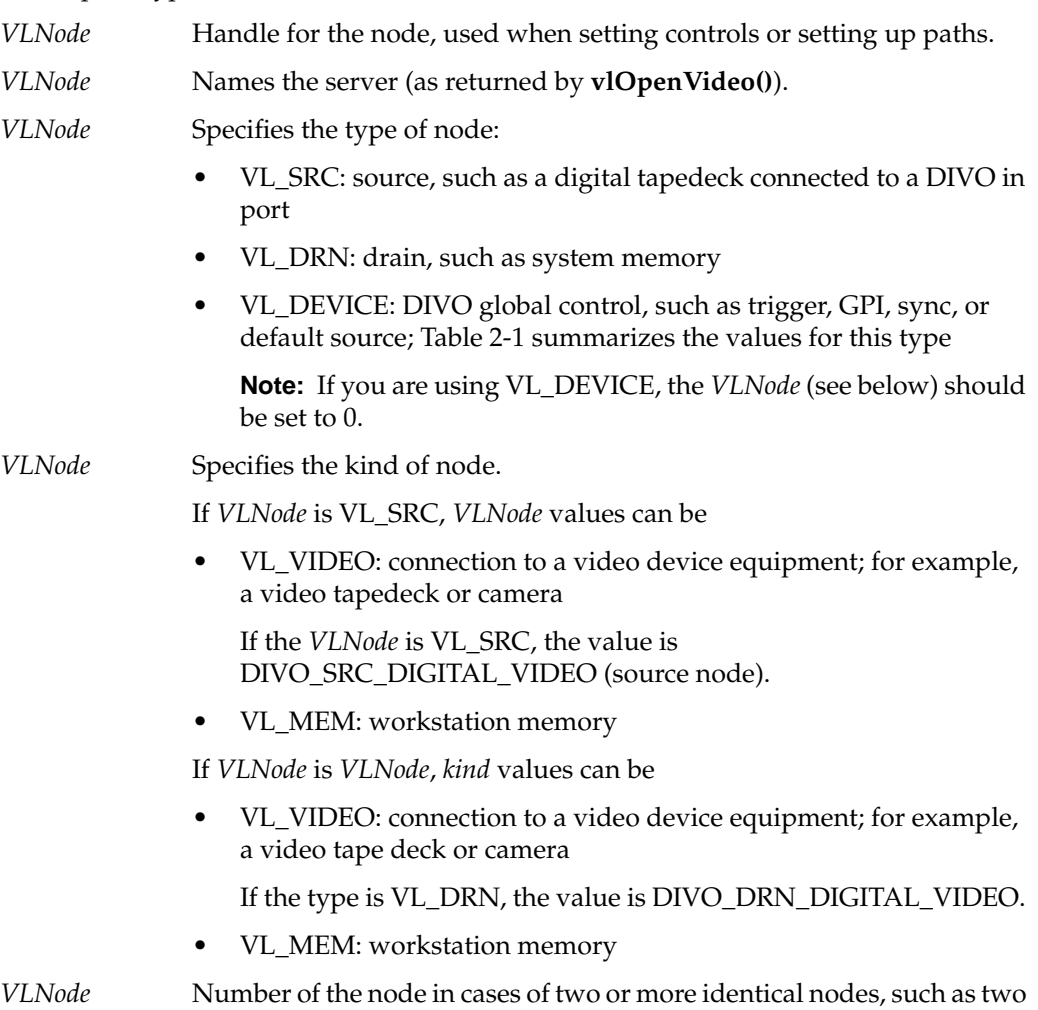

video source nodes. The default value for all *kind*s is 0.

VL\_ANY can also used as a value for *number* to reference the first available node of the specified *VLNode* and *VLNode*.

In general, a path on DIVO has a memory node and a video node. The following fragment creates a digital video input source node and a memory drain node, and creates the path.

```
VLServer svr;
VLPath path;
VLNode src;
VLNode drn;
VLControlValue timing,format, ctrlval;
src = vlGetNode(svr, VL_SRC, VL_VIDEO, VL_ANY);
drn = vlGetNode(svr, VL_DRN, VL_MEM, VL_ANY);
if((path = vlCreatePath(svr, VL_ANY, src, drn)) < 0){
      fprintf(stderr,"%s\n",vlStrError(vlGetErrno()));
     exit(1);}
vlSetupPaths(svr, (VLPathList)&path, 1, VL_SHARE, VL_SHARE);
```
The following fragment illustrates the use of VL\_ANY as the default node *kind*; it allows a program to accept input from whatever setting is specified in the video control panel *vcp*.

```
src = vlGetNode(svr, VL_SRC, VL_VIDEO, VL_ANY);
```
To discover the source node—not required here, because DIVO has only one input, but good programming practice nevertheless—you would use the control VL\_DEFAULT\_SOURCE with **vlGetControl()** after getting the node handle the normal way. For example:

```
vlGetControl(svr, path, VL_ANY, VL_DEFAULT_SOURCE, &ctrlval);
nodehandle = vlGetNode(svr, VL_SRC, VL_VIDEO, ctrlval.intVal);
```
In the second line above, the last argument is a struct that gets the value.

The following fragment adds a memory drain node.

```
drn = vlGetNode(svr, VL_DRN, VL_MEM, VL_ANY); /*Get a memory drain
node */
vlAddNode(svr, path, drn); /* Add node to the exisiting path */
```
After nodes are specified, you use (**vlSetControl()**) to specify parameters;

- video nodes: video timing (for example, CCIR 525) and format (for example digital component)
- memory nodes: timing, packing, and color space

Controls for each node are defined in "DIVO Controls" later in this chapter, and are summarized in Table 2-3.

### **VL Data Transfer Functions**

This section summarizes VL syntax elements and data transfer categories, and gives the basic steps of creating an application.

VL syntax elements are as follows:

- VL types and constants begin with uppercase VL; for example, VLServer
- VL functions begin with lowercase vl; for example, **vlOpenVideo()**

For DIVO, VL data transfers always involve memory (video to memory, memory to video) and require setting up a DMbuffer pool.

In the VL programming model, the process of creating a VL application consists of these steps:

- 1. opening a connection to the video daemon (**vlOpenVideo()**)
- 2. specifying nodes on the data path (**vlGetNode()**)
- 3. creating the path (**vlCreatePath()**)
- 4. optional step: adding more nodes to a path (**vlAddNode()**)
- 5. setting up the hardware for the path (**vlSetupPaths()**)
- 6. specifying path-related events to be captured (**vlSelectEvents()**)
- 7. setting input and output parameters (controls) for the nodes on the path (**vlSetControl()**); video format and timing must be specified
- 8. creating a dmBuffer pool to hold data for memory transfers (**vlDMGetParams()**, **dmBufferSetPoolDefaults()***,* **dmBufferCreatePool()***,* **vlGetTransferSize()**)
- 9. registering the buffer (**vlDMPoolRegister()***,***vlDMPoolDeregister()**)
- 10. starting the data transfer (**vlBeginTransfer()**)
- 11. getting the data (**vlDMBufferGetValid()***,* **vlDMBufferPutValid()**, **dmBufferAllocate()**, **dmBufferMapData()***,* **dmBufferFree()**) to manipulate frame data
- 12. cleanup (**vlEndTransfer()**, **vlDMPoolDeregister()**, **vlDestroyPath()**, **vlCloseVideo()**)

#### **Compression Through the VL**

Compression is handled via enhancements to the VL API; the DIVO board does not support the Compression Library API.

Compression in the VL is supported by adding compression-related controls on memory nodes. The control VL\_COMPRESSION specifies the compression. Based on the compression type, additional controls specify compression-related parameters. Table 2-2 later in this chapter summarizes these controls.

DIVO can use Rice compression, a lossless entropy coding mechanism that provides an average compression of 2:1. In some cases, compression can add to the size of the data being transferred, but is limited to a maximum of 1% bloat. Tests at Silicon Graphics show that this compression mechanism can reduce data in ratios of 2:1 to 6:1.

### **DIVO Controls**

To determine the available devices (that is, video options in the workstation, such as the DIVO board) and the nodes available on them, run *vlinfo*. To determine possible controls for each device, run

vlinfo -l

**Note:** VL controls specified as true with **vlSetControl**() are executed immediately. However, they are not guaranteed to happen at a specific time. For better precision on the execution of these controls, see "Specifying Execution Times," later in this chapter.

To set controls for DIVO nodes, use **vlSetControl()**. The following example sets video format and timing on a node.

```
timing.intVal = VL_TIMING_525_CCIR601;
format.intVal = VL_FORMAT_RGB;
if (vlSetControl(svr, path, drn, VL_TIMING, &timing) <0)
{
      vlPerror("VlSetControl:TIMING");
     exit(1);}
if (vlSetControl(svr, path, drn, VL_FORMAT, &format) <0)
{
      vlPerror("VlSetControl:FORMAT");
     exit(1); }
```
For details on **vlSetControl()** and **vlGetControl()**, see the latest version of the DMPG.

Tables in this section summarize

- device-global controls for DIVO
- controls for DIVO nodes
- control values and uses

The online device-global control for DIVO is VL\_DEFAULT\_SOURCE (value DIVO\_SRC\_DIGITAL\_VIDEO), which determines the source node selected by VL when VL\_ANY has been specified as the source node. DIVO has only one video source.

# Table 2-1 summarizes supported node controls for DIVO.

**Table 2-1** DIVO Node Controls

| <b>Control</b>                         |             | Video Source Memory Source Video Drain Memory Drain |        |                     |
|----------------------------------------|-------------|-----------------------------------------------------|--------|---------------------|
| VL_ASPECT (read only)                  |             | $\chi$                                              |        | X                   |
| VL_CAP_TYPE                            |             | X                                                   |        | X                   |
| VL_COLORSPACE                          |             | $\chi$                                              |        | X                   |
| VL_COMPRESSION                         |             | $\chi$                                              |        | $\boldsymbol{\chi}$ |
| VL_DIVO_EXTRACT_VITC                   | X           |                                                     |        |                     |
| VL_DIVO_INSERT_VITC                    |             |                                                     | $\chi$ |                     |
| VL_DIVO_LOOPBACK                       | $\mathsf X$ |                                                     |        |                     |
| VL_DIVO_RASTER_MODE                    |             | $\mathsf X$                                         |        | $\boldsymbol{\chi}$ |
| VL_FIELD_DOMINANCE                     | X           |                                                     | X      |                     |
| VL_FORMAT                              | X           |                                                     | X      |                     |
| VL_GPI_OUT_MODE                        | X           |                                                     | X      |                     |
| VL_GPI_STATE                           | X           |                                                     | X      |                     |
| VL_OFFSET (read-only on video nodes) X |             | X                                                   | X      | X                   |
| <b>VL_PACKING</b>                      |             | X                                                   |        | X                   |
| VL_RICE_COMP_DITHER                    |             | X                                                   |        | X                   |
| VL_RICE_COMP_PRECISION                 |             | $\mathsf X$                                         |        | $\boldsymbol{\chi}$ |
| VL_RICE_COMP_SAMPLING                  |             | $\chi$                                              |        | $\boldsymbol{\chi}$ |
| VL_SIZE (read-only on video nodes)     | X           | $\chi$                                              | X      | $\boldsymbol{\chi}$ |
| VL_SYNC                                |             |                                                     | $\chi$ |                     |
| VL_SYNC_SOURCE                         |             |                                                     | $\chi$ |                     |
| <b>VL_TIMING</b>                       | $\mathsf X$ | $\mathsf X$                                         | $\chi$ | $\boldsymbol{\chi}$ |
| VL_TRANSFER_TRIGGER                    | X           |                                                     | X      |                     |
| VL_ZOOM (read-only)                    | X           | X                                                   | X      | X                   |

Table 2-2 summarizes the values and uses of controls for DIVO.

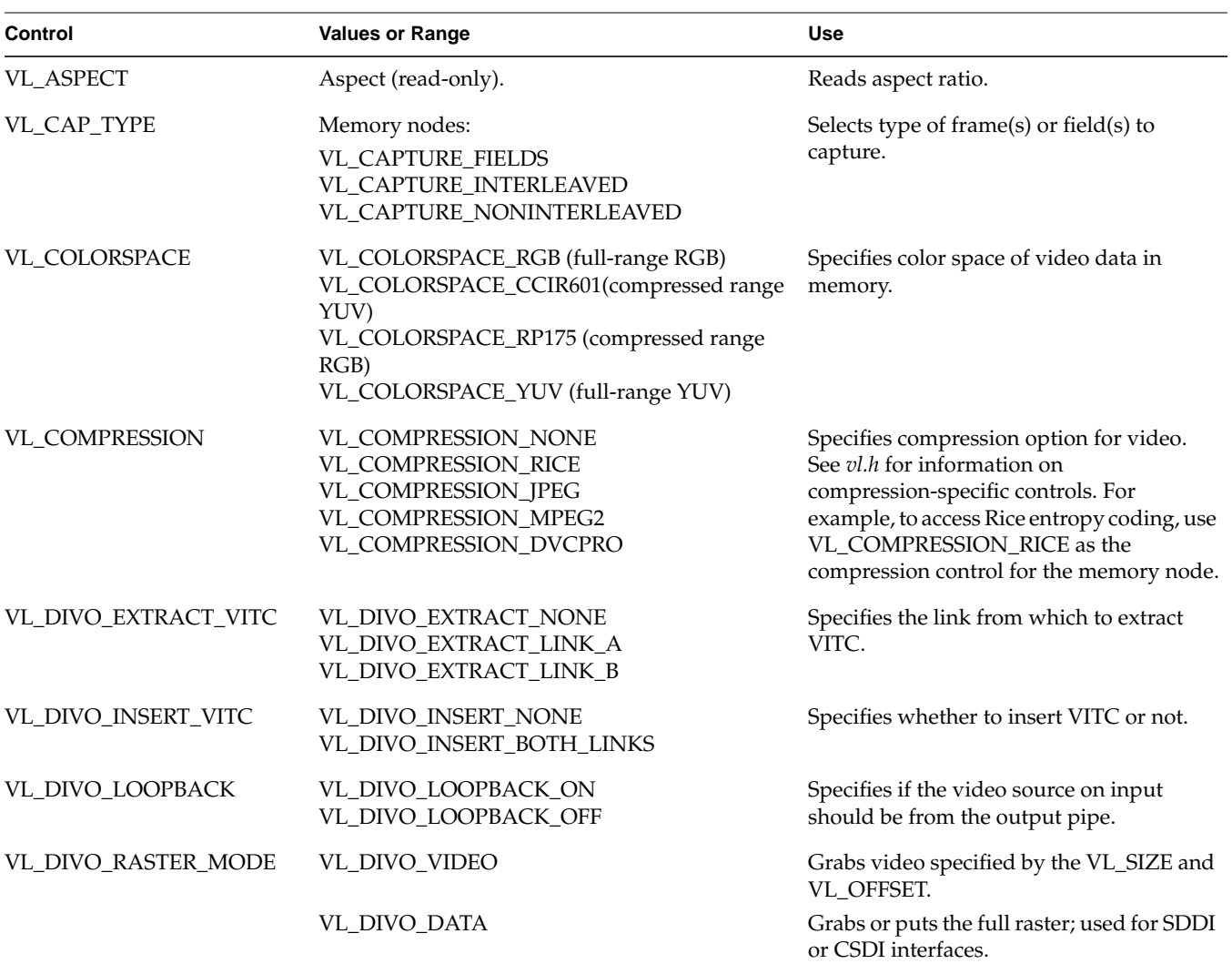

**Table 2-2** Controls for DIVO
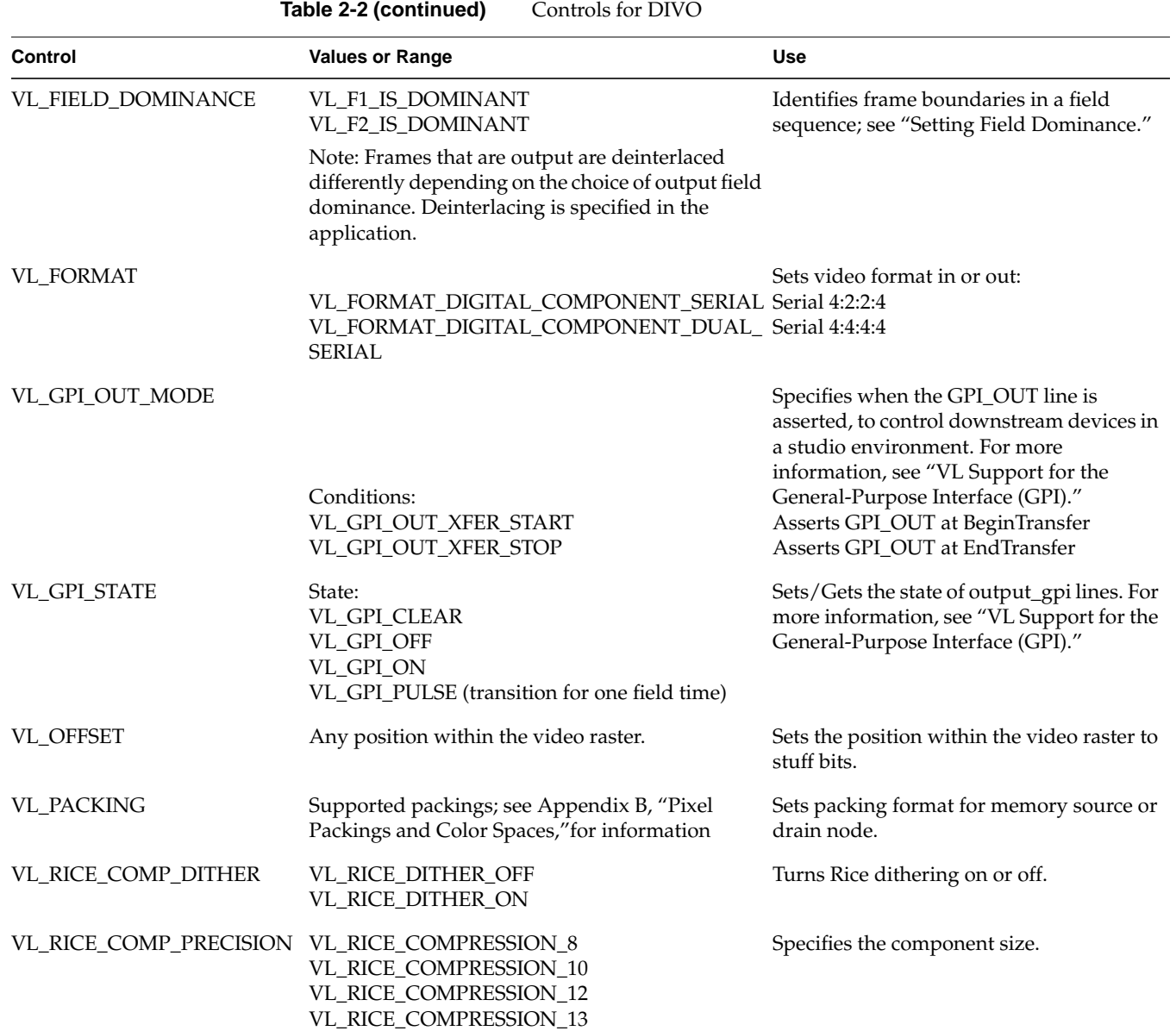

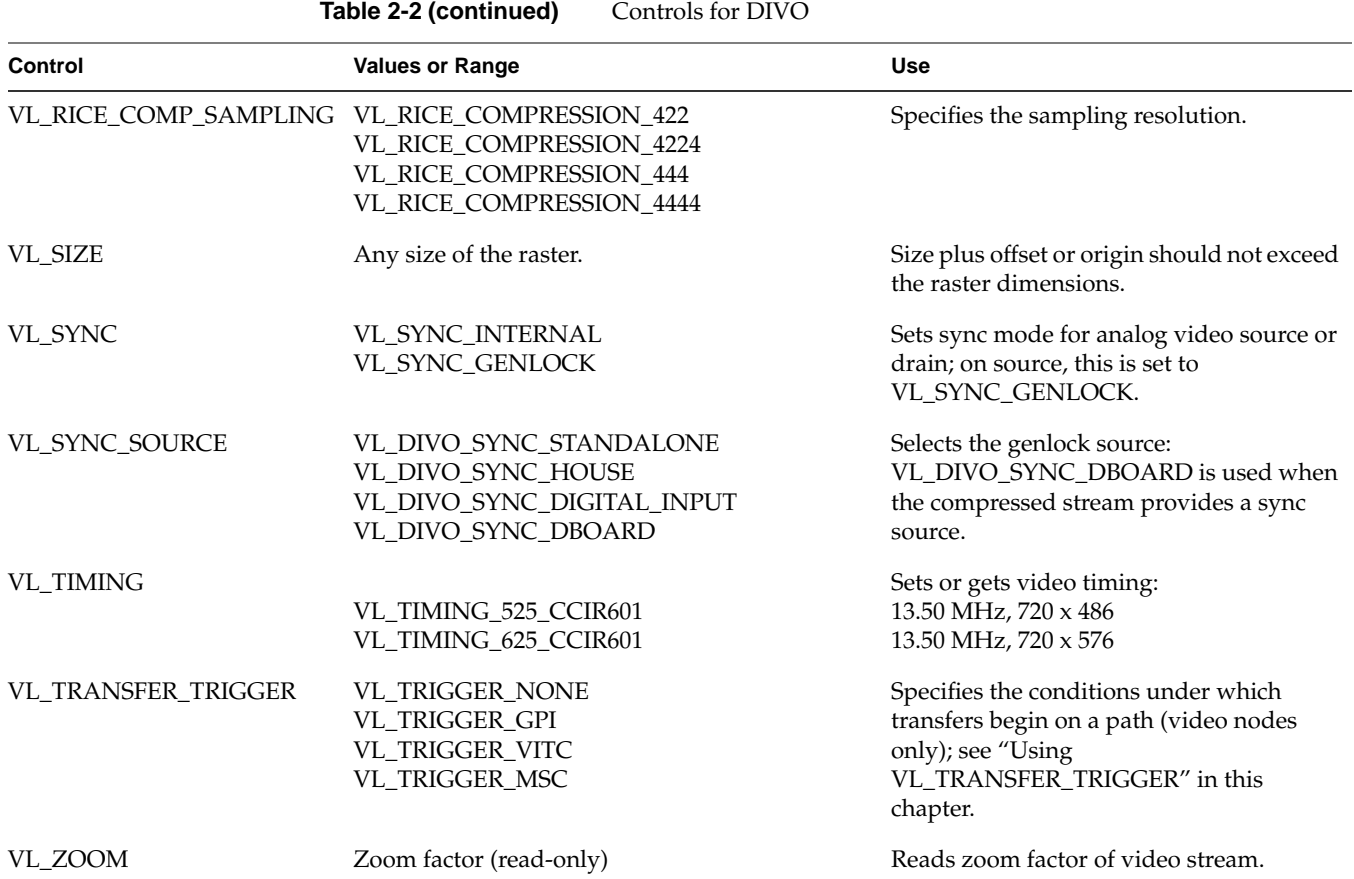

### **Setting Field Dominance**

Field dominance identifies the frame boundaries in a field sequence, that is, it specifies which pair of fields in a field sequence constitute a frame. The control VL\_FIELD\_DOMINANCE allows you to specify whether an edit occurs on the nominal video field boundary (field 1) or on the intervening field boundary (field 2)).

- "F1 dominant": the edit occurs on the nominal video field boundary
- "F2 dominant": the edit occurs on the intervening field boundary

Figure 2-2 shows fields as defined for NTSC and PAL.

**Note:** In digital formats and other input modes, half lines become full lines.

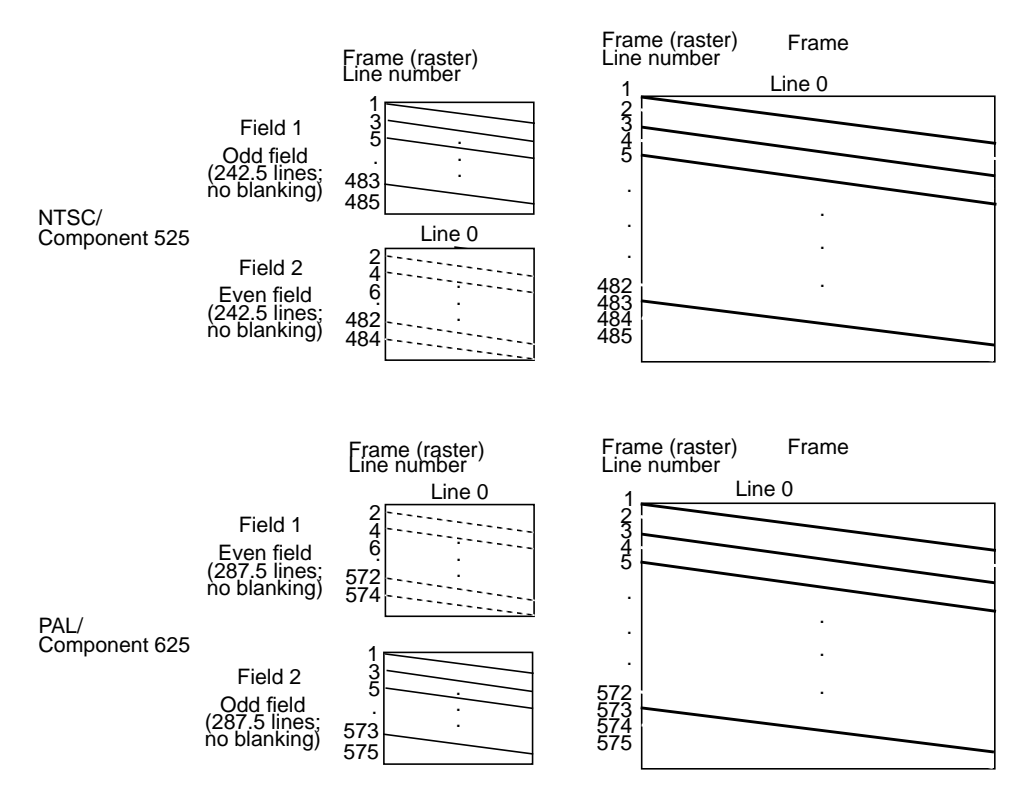

**Figure 2-2** Fields and Frames for NTSC and PAL

Users typically want to edit on Field 1 boundaries, where Field 1 is defined as the first field in the video standard's two-field output sequence. 525 standards send the second (whole) raster line out to begin the first field, and the first (half) raster line out to begin the second field; 625 standards send the first (half) raster line out to begin the first field, and the second (whole) raster line to begin the second field.

Some users may want to edit on F2 boundaries, which fall on the field in between the video standard's frame boundary. To do so, use this control, then program your deck to select F2 edits.

NTSC users might need to vary their field dominance choice, depending on the origin of the input material they are to edit.

**Note:** To output a set of frames, they must be deinterlaced into fields differently, depending on the choice of output field dominance. For example, when F1 dominance is selected, the field with the topmost line must be the first field to be transferred; when F2 dominance is selected, the field with the topmost line must be the second field to be transferred. Deinterlacing must be specified in the application; the following code fragment contains an example of how to consult the field dominance control to determine deinterleave order.

```
/*
* Set the memory node's timing based upon the video drain's timing,
  * which has been set up by the daemon from the defaults file, or by
  * the user via vcp.
 *
  * When we get around to reading image files, we'll check the file
  * size against the size reported by the VL for this node: if the file
  * size does not match the format's, we'll punt.
  */
if (vlGetControl(svr, MEMtoVIDPath, drn, VL_TIMING, &drainTiming) < 0)
{
     vlPerror("GetControl(VL_TIMING) on video drain failed");
    exit(1);}
if (vlSetControl(svr, MEMtoVIDPath, src, VL_TIMING, &drainTiming) < 0)
{
     vlPerror("SetControl(VL_TIMING) on memory source failed");
    exit(1);}
/*
  * Read the video drains's field dominance control setting and timing,
  * then set a variable to indicate which field has the first line, so
  * readimage() will know how to deinterleave frames to fields.
  */
if (vlGetControl(svr, MEMtoVIDPath, drn,
    VL_FIELD_DOMINANCE, &dominance) < 0) {
     vlPerror("GetControl(VL_FIELD_DOMINANCE) on video drain failed");
    exit(1);
```

```
}
is_525 = (drainTiming.intVal == VL_TIMING_525_CCIR601));switch (dominance.intVal) {
    case VL_F1_IS_DOMINANT:
        if (is_525) {
        F1_is\_first = 0; } else {
        F1_is\_first = 1; }
         break;
     case VL_F2_IS_DOMINANT:
        if (is_525) {
        F1_is\_first = 1; } else {
        F1_is\_first = 0; }
         break;
     }
/*
 * Read the video drain's field dominance control setting and set a
 * variable to indicate which field has the first line.
*/
if (vlGetControl(svr, MEMtoVIDPath, drn,
    VL_FIELD_DOMINANCE, &val) < 0) {
    vlPerror("GetControl(VL_FIELD_DOMINANCE) on video drain failed");
   exit(1);}
switch (val.intVal) {
    case VL_F1_IS_DOMINANT:
        F1_is_first = 1;
        break;
    case VL_F2_IS_DOMINANT:
        F1_is_first = 0;
         break;
     }
```
To assemble fields to frames, the application must consult the field dominance control in order to determine the interleave order. The following code fragment contains an example of how to consult the field dominance control to determine interleave order.

```
/*
  * Set the memory node's timing based upon the video source's timing,
  * which has been set up by the daemon from the defaults file, or by
  * the user via vcp.
  */
if (vlGetControl(svr, path, src, VL_TIMING, &timing) < 0) {
     vlPerror("GetControl Failed");
    exit(1);}
if (vlSetControl(svr, path, drn, VL_TIMING, &timing) < 0) {
    vlPerror("SetControl Failed");
    exit(1);}
/*
 * Read the video source's field dominance control setting and timing,
  * then set a variable to indicate which field has the first line.
*/
if (vlGetControl(svr, path, src,
     VL_FIELD_DOMINANCE, &dominance) < 0) {
     vlPerror("GetControl(VL_FIELD_DOMINANCE) on video source failed");
    exit(1);}
is_525 = (timing.intVal == VL_TIMING_525_CCIR601));switch (dominance.intVal) {
     case VL_F1_IS_DOMINANT:
         if (is_525) {
        F1_is\_first = 0; } else {
        F1_is\_first = 1; }
         break;
     case VL_F2_IS_DOMINANT:
        if (is_525) {
        F1_is\_first = 1; } else {
        F1_is\_first = 0; }
         break;
     }
```
### **VL Support for the General-Purpose Interface (GPI)**

The VL API supports the GPI as a device-independent interface. It supports GPI triggers in three **vlSetControl()** interfaces. The union VLControlValue has been extended to support the controls

- transfer\_trigger
- gpi\_out, for output triggering
- gpi\_state, for explicitly setting and querying the GPI lines

**Note:** Use the VL\_TRANSFER\_TRIGGER, supported on video nodes, to set up triggering for beginning the transfers on a path. For more information, see "Using VL\_TRANSFER\_TRIGGER," later in this chapter. See Appendix A, "DIVO I/O Panel Connector Specifications," for hardware information on the GPI interface.

### **Using VL\_GPI\_OUT\_MODE**

Use VL\_GPI\_OUT\_MODE to program the gpi\_out line. Three conditions are supported for asserting the GPI line: transfer\_start, transfer\_stop, and msc. You can have multiple trigger conditions outstanding.

The following code segment illustrates a setup for gpi\_out line 1 to toggle at the beginning and end of transfer.

VLControlValue val;

```
 /* make sure the GPI line is high */
val.gpi_state.gpi = VL_GPI_OUT;
val.gpi_state.instance = <which GPI line>;
val.gpi_state.state = VL_GPI_OFF;
vlSetControl(svr,path,VL_GPI_STATE,&val);
                          /* transfer start */
val.gpi_out.condition = VL_GPI_OUT_XFER_START;
val.gpi_out.instance = <which GPI output line >;
val.gpi_out.state = VL_GPI_ON;
```

```
vlSetControl(svr,path,VL_GPI_OUT_MODE,&val);
                          /* transfer stop */
val.gpi_out.condition = VL_GPI_OUT_XFER_STOP;
val.gpi_out.instance = <which GPI output line >;
val.qpi out.state = VL GPI OFF;
vlSetControl(svr,path,VL_GPI_OUT_MODE,&val);
```
To clear all outstanding trigger controls on a particular line, use the gpi\_state control with the clear flag.

### **Using VL\_GPI\_STATE**

Use VL\_GPI\_STATE to query the state of the input GPI lines and to set or get the state of output GPI lines. The states are ON, OFF, PULSE (transition for one field time), and CLEAR.

The following code fragment clears all output triggers on the specified line.

VLControlValue val;

val.gpi\_state.gpi = VL\_GPI\_OUT; val.gpi\_state.instance = <which GPI line>; val.gpi\_state.state = VL\_GPI\_CLEAR;

vlSetControl(svr,path,VL\_GPI\_STATE,&val);

To get the GPI state on an input line, use

```
val.gpi_state.gpi = VL.GPI.IN;
val.gpi_state.instance = <which GPI line>;
vlGetControl (svr, path, VL_GPI_STATE, &val);
```
### **DIVO Events and Triggering**

The VL provides several ways of handling data stream events, such as completion or failure of data transfer, vertical retrace event, loss of the path to another client, lack of detectable sync, or dropped fields or frames. The method you use depends on the kind of application you are writing:

- For a strictly VL application, use
	- **vlSelectEvents()** to choose the events to which you want the application to respond
	- **vlCallback()** to specify the function called when the event occurs
	- your own event loop or a main loop (**vlMainLoop()**) to dispatch the events
- For an application that also accesses another program or device driver, or if you are adding video capability to an existing X or OpenGL application, set up an event loop in the main part of the application and use the IRIX file descriptor (FD) of the event(s) you want to add.

For more information on these functions, see Chapter 4 in the *Digital Media Programming Guide*.

Table 2-3 summarizes events for DIVO. For DIVO, this table supersedes the table of events in Chapter 14, "VL Event Handling," in the DMPG; DIVO supports only the events listed in Table 2-3.

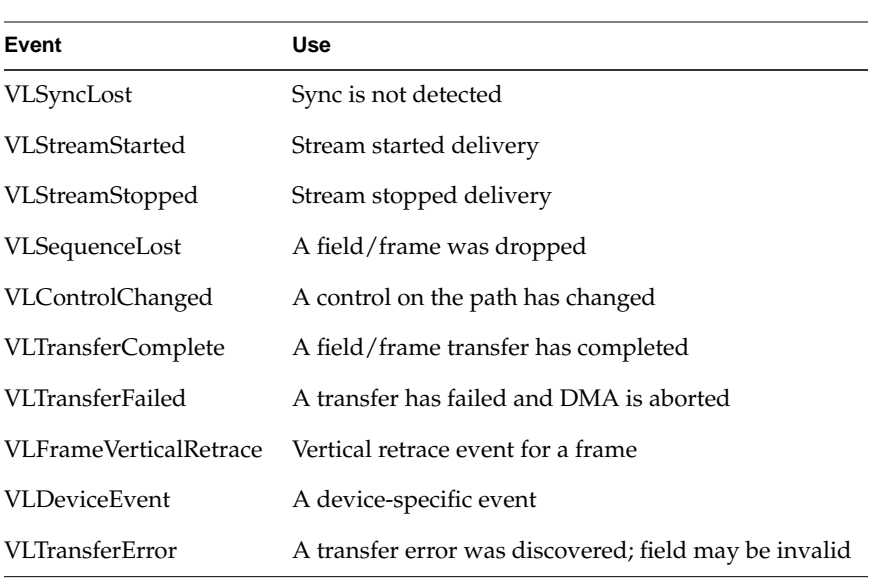

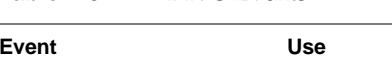

**Table 2-3** DIVO Events

## **Specifying Execution Times**

Controls executed with **vlSetControl()** have no guarantees as to when they are executed once transfers are in progress because of the asynchronous nature of the implementation. However, in certain situations, it is useful to be able to specify when controls on a path are executed, for example, to play out video clips with different packings or color-space formats without having to stop transfers while a memory-to-video operation is in progress. You can specify execution times by

- "Using vlSetControlInLine() to Set In-Line Controls"
- "Using vlSetControlTrigger() to Set Trigger Controls"
- "Using VL\_TRANSFER\_TRIGGER"

### **Using vlSetControlInLine() to Set In-Line Controls**

In-line controls specify control changes to happen between buffers. For example, if you want to play out two video clips which have different packing formats in memory, the application would set up the path, queue the buffers from the first clip, setup in-line controls to match the next clip, and queue the buffers from the second clip. The syntax for usage is

```
int vlSetControlInLine(VLServer svr, VLPath path, VLNode node,
      VLNode refnode, VLControlType control, VLControlValue *controlVal)
```
In this syntax, *refnode* is the reference node, identifying a unique connection in a path with more than two nodes.

In-line controls are generally applied on memory nodes, where the memory node is the source node. Control changes are queued to the hardware along with the buffers and are executed in order. To change packing control in-line, for example, use

```
Controlval.intval = VL_PACKING_444_12;
vlSetControlInLine(svr,path,vlMem, vlMem, VL_PACKING, &ControlVal;
```
### **Using vlSetControlTrigger() to Set Trigger Controls**

Trigger controls specify control changes at a specified trigger point. This mechanism is useful for triggering actions associated with GPI, MSC, or VITC. The syntax is

```
int vlSetControlTrigger(VLServer svr, VLPath path, VLNode node,
      VLTriggerType trigger, VLTriggerData *triggerdata,
      VLControlType control, VLControlValue *contrlVal)
```
*VLTriggerType* is VL\_TRIGGER\_MSC, VL\_TRIGGER\_GPI, or VL\_TRIGGER\_VITC.

*VLTriggerData* is defined as follows:

```
typedef union {
    VLNode refnode; /* trigger defined with reference to this node
          - MSC */
} VLTriggerParam;
```
The *refnode*, along with *node*, identifies a unique connection in the path where more then two nodes constitute a path.

```
typedef union {
    stamp_t msc; \frac{1}{2} /* msc trigger - MSC */
    uint32_t instance; /* Which trigger - GPI */
    DMtimecode vitc; /* vitc - VITC */
} VLTriggerVal;
typedef struct {
    VLTriggerParam param;
    VLTriggerVal val;
} VLTriggerData;
```
Trigger controls are generally applied on video nodes. For example, you can use this control to change VL\_FORMAT at a trigger point from single-link to dual-link in a switched studio environment, as in the following fragment.

```
VLNode video_node, mem_node;
VLTriggerData triggerData;
VLControlValue contrlVal;
triggerData.param.refnode = mem_node; /* identifies the connection
       within the path */
triggerData.vl.msc = <which gpi> /* which gpi input line to trigger
       on */
contrlVal.intVal = VL_FORMAT_DIGITAL_COMPONENT_DUAL_SERIAL
vlSetControlTrigger (svr, path, video_node, VL_TRIGER_GPI,
        &triggerData, VL_FORMAT, &contrlVal);
```
### **Using VL\_TRANSFER\_TRIGGER**

The VL\_TRANSFER\_TRIGGER control specifies the conditions under which transfers begin on a path. The trigger points could be based on the MSC of the incoming or outgoing field, external GPI triggers, or the time code of the field. Syntax for usage is as follows:

```
typedef struct {
  int triggerType; /*VL_TRIGGER_GPI, VL_TRIGGER_VITC,VL_TRIGGER_MSC */
  VLTriggerVal value;
} VLTrigger;
/* Trigger-specific data */
typedef union {
   stamp_t msc; /* msc trigger - MSC */
    uint32_t instance; /* Which trigger - GPI */
    DMtimecode vitc; /* vitc - VITC */
} VLTriggerVal;
{
...
VLTrigger xfer_trigger;
} VLControlValue
```
vlSetControl(svr, path, node, VL\_TRANSFER\_TRIGGER, VLControlValue \*);

This control is valid only on video nodes.

The following code illustrates a GPI-based trigger transfer setup.

VLControlValue val;

```
val.xfer trigger.triggerType = VL_TRIGGER_GPI;
val.xfer_trigger.value.instance = <which GPI input line>
vlSetControl(svr,path,VL_TRANSFER_TRIGGER,&val);
```
## **Reporting**

The DMediaInfo structure has been enhanced to report the Unadjusted System Time (UST) and VITC information.

DIVO makes use of the error events noted in Chapter 4 of the DMPG, plus VLTransferErrorEvent, which reports nonfatal video transfer errors, including EDH errors. The VLTransferComplete and VLSequenceLost events also report the Media Stream Count (MSC) of the field transferred or failed.

### **AL Basics**

The DIVO board supports 16 channels of audio and is compliant with the SMPTE 272M standard. Access to the audio is through the Audio Library (AL) interfaces specified in the DMPG.

*Appendix A*

# DIVO I/O Panel Connector Specifications

This appendix summarizes hardware specifications for the DIVO option:

- "DIVO Connectors"
- "GPI Interface"

## **DIVO Connectors**

Table A-1 summarizes return loss for the **IN LINK A**, **IN LINK B**, and **GEN IN** connectors.

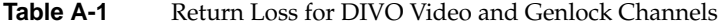

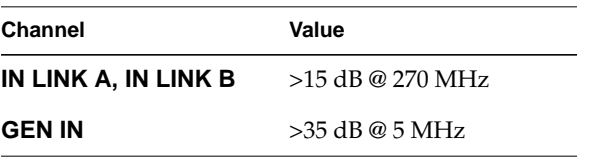

Table A-2 summarizes output characteristics for the **OUT LINK A** and **OUT LINK B** connectors.

**Table A-2** Characteristics for DIVO Digital Video Out Channels

| <b>Characteristic</b>                                       | Value                     |
|-------------------------------------------------------------|---------------------------|
| Amplitude                                                   | $800 \text{ mv} + (-10\%$ |
| Rise/fall time                                              | .75 ns to 1.5 ns          |
| Overshoot                                                   | $10\%$ p-p                |
| Alignment jitter $\langle 740 \text{ps} \text{p-p} \rangle$ |                           |

Table A-3 explains the use of **LINK A** and **LINK B** connectors for 4:2:2:4 mode. If LINK B is not used in 4:2:2:4 format, the resulting format is 4:2:2. The **LINK A** connector carries 10-bit wide UVY information; the **LINK B** connector carries 10-bit alpha. Usage is similar for 10-bit RGBA.

|                | Sample LINK A LINK B |                |
|----------------|----------------------|----------------|
| 0              | $Cb_0$               | X              |
| 1              | $Y_0$                | $A_0$          |
| $\overline{2}$ | Cr <sub>0</sub>      | X              |
| 3              | $Y_1$                | A <sub>1</sub> |

**Table A-3** Usage for LINK A and LINK B in 4:2:2:4 Mode

Table A-4 explains the use of **LINK A** and **LINK B** connectors for 4:4:4:4 mode. The **LINK A** connector carries a 4:2:2 sampled portion of 10-bit wide UVY; the **LINK B** connector carries the remaining 10-bit UV samples and 10-bit alpha. Usage is similar for 10-bit RGBA.

**Table A-4** Usage for LINK A and LINK B in 4:4:4:4 Mode

|          | Sample LINK A LINK B |                 |
|----------|----------------------|-----------------|
| $\Omega$ | $Cb_0$               | $Cb_1$          |
| 1        | $Y_1$                | $A_0$           |
| 2        | Cr <sub>0</sub>      | Cr <sub>1</sub> |
| 3        | $Y_1$                | $A_1$           |

The **GEN OUT** and **GEN IN** connectors comprise a passive genlock loopthrough connection. If you attach a cable to one **GEN** connector, you must attach to the other **GEN** connector either a 75-ohm BNC terminator or a cable to other equipment accepting analog sync. If another cable is connected, it must ultimately be terminated.

### **GPI Interface**

For each video pipe, the General Purpose Interface (GPI) provides two channels of input and output trigger signal pairs. This section explains

- "GPI Pinouts"
- "GPI Transmitter"
- "GPI Receiver"

### **GPI Pinouts**

The DIVO board has two General Purpose Interface (GPI) connectors, each associated with one of the serial digital video ports. (two transmit and two receive channels each). Figure A-1 points out the General Purpose Interface (GPI) connectors on the DIVO panel.

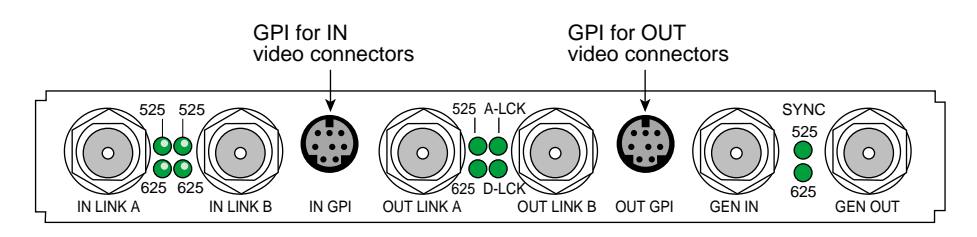

**Figure A-1** GPI Connectors

Figure A-2 shows pinouts for the GPI; the information is applicable for both the **IN GPI** and **OUT GPI** connectors.

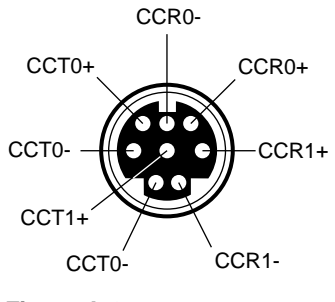

**Figure A-2** GPI Pinouts

Each +/- signal pair of the same name applies to one channel of either a receive or transmit optical device. Table A-5 gives the meaning of the pins in Figure A-2.

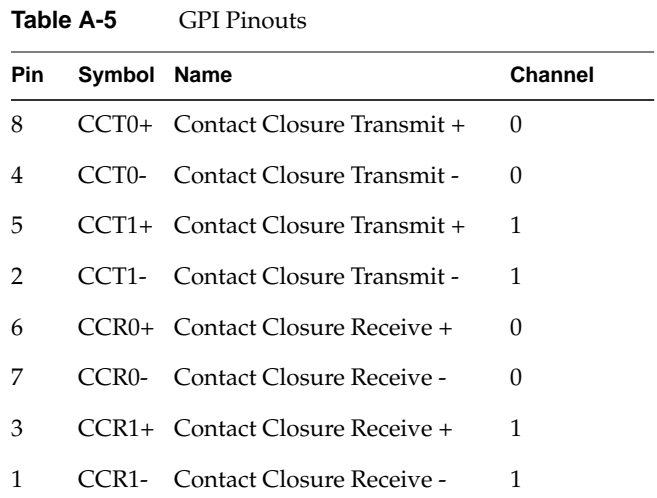

Figure A-3 shows the location of the jumper pins on the board.

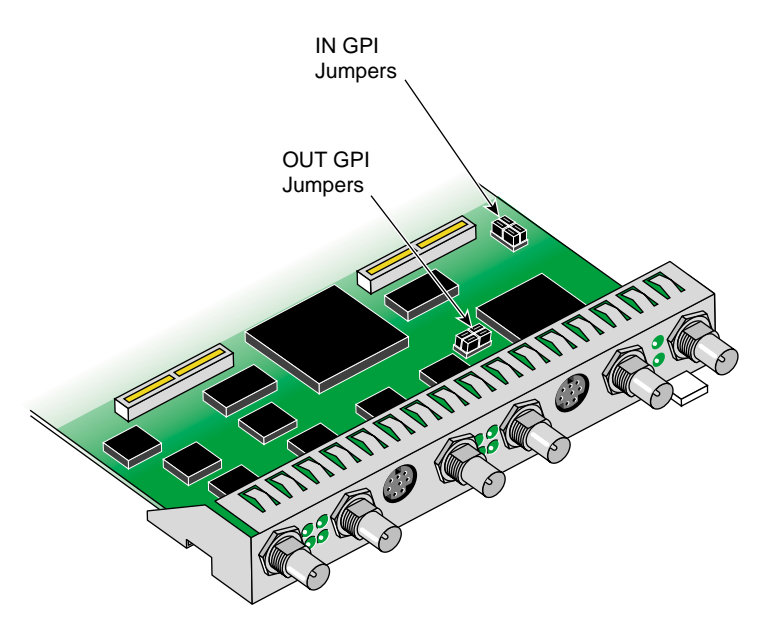

**Figure A-3** GPI Jumper Locations (Factory Setting)

Note that the jumpers for the **OUT GPI** connector are near the **OUT GPI** mini-DIN connector, the jumpers for the **IN GPI** connector are far away from the **IN GPI** connector.

Each GPI header (row of four pins) configures one of four receiver channels: two channels for GPI in and two channels for GPI out. For the factory setting of switch closure mode, two jumpers are factory-installed, shorting pins 1-2 and pins 3-4. These jumpers need not be moved unless you wish to use current sense mode. You can choose to mix the modes for the various channels. This reconfiguration is typically performed by a Silicon Graphics System Service Engineer when the DIVO board is installed in the chassis.

Figure A-4 shows GPI headers and jumpering. The printed circuit board (PCB) reference designators are included to aid identification of the header associated with each GPI receiver channel.

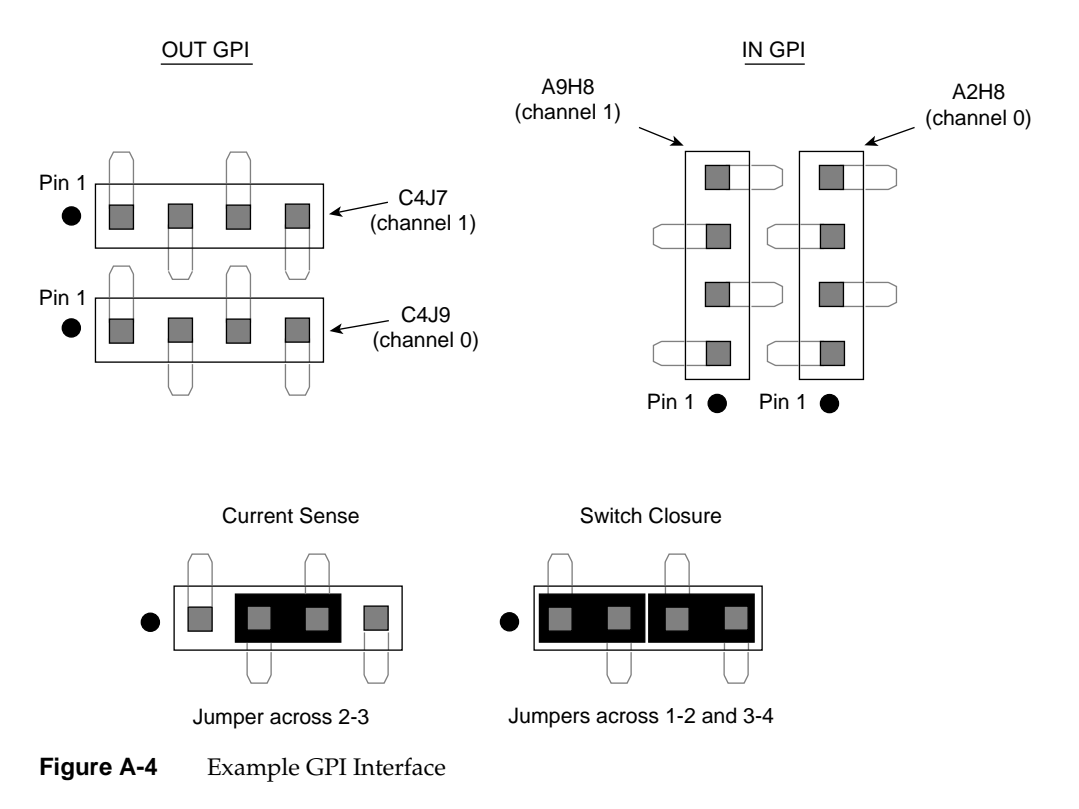

**Note:** For information on VL controls for configuring the GPI ports, see "Using VL\_GPI\_OUT\_MODE" and "Using VL\_GPI\_STATE" in Chapter 2.

### **GPI Transmitter**

GPI Contact Closure Transmit (CCT) outputs use an optically coupled solid-state array (SSR) to provide a means of electrical isolation for destination equipment. The GPI transmitter is triggered by a computer command which forward-biases the internal LED, which in turn drives the output MOSFET, closing the contacts of the SSR.

When the GPI trigger is off, a high resistance exists between the CCT+/- terminals. When the GPI is on (triggered by the computer), a low resistance exists between the terminals.

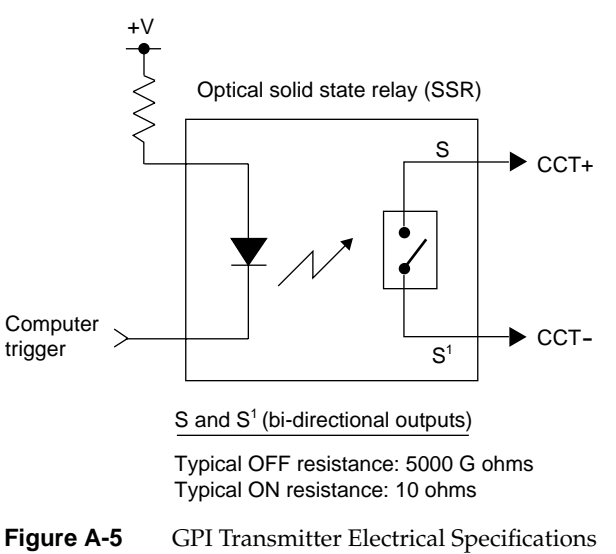

Figure A-5 and Table A-6 show electrical specifications for the GPI transmitter.

| Table A-6<br><b>GPI Transmitter Electrical Specifications</b> |
|---------------------------------------------------------------|
|---------------------------------------------------------------|

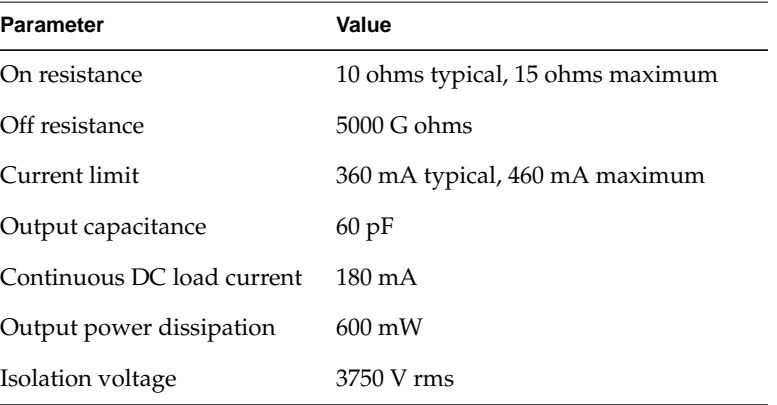

The GPI transmitter can be interfaced to the destination equipment by tying the CCTterminal to GND and using the CCT+ terminal as a current sink. The input device can consist of a logic device with active pullup, an optoisolator LED with series-limiting resistor, or relay primary with series-limiting resistor.

The GPI transmitter's logic sense can be swapped (inverted) by tying the CCT+ terminal to the logic power supply (VCC) of the destination equipment and using the CCTterminal to drive the input of the receiving device.

### **GPI Receiver**

GPI Contact Closure Receive (CCR) inputs use a optical isolator device to provide a means of electrical isolation from source equipment. The device consists of a bidirectional input LED optically coupled to a bipolar transistor. A voltage pulse applied across the CCR+/- pins causes the LED to become forward-biased and to produce a GPI trigger to the computer.

Table A-7 summarizes electrical specifications for the GPI receiver optoisolator.

Table A-7 GPI Receiver Input Optoisolator

| <b>Parameter</b>                         | Value                                              |
|------------------------------------------|----------------------------------------------------|
| Forward voltage $(V_F)$                  | 1.55 V, 1.2 V typical (IF = 10 mA)                 |
| Continuous forward current $(I_{\rm E})$ | 30 m A                                             |
| Peak forward current                     | 1000 mA $(10 \text{ us duration}, 1\% \text{ DC})$ |
| Reverse current $(I_R)$                  | 0.1 uA, 100 uA maximum ( $V_R = 6 V$ )             |
| Isolation surge voltage $(V_{10})$       | $2500$ VAC <sub>RMS</sub> (t=1 min)                |

1. Figure A-6 shows switch closure jumpering, which creates a digital pulse.

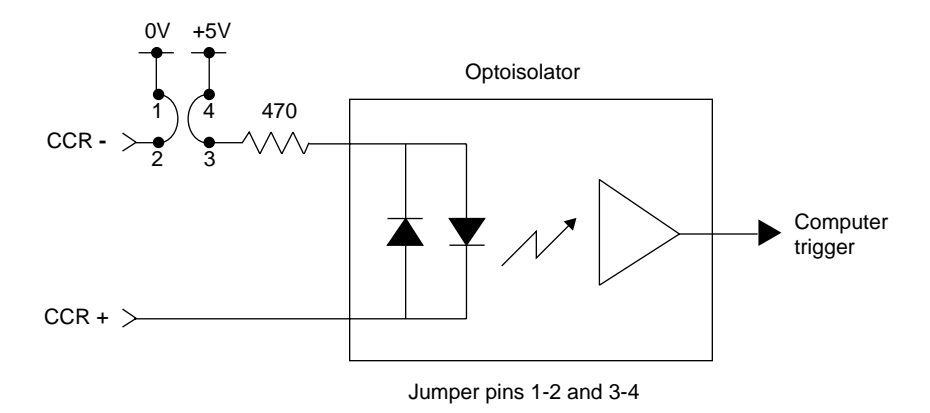

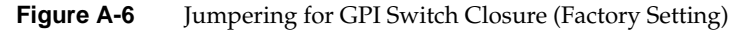

- 2. In switch closure mode, the +5 V power supply and ground of the DIVO board are not electrically isolated from the chassis of the source equipment.
- 3. Figure A-7 shows current sense jumpering.

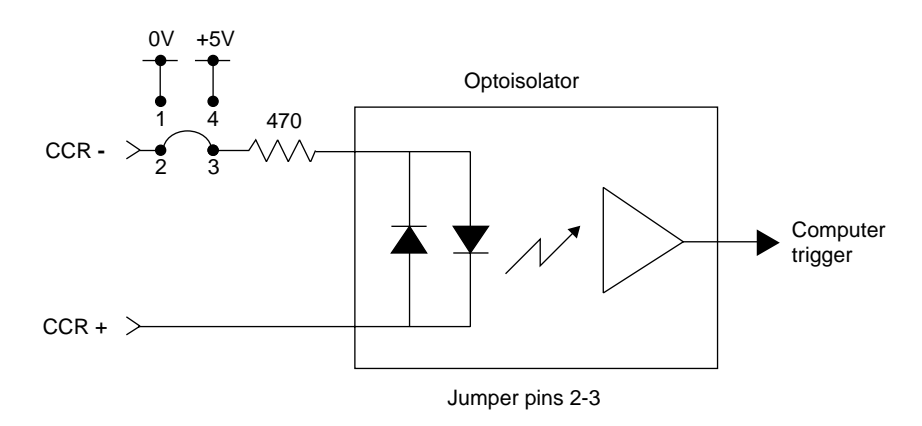

**Figure A-7** Jumpering for GPI Current Sense Mode

- 4. In current sense mode, the DIVO board is electrically isolated from the chassis of the source equipment.
- 5. For switch closure mode, the GPI receiver can be interfaced to the source equipment by tying the CCR+ and CCR- terminals across the output terminals of an optoisolator, solid-state relay, or any device that acts like a single-pole contact switch. A GPI trigger is generated as long as the source switch is closed.

**Note:** Polarity of the CCR+/- signals must be observed for the source equipment in switch closure mode.

For current sense mode, the CCR+ and CCR- signals can be interfaced by tying the CCR+ terminal to the output of a TTL or CMOS logic device, and by tying the CCR- terminal to GND of the source equipment. Whenever the logic device is driving a logic high, a GPI trigger is generated.

In current sense mode, the logic sense can be swapped (inverted) by moving the CCRsignal from GND to the logic power supply (typically VCC) of the source equipment. The CCR+ signal remains connected to the output of the logic device; however, in this configuration an open collector type device can be used. Whenever the logic device is sinking current a logic low, a GPI trigger is generated.

*Appendix B*

## Pixel Packings and Color Spaces

This appendix explains

- "Packings"
- "Sampling Patterns"
- "Color Spaces"

## **Packings**

This section presents each packing used by the DIVO hardware, giving a diagram and its tokens in the pertinent libraries. It explains

- "Packings and Color Spaces"
- "Packing Diagram Conventions"
- "Packings and Library Tokens"
- "Packing Naming Conventions"
- "8-Bit Pixel Packings"
- "16-Bit Pixel Packings"
- "20-Bit Pixel Packings"
- "24-Bit Pixel Packings"
- "32-Bit Pixel Packings"
- "36-Bit Pixel Packing"
- "48-Bit Pixel Packings"
- "64-Bit Pixel Packings"

### **Packings and Color Spaces**

### A packing

- determines which of the four components are sampled, either RGBA or VYUA (more correctly, CrYCbA)
- determines the sampling pattern (for example, 4:4:4 or 4:2:2), which specifies where and how often each component of the image is sampled
- allocates a certain number of bits to represent the component samples, and positions those samples along with possible padding in memory; each sample is an unsigned number

#### A color space

- determines the color in each component by specifying the color set (see Table B-2)
- specifies a canonical minimum and maximum value for each component, either full-range or headroom-range; see "Color Spaces" later in this appendix for an explanation

In most Silicon Graphics libraries, a single token encodes both color space and packing. For example, VL\_PACKING\_RGBA\_8 is a 32-bit packing in the RGBA color space. For the VL of DIVO and other advanced products, the two parameters are specified separately with different controls: VL\_PACKING and VL\_COLORSPACE. The color space must be defined with the VL\_COLORSPACE control.

### **Packing Diagram Conventions**

In all illustrations, as you move from left to right:

- each byte goes from the most significant bit to the least significant bit
- the bytes increase in memory address by 1
- component samples go from most significant bit to least significant bit

Each illustration shows the smallest repeating spatial pattern of component samples that is a multiple of 8 bits wide. No additional padding or alignment is to be inferred. For example, a 24-bit-per-pixel diagram, such as that for VL\_PACKING\_444\_8 (Figure B-1), indicates 3-byte quantities packed together in memory; the values are not padded out to 32-bit boundaries.

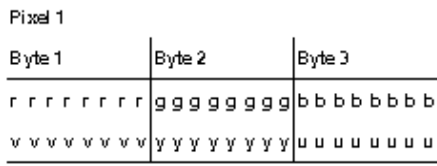

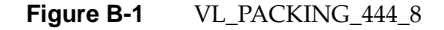

An x ("don't care") in a bit means:

- readers may get any garbage in the bit
- writers may leave the bit as garbage

A 0 means

- readers may assume the bit is zero
- writers must zero out the bit

**Note:** Writers in a memory-to-video VL path may leave the bit as garbage.

The packing defines a bit layout, but for convenience, as shown in Figure B-1, the component slots are filled with the RGBA or VYUA color set where appropriate. See "Color Spaces" later in this appendix for more information.

**Note:** For chroma components, Cr and Cb are more accurate terms than V and U, because the analog NTSC video specification ANSI/SMPTE 170M uses V and U with a slightly different meaning. However, this chapter uses the letters V and U in the illustrations of packings for typographical convenience.

Packings that use 4:2:2 sampling also show the location of each component sample: left and right for 4:2:2. The diagrams assume row-major, left-to-right ordering of pixels in memory.

The DIVO device can natively transfer data of all the packings shown in this appendix in real time.

### **Packings and Library Tokens**

Following each packing diagram are comments and library tokens for that packing, listing, where applicable, the color set (RGBA or VYUA) and the library (VL, OpenGL, and DM) for each library token.

- DM refers to the tokens in */usr/lib/dmedia/dm\_image.h*, which are used by several libraries (*libdmedia* (dmParams, dmIC, dmColor), *libmoviefile*, *libmovieplay*, and others). See "Color Spaces" in this appendix for more information.
- For most packings, two indications are given for VL:
	- VL, new style includes the packing control value and a color-space control value; for example, VL\_PACKING\_4\_8 + VL\_COLORSPACE\_{CCIR,YUV}. For DIVO, you set packing and color space separately for memory nodes. In contrast to Sirius Video™, VL\_COLORSPACE replaces VL\_FORMAT on DIVO memory nodes. The new definitions provide a more flexible way to specify memory layout of pixels and their color spaces.
	- VL, old style, for example, VL\_PACKING\_Y\_8\_P, is included for reference; these tokens are still recognized in case you are using programs for earlier Silicon Graphics video options that include these. It is not recommended for new development.

### **Packing Naming Conventions**

In packing tokens, the following applies:

- $\perp$  and  $\perp$ R appended to the end of tokens with padding (0 bits) indicate that the 0 bits are at the left end or the right end of the pattern, respectively; for example, VL\_PACKING\_4444\_10\_in\_16\_L and VL\_PACKING\_4444\_10\_in\_16\_R).
- X before the numerical part of the token at the end of a token indicates a component order other than the standard (RGBA or ABGR, VYUA or AUYV); for example, VL\_PACKING\_X4444\_5551, which uses ARGB order.
- R before the numerical part of the token indicates reverse order of the components; for example, VL\_PACKING\_242\_8 and VL\_PACKING\_R242\_8 have the same pattern of component bits, but the order is reversed in VL\_PACKING\_R242\_8.
- Z at the end of the token name means that the packing is padded to the word boundary; for example, the packing in VL\_PACKING\_2424\_10\_10\_10\_2Z is 30 bits per pixel, but it is padded to 32 bits per pixel.

Table B-1 lists the DIVO packings in the order of the number of bits in the pattern of component samples—the order in which they are described in the rest of this section.

| Packing                      | <b>Bits</b> | <b>Color Space</b>        |
|------------------------------|-------------|---------------------------|
| VL_PACKING_4_8               | 8           | VYUA monochrome/luma only |
| VL_PACKING_R444_332          | 8           | <b>RGBA</b>               |
| VL_PACKING_444_332           | 8           | <b>RGBA</b>               |
| VL_PACKING_242_8             | 16          | <b>VYUA</b>               |
| VL_PACKING_R242_8            | 16          | <b>VYUA</b>               |
| VL_PACKING_X4444_5551        | 16          | <b>RGBA</b>               |
| VL_PACKING_444_5_6_5         | 16          | <b>RGBA</b>               |
| VL PACKING 242_10            | 20          | <b>VYUA</b>               |
| VL_PACKING_R242_10           | 20          | <b>VYUA</b>               |
| VL_PACKING_444_8             | 24          | RGBA/VYUA                 |
| VL_PACKING_R444_8            | 24          | RGBA/VYUA                 |
| VL_PACKING_4444_6            | 24          | RGBA/VYUA                 |
| VL_PACKING_4444_8            | 32          | RGBA/VYUA                 |
| VL_PACKING_R4444_8           | 32          | RGBA/VYUA                 |
| VL_PACKING_R0444_8           | 32          | RGBA/VYUA                 |
| VL_PACKING_0444_8            | 32          | RGBA/VYUA                 |
| VL_PACKING_4444_10_10_10_2   | 32          | RGBA/VYUA                 |
| VL_PACKING_2424_10_10_10_2Z  | 32          | <b>VYUA</b>               |
| VL_PACKING_R2424_10_10_10_2Z | 32          | <b>VYUA</b>               |
| VL_PACKING_242_10_in_16_L    | 32          | <b>VYUA</b>               |
| VL_PACKING_242_10_in_16_R    | 32          | <b>VYUA</b>               |
| VL_PACKING_R242_10_in_16_L   | 32          | <b>VYUA</b>               |

**Table B-1** DIVO Packings

Table B-1 (continued) DIVO Packings

| Packing                    | <b>Bits</b> | <b>Color Space</b> |
|----------------------------|-------------|--------------------|
| VL PACKING R242 10 in 16 R | 32          | VYUA               |
| VL PACKING 444 12          | 36          | RGBA/VYUA          |
| VL PACKING 4444 12         | 48          | RGBA/VYUA          |
| VL PACKING 444 10 in 16 L  | 48          | RGBA/VYUA          |
| VL PACKING 4444 10 in 16 L | 64          | RGBA/VYUA          |
| VL PACKING 4444 10 in 16 R | 64          | RGBA/VYUA          |
| VL PACKING 4444 12 in 16 L | 64          | RGBA (signed)      |
| VL PACKING 4444 12 in 16 R | 64          | RGBA (signed)      |
| VL PACKING 4444 13 in 16 L | 64          | RGBA (signed)      |
| VL PACKING 4444 13 in 16 R | 64          | RGBA (signed)      |
|                            |             |                    |

The packings are explained in these categories:

- "8-Bit Pixel Packings"
- "16-Bit Pixel Packings"
- "20-Bit Pixel Packings"
- "24-Bit Pixel Packings"
- "32-Bit Pixel Packings"
- "36-Bit Pixel Packing"
- "48-Bit Pixel Packings"
- "64-Bit Pixel Packings"

### **8-Bit Pixel Packings**

Figure B-2 shows the VL\_PACKING\_4\_8, an 8-bit packing useful for VYUA monochrome/luma only.

Pixel 1 Byte 1  $\begin{array}{l} \mathtt{A} \hspace{0.3cm} \mathtt{A} \hspace{0.3cm} \mathtt{A} \hspace{0.3cm} \mathtt{A} \hspace{0.3cm} \mathtt{A} \hspace{0.3cm} \mathtt{A} \hspace{0.3cm} \mathtt{A} \hspace{0.3cm} \mathtt{A} \hspace{0.3cm} \mathtt{A} \hspace{0.3cm} \mathtt{A} \hspace{0.3cm} \mathtt{A} \hspace{0.3cm} \mathtt{A} \hspace{0.3cm} \mathtt{A} \hspace{0.3cm} \mathtt{A} \hspace{0.3cm} \mathtt$ 

**Figure B-2** VL\_PACKING\_4\_8

This packing is

- VL\_PACKING\_4\_8 + VL\_COLORSPACE\_{CCIR,YUV} in the VL, new style
- VL\_PACKING\_Y\_8\_P in the VL, old style
- GL\_LUMINANCE GL\_UNSIGNED\_BYTE in OpenGL
- DM\_IMAGE\_PACKING\_LUMINANCE in DM

Figure B-3 shows VL\_PACKING\_R444\_332, an 8-bit packing in the RGBA color space.

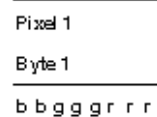

**Figure B-3** VL\_PACKING\_R444\_332

This packing is

- VL\_PACKING\_R444\_332 + VL\_COLORSPACE\_{RGB,RP175} in the VL, new style
- VL\_PACKING\_RGB\_332\_P in the VL, old style
- DM\_IMAGE\_PACKING\_BGR233 in DM

Figure B-4 shows VL\_PACKING\_444\_332, an 8-bit RGBA packing.

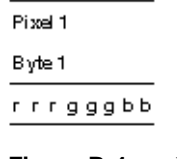

**Figure B-4** VL\_PACKING\_444\_332

This packing is

- VL\_PACKING\_R444\_332 + VL\_COLORSPACE\_{RGB,RP175} in the VL, new style
- GL\_RGB GL\_UNSIGNED\_BYTE\_3\_3\_2\_EXT in OpenGL
- DM\_IMAGE\_PACKING\_RGB332 in DM

### **16-Bit Pixel Packings**

Figure B-5 shows VL\_PACKING\_242\_8, a 16-bit VYUA packing.

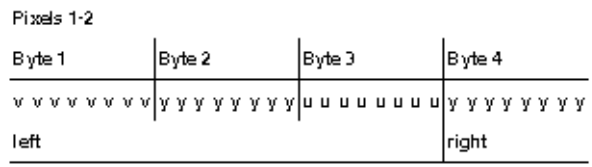

**Figure B-5** VL\_PACKING\_242\_8

This rarely used packing is VL\_PACKING\_242\_8 + VL\_COLORSPACE\_{CCIR,YUV} in the VL. It samples chroma and luma in a 4:2:2 pattern. See "Sampling Patterns," later in this appendix.

Figure B-6 shows VL\_PACKING\_R242\_8, a 16-bit 4:2:2 VYUA packing. The most commonly used 4:2:2 packing, it is used by other Silicon Graphics video hardware as well as DIVO hardware.

| Pixels 1-2                                      |        |        |        |
|-------------------------------------------------|--------|--------|--------|
| Byte 1                                          | Byte 2 | Byte 3 | Byte 4 |
| <b>πππππππ λλλλλλλ </b> λλλλλλλλ <b>λλλλλλλ</b> |        |        |        |
| left                                            |        |        | right  |

**Figure B-6** VL\_PACKING\_R242\_8

### This packing is

- VL\_PACKING\_R242\_8 + VL\_COLORSPACE\_{CCIR,YUV} in the VL, new style
- VL\_PACKING\_YVYU\_422\_8 in the VL, old style
- GL\_YCRCB\_422\_SGIX GL\_UNSIGNED\_BYTE in OpenGL
- DM\_IMAGE\_PACKING\_CbYCrY in DM

Figure B-7 shows VL\_PACKING\_X4444\_5551, a 16-bit RGBA packing that corresponds to the QuickTime® file 16-bit uncompressed format with alpha.

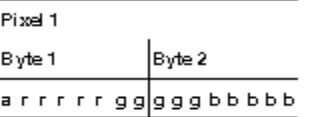

**Figure B-7** VL\_PACKING\_X4444\_5551

This packing is

- VL\_PACKING\_X4444\_5551 + VL\_COLORSPACE\_{RGB,RP175} in the VL, new style
- VL\_PACKING\_ARGB\_1555 in the VL, old style
- DM\_IMAGE\_PACKING\_XRGB1555 in DM (even though the upper bit is really alpha)

Figure B-8 shows VL\_PACKING\_444\_5\_6\_5, a 16-bit RGBA packing.

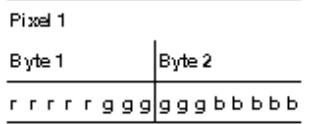

**Figure B-8** VL\_PACKING\_444\_5\_6\_5

This packing is VL\_PACKING\_444\_5\_6\_5 + VL\_COLORSPACE\_{RGB,RP175} in the VL, new style.

### **20-Bit Pixel Packings**

Figure B-9 shows VL\_PACKING\_ 242\_10, a 20-bit RGBA packing.

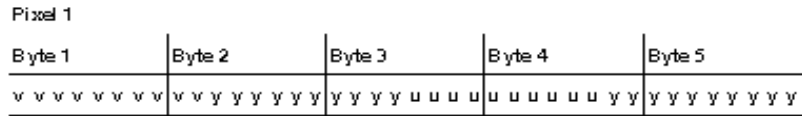

### **Figure B-9** VL\_PACKING\_242\_10

This packing is VL\_PACKING\_242\_10 + VL\_COLORSPACE {CCIR,YUV}.

Figure B-10 shows VL\_PACKING\_ R242\_10, a 20-bit RGBA packing.

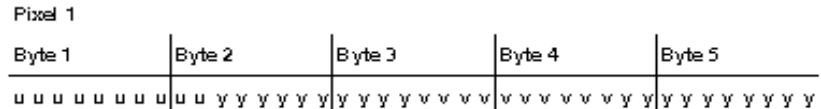

**Figure B-10** VL\_PACKING\_R242\_10

This packing is VL\_PACKING\_R242\_10 + VL\_COLORSPACE {CCIR,YUV}.

### **24-Bit Pixel Packings**

Figure B-11 shows VL\_PACKING\_444\_8, a 24-bit RGBA/VYUA packing.

| Pixel 1 |        |                                                  |  |
|---------|--------|--------------------------------------------------|--|
| Byte 1  | Byte 2 | Byte 3                                           |  |
|         |        |                                                  |  |
|         |        | v v v v v v v v v y y y y y y y lu u u u u u u u |  |

**Figure B-11** VL\_PACKING\_444\_8

This packing is

- RGBA:
	- GL\_RGB GL\_UNSIGNED\_BYTE in OpenGL
	- VL\_PACKING\_444\_8 + VL\_COLORSPACE\_{RGB,RP175} in the VL, new style
	- VL\_PACKING\_BGR\_8\_P in the VL, old style
	- GL\_RGB GL\_UNSIGNED\_BYTE in OpenGL
	- DM\_IMAGE\_PACKING\_RGB in DM
- VYUA:
	- VL\_PACKING\_444\_8 + VL\_COLORSPACE\_{RGB,RP175} in the VL, new style
	- VL\_PACKING\_UYV\_8\_P in the VL, old style

Figure B-12 shows VL\_PACKING\_R444\_8, a 24-bit RGBA/VYUA packing.

| Pixel 1 |                                                 |        |  |
|---------|-------------------------------------------------|--------|--|
| Byte 1  | Byte 2                                          | Byte 3 |  |
|         | b b b b b b b b b a g g g g g g r r r r r r r r |        |  |
|         |                                                 |        |  |

**Figure B-12** VL\_PACKING\_R444\_8

This packing is

- RGBA:
	- VL\_PACKING\_R444\_8 + VL\_COLORSPACE\_{RGB,RP175} in the VL, new style
	- VL\_PACKING\_RGB\_8\_P in the VL, old style
	- DM\_IMAGE\_PACKING\_BGR in DM
- VYUA:
	- VL\_PACKING\_R444\_8 + VL\_COLORSPACE\_{CCIR,YUV} in the VL, new style
	- DM\_IMAGE\_PACKING\_CbYCr in DM
Figure B-13 shows VL\_PACKING\_4444\_6, a 24-bit DIVO-only packing, which has 6 bits per pixel.

| Pixel 1 |                                                   |        |  |  |
|---------|---------------------------------------------------|--------|--|--|
| Byte 1  | Byte 2                                            | Byte 3 |  |  |
|         | r r r r r r g g g g g b b b b b b a a a a a a a   |        |  |  |
|         | v v v v v v y y y y y y u u u u u u a a a a a a a |        |  |  |

**Figure B-13** VL\_PACKING\_4444\_6

This packing is

- RGBA: VL\_PACKING\_4444\_6 + VL\_COLORSPACE\_{RGB,RP175} in the VL, new style
- VYUA: VL\_PACKING\_4444\_6 + VL\_COLORSPACE\_{CCIR,YUV} in the VL, new style

# **32-Bit Pixel Packings**

This section explains

- "OpenGL-Like 32-Bit Pixel Packing"
- "IRIS GL-Like 32-Bit Pixel Packings"
- "32-Bit Pixel Packing for QuickTime"
- "4:4:4:4 10\_10\_10\_2 32-Bit Pixel Packings"
- "4:2:2:4 10\_10\_10\_2 32-Bit Pixel Packings"
- "4:2:2 10\_in\_16 32-Bit Pixel Packings"

#### **OpenGL-Like 32-Bit Pixel Packing**

Figure B-14 shows VL\_PACKING\_4444\_8, an OpenGL-like 32-bit packing. This packing, supported by many Silicon Graphics video products, is the default OpenGL packing.

| Pixel 1                               |        |        |        |  |
|---------------------------------------|--------|--------|--------|--|
| Byte 1                                | Byte 2 | Byte 3 | Byte 4 |  |
| rrrrrrrr   gggggggg bbbbbbbb aaaaaaaa |        |        |        |  |
|                                       |        |        |        |  |

**Figure B-14** VL\_PACKING\_4444\_8

- RGBA:
	- VL\_PACKING\_4444\_8 + VL\_COLORSPACE\_{RGB,RP175} in the VL, new style
	- VL\_PACKING\_ABGR\_8 in the VL, old style
	- GL\_RGBA GL\_UNSIGNED\_BYTE in OpenGL (the default)
	- DM\_IMAGE\_PACKING\_RGBA in DM
- VYUA:
	- VL\_PACKING\_4444\_8 + VL\_COLORSPACE\_{CCIR,YUV} in the VL, new style
	- VL\_PACKING\_AUYV\_4444\_8 or VL\_PACKING\_AUYV\_8 in the VL, old style

#### **IRIS GL-Like 32-Bit Pixel Packings**

Figure B-15 shows VL\_PACKING\_R4444\_8, an IRIS GL-like 32-bit packing. This packing, supported by many Silicon Graphics video products, is the default IRIS GL packing.

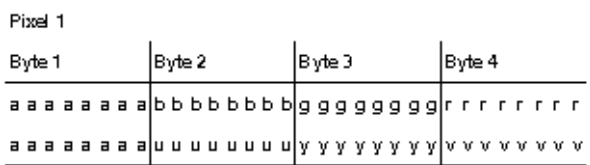

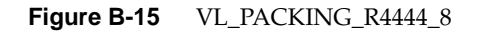

- RGBA:
	- VL\_PACKING\_R4444\_8 + VL\_COLORSPACE\_{RGB,RP175} in the VL, new style
	- VL\_PACKING\_RGBA\_8 in the VL, old style
	- GL\_ABGR\_EXT GL\_UNSIGNED\_BYTE in OpenGL
	- DM\_IMAGE\_PACKING\_ABGR in DM
- VYUA:
	- VL\_PACKING\_R4444\_8 + VL\_COLORSPACE\_{CCIR,YUV} in the VL, new style
	- VL\_PACKING\_YUVA\_4444\_8 in the VL, old style

Figure B-16 shows VL\_PACKING\_R0444\_8, an IRIS GL-like 32-bit packing. This packing is supported by many Silicon Graphics video products.

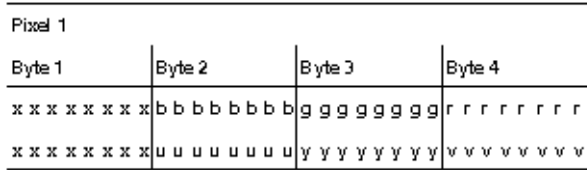

**Figure B-16** VL\_PACKING\_R0444\_8

- RGBA:
	- VL\_PACKING\_R0444\_8 + VL\_COLORSPACE\_{RGB,RP175} in the VL, new style
	- VL\_PACKING\_RGB\_8 in the VL, old style
	- DM\_IMAGE\_PACKING\_XBGR

Use DM\_IMAGE\_PACKING\_ABGR instead of this packing unless you specifically want to inform a piece of software (such as dmColor) not to spend processing time on the alpha channel.

- VYUA:
	- VL\_PACKING\_R0444\_8 + VL\_COLORSPACE\_{CCIR,YUV} in the VL, new style
	- VL\_PACKING\_YUV\_444\_8 in the VL, old style

#### **32-Bit Pixel Packing for QuickTime**

Figure B-17 shows VL\_PACKING\_0444\_8, a 32-bit packing used for QuickTime files (uncompressed format without alpha).

| Pixel 1 |        |                                               |        |  |
|---------|--------|-----------------------------------------------|--------|--|
| Byte 1  | Byte 2 | Byte 3                                        | Byte 4 |  |
|         |        |                                               |        |  |
|         |        | xxxxxxxx <mark>vvvvvvvv</mark> yyyyyyyouuuuuu |        |  |

**Figure B-17** VL\_PACKING\_0444\_8

- RGBA:
	- VL\_PACKING\_0444\_8 + VL\_COLORSPACE\_{RGB,RP175} in the VL, new style
	- DM\_IMAGE\_PACKING\_XRGB in DM
- VYUA: VL\_PACKING\_0444\_8 + VL\_COLORSPACE\_{CCIR,YUV}

#### **4:4:4:4 10\_10\_10\_2 32-Bit Pixel Packings**

Figure B-18 shows VL\_PACKING\_4444\_10\_10\_10\_2, the 32-bit 4:4:4:4 10\_10\_10\_2 packing.

| Pixel 1                             |        |        |        |
|-------------------------------------|--------|--------|--------|
| Byte 1                              | Byte 2 | Byte 3 | Byte 4 |
| rrrrrrrrrrrrr gggggggggbbbbbbbbbbaa |        |        |        |
|                                     |        |        |        |

**Figure B-18** VL\_PACKING\_4444\_10\_10\_10\_2

- RGBA:
	- VL\_PACKING\_4444\_10\_10\_10\_2 + VL\_COLORSPACE\_{RGB,RP175} in the VL, new style
	- VL\_PACKING\_A\_2\_BGR\_10 in the VL, old style
	- GL\_RGBA GL\_UNSIGNED\_INT\_10\_10\_10\_2\_EXT in OpenGL
- VYUA:
	- VL\_PACKING\_4444\_10\_10\_10\_2 + VL\_COLORSPACE\_{CCIR,YUV} in the VL, new style
	- VL\_PACKING\_A\_2\_UYV\_10 in the VL, old style

#### **4:2:2:4 10\_10\_10\_2 32-Bit Pixel Packings**

Figure B-19 shows VL\_PACKING\_2424\_10\_10\_10\_2Z, the 4:2:2:4 10\_10\_10\_2 32-bit VYUA packing. Only DIVO uses this packing.

| Pixels 1-2                                                              |        |         |            |         |          |         |        |
|-------------------------------------------------------------------------|--------|---------|------------|---------|----------|---------|--------|
| Byte 1                                                                  | Byte 2 | IBvte 3 | lB∨te 4    | lB∨te 5 | lB∨nte 6 | lB∨te 7 | Byte 8 |
| лллллллдда Алахада араны ал аланы арандардын таларда араны ал аны ал оо |        |         |            |         |          |         |        |
| left                                                                    |        |         | l0l0 lleft |         | lricht   |         | 1010   |

**Figure B-19** VL\_PACKING\_2424\_10\_10\_10\_2Z

This packing is

- 4:2:2:4 sampling (2 bits of A); see "Sampling Patterns," later in this appendix
- VL\_PACKING\_2424\_10\_10\_10\_2Z + VL\_COLORSPACE\_{CCIR,YUV} in the VL, new style

Figure B-20 shows VL\_PACKING\_R2424\_10\_10\_10\_2Z, an alternate 4:2:2:4 10\_10\_10\_2 32-bit packing.

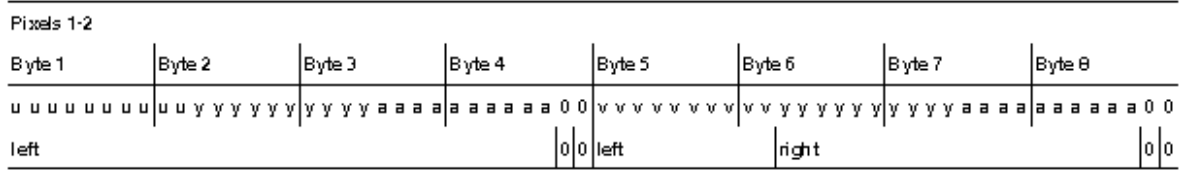

**Figure B-20** VL\_PACKING\_R2424\_10\_10\_10\_2Z

- 4:2:2:4 sampling (2 bits of A); see "Sampling Patterns," later in this appendix
- VL\_PACKING\_R2424\_10\_10\_10\_2Z + VL\_COLORSPACE\_{CCIR,YUV} in the VL, new style
- VL\_PACKING\_AYU\_AYV\_10 in the VL, old style

#### **4:2:2 10\_in\_16 32-Bit Pixel Packings**

The diagrams of packings that use 4:2:2 sampling show the spatial location (left and right) of each component sample. Only DIVO uses this packing.

Figure B-21 shows VL\_PACKING\_242\_10\_in\_16\_L, a DIVO-only 4:2:2 10\_in\_16 32-bit VYUA packing.

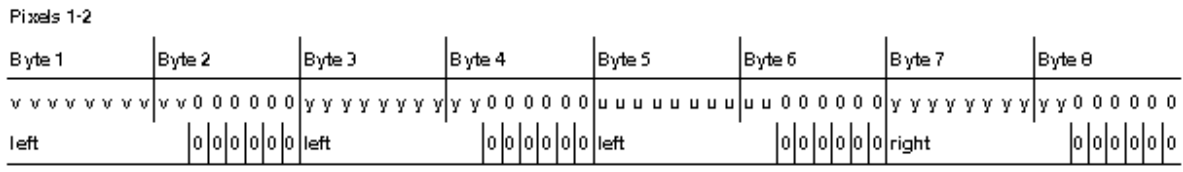

**Figure B-21** VL\_PACKING\_242\_10\_in\_16\_L

This packing is

- 4:2:2 sampling (2 bits of A); see "Sampling Patterns," later in this appendix
- VL\_PACKING\_242\_10\_in\_16\_L + VL\_COLORSPACE\_{CCIR,YUV} in the VL, new style

Figure B-22 shows VL\_PACKING\_242\_10\_in\_16\_R, a DIVO-only 4:2:2 10\_in\_16 32-bit VYUA packing.

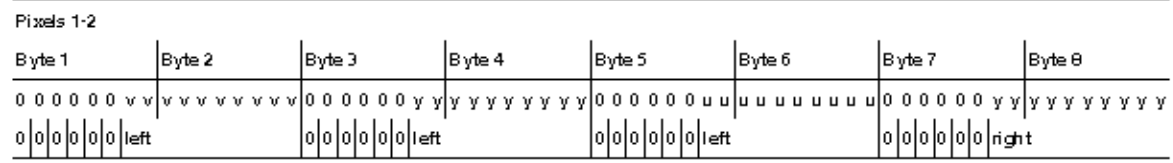

**Figure B-22** VL\_PACKING\_242\_10\_in\_16\_R

- 4:2:2 sampling (2 bits of A); see "Sampling Patterns," later in this appendix
- VL\_PACKING\_242\_10\_in\_16\_R + VL\_COLORSPACE\_{CCIR,YUV} in the VL, new style

Figure B-23 shows VL\_PACKING\_R242\_10\_in\_16\_L, a 4:2:2 10\_in\_16 32-bit VYUA packing. This packing is supported by several recent Silicon Graphics video products.

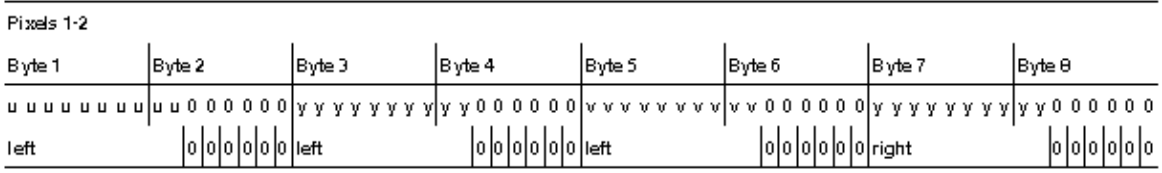

**Figure B-23** VL\_PACKING\_R242\_10\_in\_16\_L

This packing is

- 4:2:2 sampling (2 bits of A); see "Sampling Patterns," later in this appendix
- VL\_PACKING\_R242\_10\_in\_16\_L + VL\_COLORSPACE\_{CCIR,YUV} in the VL, new style
- VL\_PACKING\_YVYU\_422\_10 in the VL, old style

Figure B-24 shows VL\_PACKING\_R242\_10\_in\_16\_R, a DIVO-only 4:2:2 10\_in\_16 32-bit VYUA packing.

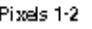

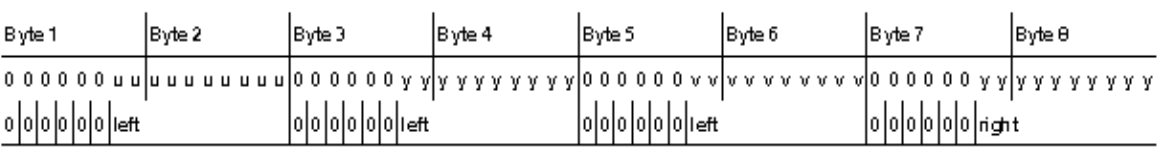

**Figure B-24** VL\_PACKING\_R242\_10\_in\_16\_R

- VYUA VL\_PACKING\_R242\_10\_in\_16\_R + VL\_COLORSPACE\_{CCIR,YUV}
- 4:2:2 sampling (2 bits of A); see "Sampling Patterns," later in this appendix

# **36-Bit Pixel Packing**

Figure B-25 and Figure B-26 shows VL\_PACKING\_444\_12, the 36-bit packing, which has 12 bits per component. Only DIVO uses this packing.

**Note:** For space reasons, the diagram for this packing is split.

| Pixel 1 |         |        |        | Pixel 2 |
|---------|---------|--------|--------|---------|
| Byte 1  | ∣Byte 2 | Byte 3 | Byte 4 | ∣Byte 5 |
|         |         |        |        |         |
|         |         |        |        |         |

**Figure B-25** VL\_PACKING\_444\_12, Pixel 1

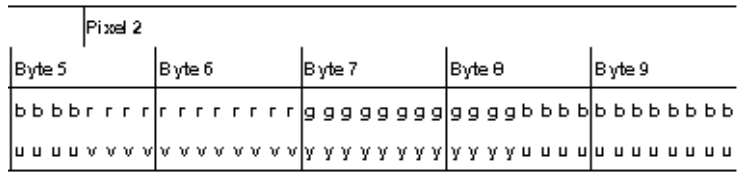

**Figure B-26** VL\_PACKING\_444\_12, Pixel 2

- RGBA: VL\_PACKING\_444\_12 + VL\_COLORSPACE\_{RGB,RP175} in the VL, new style
- VYUA: VL\_PACKING\_444\_12 + VL\_COLORSPACE\_{CCIR,YUV} in the VL, new style

# **48-Bit Pixel Packings**

Figure B-27 shows VL\_PACKING\_4444\_12, a 48-bit packing, with 12 bits per component. Only DIVO uses this packing.

| Pixel 1                                               |         |         |         |        |        |
|-------------------------------------------------------|---------|---------|---------|--------|--------|
| Byte 1                                                | IBvte 2 | lB∨te 3 | lB∨te 4 | Byte 5 | Byte 6 |
| rrrrrrrrlrrrr gggglggggggglbbbbbbblbbbbbaaaa aaaaaaaa |         |         |         |        |        |
|                                                       |         |         |         |        |        |

**Figure B-27** VL\_PACKING\_4444\_12

This packing is

- RGBA: VL\_PACKING\_4444\_12 + VL\_COLORSPACE\_{RGB,RP175} in the VL, new style
- VYUA: VL\_PACKING\_4444\_12 + VL\_COLORSPACE\_{CCIR,YUV} in the VL, new style

Figure B-28 shows VL\_PACKING\_444\_10\_in\_16\_L, a 48-bit packing, with 10 bits per component and no alpha.

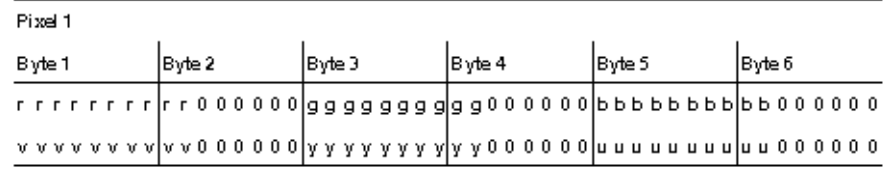

**Figure B-28** VL\_PACKING\_444\_10\_in\_16\_L

- RGBA: VL\_PACKING\_444\_10\_in\_16\_L + VL\_COLORSPACE\_{RGB,RP175} in the VL, new style
- VYUA: VL\_PACKING\_444\_10\_in\_16\_L, + VL\_COLORSPACE\_{CCIR,YUV} in the VL, new style

# **64-Bit Pixel Packings**

Figure B-29 shows VL\_PACKING\_4444\_10\_in\_16\_L.

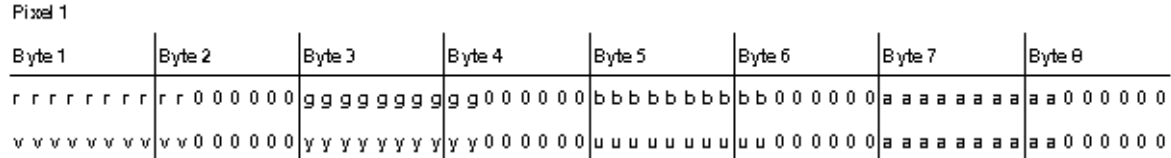

**Figure B-29** VL\_PACKING\_4444\_10\_in\_16\_L

This packing is

- RGBA:
	- VL\_PACKING\_4444\_10\_in\_16\_L + VL\_COLORSPACE\_{RGB,RP175} in the VL, new style
	- VL\_PACKING\_ABGR\_10 in the VL, old style
- VYUA:
	- VL\_PACKING\_4444\_10\_in\_16\_L + VL\_COLORSPACE\_{CCIR,YUV} in the VL, new style
	- VL\_PACKING\_AUYV\_4444\_10 in the VL, old style

Figure B-30 shows VL\_PACKING\_4444\_10\_in\_16\_R.

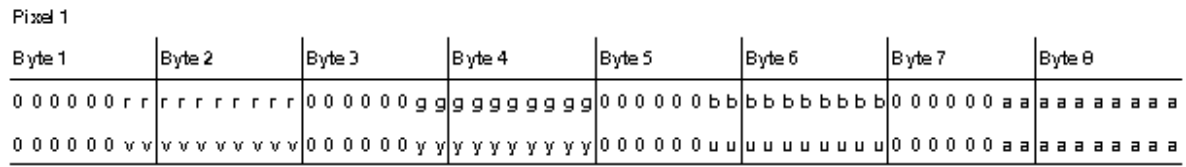

**Figure B-30** VL\_PACKING\_4444\_10\_in\_16\_R

- RGBA: VL\_PACKING\_4444\_10\_in\_16\_R + VL\_COLORSPACE\_{RGB,RP175}
- VYUA: VL\_PACKING\_4444\_10\_in\_16\_R + VL\_COLORSPACE\_{CCIR,YUV}

#### Figure B-31 shows VL\_PACKING\_4444\_12\_in\_16\_L, a 64-bit RGBA packing.

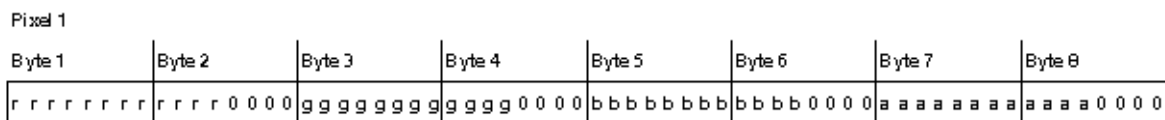

**Figure B-31** VL\_PACKING\_4444\_12\_in\_16\_L

This packing is VL\_PACKING\_4444\_12\_in\_16\_L + VL\_COLORSPACE\_{RGB,RP175} in the VL, new style.

Figure B-32 shows VL\_PACKING\_4444\_12\_in\_16\_R, a 64-bit RGBA packing for use with extended RGB components.

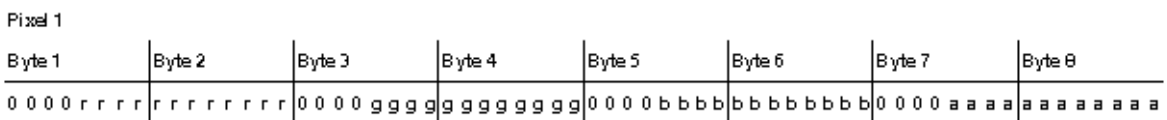

**Figure B-32** VL\_PACKING\_4444\_12\_in\_16\_R

This packing is VL\_PACKING\_4444\_12\_in\_16\_R + VL\_COLORSPACE\_{RGB,RP175} in the VL, new style.

**Note:** The components in this packing are signed, that is, they can be positive or negative.

Figure B-33 shows VL\_PACKING\_4444\_13\_in\_16\_L, a 64-bit RGBA packing for use with extended RGB components.

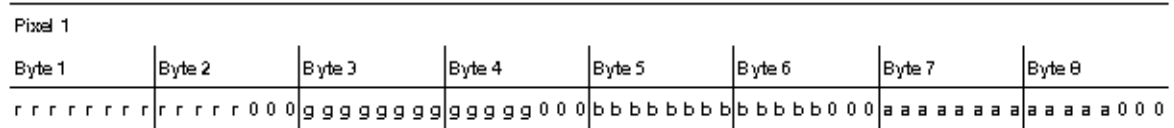

**Figure B-33** VL\_PACKING\_4444\_13\_in\_16\_L

This packing is VL\_PACKING\_4444\_13\_in\_16\_L + VL\_COLORSPACE\_{RGB,RP175} in the VL, new style.

**Note:** The components in this packing are signed, that is, they can be positive or negative.

Figure B-34 shows VL\_PACKING\_4444\_13\_in\_16\_R, a 64-bit packing for use with extended RGB components.

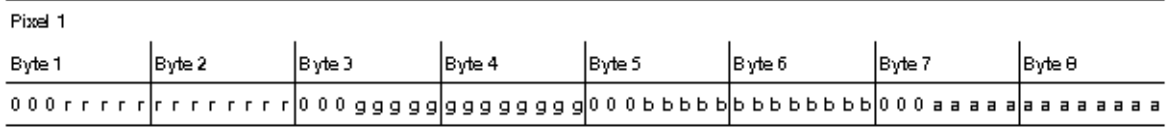

**Figure B-34** VL\_PACKING\_4444\_13\_in\_16\_R

This packing is VL\_PACKING\_4444\_13\_in\_16\_R + VL\_COLORSPACE\_{RGB,RP175} in the VL, new style.

**Note:** The components in this packing are signed, that is, they can be positive or negative.

# **Sampling Patterns**

Sampling patterns are

- "4:4:4 and 4:4:4:4 Sampling"
- "4:2:2 and 4:2:2:4 Sampling"
- "4:1:1 Sampling"

#### **4:4:4 and 4:4:4:4 Sampling**

Some of the diagrams in "Packings" indicate 4:4:4 or 4:4:4:4 sampling. This video industry terminology means that each of the three or four components is sampled at every pixel.

#### **4:2:2 and 4:2:2:4 Sampling**

The packings shown in diagrams that indicate 4:2:2 sampling make sense only in the VYUA colorspaces. For every two pixels, there are two luma samples (two Y's) but only one chroma sample (one sample of Cr and Cb, which together determine the chroma), as shown in Figure B-35.

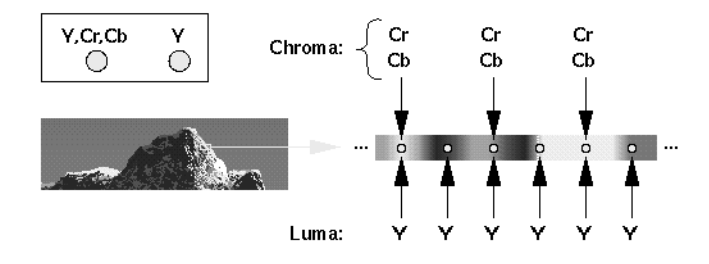

**Figure B-35** 4:2:2 Sampling

The chroma samples belong at the same instant in space as the left Y sample (the chrominance samples and the left Y are co-sited). The diagrams for 4:2:2 packings in Figure B-35 *s*how the spatial location of each Y, Cr, or Cb component as left or right. The first pixel of each line is a left pixel.

Converting 4:4:4 video to 4:2:2 video is like converting 44.1kHz audio into 22.05kHz audio: just dropping every other Cr,Cb sample yields extremely poor results. Video devices that need to convert between 4:4:4 and 4:2:2 use carefully designed filters. The characteristics of the required filter are specified in ITU-R BT.601-4 (Rec. 601).

4:2:2 sampled packings that also include alpha are called 4:2:2:4. This method has one alpha value per pixel, like the Y value.

# **4:1:1 Sampling**

Another subsampling method with similar compression as 4:2:0 is 4:1:1. In this method, four horizontally adjacent Y samples on the same line are paired with one Cr/Cb sample. The Cr/Cb sample and the leftmost Y sample are co-sited, as shown in Figure B-36.

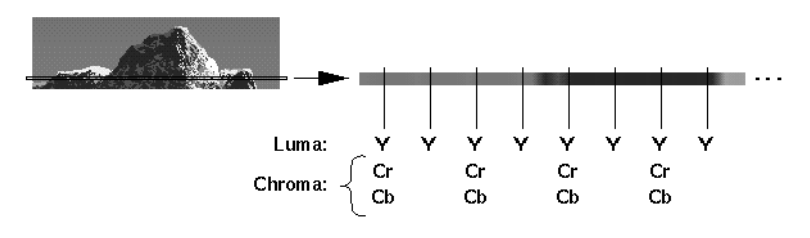

**Figure B-36** 4:1:1 Sampling

This method generally looks worse than 4:2:0 at the same cost, and it is not currently used by any Silicon Graphics libraries.

# **Color Spaces**

Each component of an image has:

- a color that it represents
- a canonical minimum value
- a canonical maximum value

Normally, a component stays within the minimum and maximum values. For example, for a luma signal such as Y, you can think of these limits as the black level and the peak white level, respectively. For a component with *n* bits, there are two possibilities for [minimum value, maximum value]:

- full range:  $[0, (2^n)$ hbits)-1], which provides the maximum resolution for each component
- headroom range:
	- Cr and Cb:  $[(2^nn)/16, 15^*(2^nn)/16]$
	- $Y, A, R, G, B: [(2^n n)/16, 235^*(2^n n)/256]$

This range is defined for 8 and 10 bits in ITU-R BT.601-4 (Rec. 601). For example, for 8-bit components: Cr and Cb: [16, 240]. Y, A, R, G, B: [16, 235]; for 10-bit components: Cr and Cb: [64, 960]. Y, A, R, G, B: [64, 940].

This range provides numerical headroom, which is often useful when processing video images.

Two sets of colors are commonly used together, RGB (RGBA) and YCrCb/YUV (VYUA). YCrCb (YUV), the most common representation of color from the video world, represents each color by a luma component called Y and two components of chroma, called Cr (or V), and Cb (or U). The luma component is loosely related to "brightness" or "luminance," and the chroma components make up a quantity loosely related to "hue." These components are defined rigorously in ITU-R BT.601-4 (also known as Rec. 601 and CCIR 601).

The alpha channel is not a real color. For that channel, the canonical minimum value means "completely transparent," and the canonical maximum value means "completely opaque."

For more information about color spaces, see *A Technical Introduction to Digital Video*, by Charles A. Poynton (New York: Wiley, 1996).

## **Determining the Color Space**

For OpenGL, IRIS GL, and DM:

- the library constant indicates whether the data is RGBA or VYUA
- RGBA data is full-range by default
- VYUA data in DM can be full-range or headroom-range; you must determine this from context

Using the traditional VL\_PACKING tokens from IRIX 6.2, the VL\_PACKING constant indicates whether the data is RGBA or VYUA (as in VL\_PACKING\_UYV\_8\_P). The VL that comes with the DIVO option (for IRIX 6.4) makes all of the parameters (packing, set of colors, range of components) explicit:

- Use VL\_PACKING to specify only the memory layout. The new memory-only VL\_PACKING tokens are disjoint from the old, and the old tokens are still honored, so this change is backwards-compatible.
- Use VL\_COLORSPACE to specify the color space parameters, as shown in Table B-2.

| <b>Color Set</b> | <b>Full-Range Components</b> | <b>Headroom-Range Components</b> |
|------------------|------------------------------|----------------------------------|
| <b>RGBA</b>      | VL COLORSPACE RGB            | VL COLORSPACE RP175              |
| VYUA.            | VL COLORSPACE YUV            | VL COLORSPACE CCIR               |

**Table B-2** VL\_COLORSPACE Options

The option VL\_COLORSPACE\_NONE is useful when you want to treat CCIR 601 digital video as a raw 10-bit data stream (as in SDDI).

DIVO performs color-space conversion if the color space implied by VL\_FORMAT on the video node disagrees with that implied by VL\_COLORSPACE on the memory node.

# Setting Up DIVO for Your Video Hardware

This appendix illustrates how to attach video equipment to connectors on the DIVO I/O panel and how to use the video control panel *vcp* to set the DIVO board to match your installation.

This appendix explains

- "Setting Up Digital Source Video"
- "Setting Up the Output (Drain)"
- "Setting Up Sync"
- "Saving Settings"

Figure C-1 shows connectors on the DIVO I/O panel.

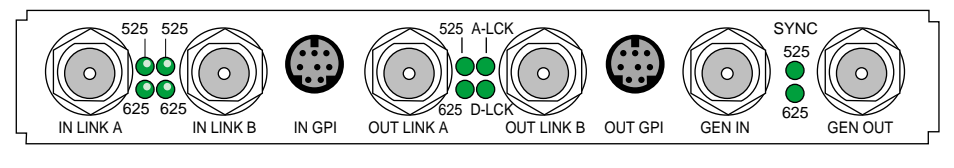

**Figure C-1** DIVO Ports

# **Setting Up Digital Source Video**

DIVO has two 10-bit digital video input ports (**IN LINK A** and **IN LINK B**) for equipment that complies with the CCIR 601 standard. The ports can be configured for 4:4:4:4 or 4:2:2:4 dual-link mode; for 4:2:2 single-link mode, ignore the alpha:

- In 4:4:4:4 mode, Link A carries Y plus the U and V from even-numbered sample points; Link B carries alpha plus the U and V from odd-numbered sample points.
- In 4:2:2:4 mode, Link A carries Y plus the U and V from even-numbered sample points; Link B carries alpha only.

To set up DIVO for a digital video source, follow these steps:

- 1. Connect a video device to **IN LINK A** and, if you are using a second input device, also **IN LINK B**. If you use only one input, it must be **IN LINK A**.
- 2. Call up the panel:

**/usr/sbin/vcp**

3. In the Inputs(s): DIVO Digital Video Source section of the control panel *vcp* for the channel(s) you are using, select the format that matches your equipment, as shown in Figure C-2.

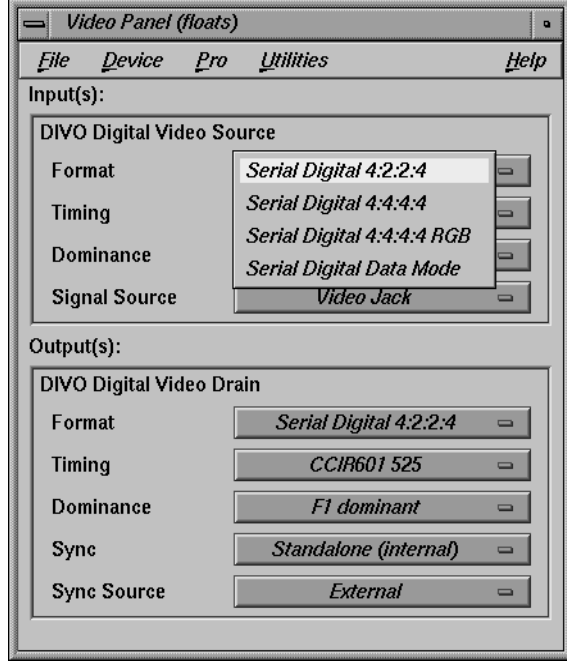

**Figure C-2** Selecting Digital Input Video Format in *vcp*

4. In the Digital Video Source portion of the panel for the channel(s) you are using, select the timing that matches your equipment: CCIR 525 or CCIR 625.

# **Setting Up the Output (Drain)**

To set up the digital video output, follow these steps:

- 1. Connect the video equipment to **OUT LINK A** and, if you are using a second target devices, also **OUT LINK B**. If you use only one output, it must be **OUT LINK A**.
- 2. If necessary, call up the panel (**/usr/sbin/vcp**).
- 3. In the Output(s): DIVO Video Drain section of the control panel, select the format that matches your equipment, as shown in Figure C-3.

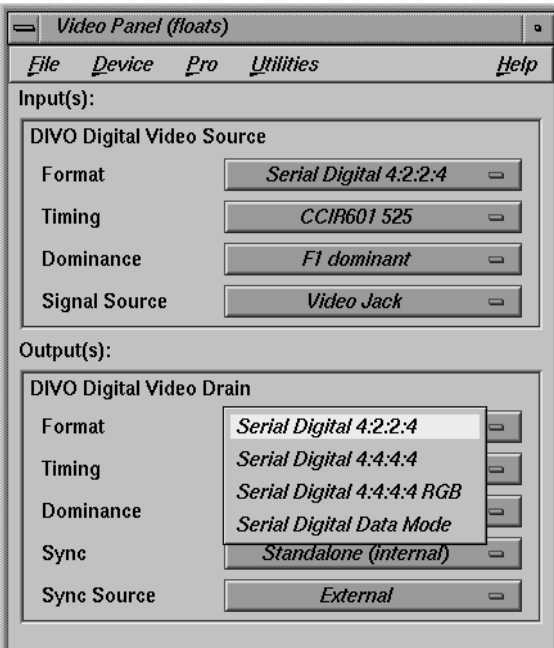

**Figure C-3** Selecting Video Drain Format

- 4. Select the timing that matches your equipment: CCIR 525 or CCIR 625.
- 5. To set field dominance, at the "Input Timing" menu item select "F1 dominant" for the edit to occur on the nominal video field boundary, or "F2 dominant" for the edit to occur on the intervening field boundary. See "Setting Field Dominance" in Chapter 2 for more information on field dominance.

# **Setting Up Sync**

This section explains

- "Setting Up Internal Sync"
- "Setting Up External Sync"

# **Setting Up Internal Sync**

In the Output(s): DIVO Digital Video Drain section of the control panel, select the Sync format that matches your equipment:

- standalone (not synced to another device): select Standalone (internal)
- output sync to an external source connected to the genlock in: select Genlock

These two choices toggle, as shown in Figure C-4.

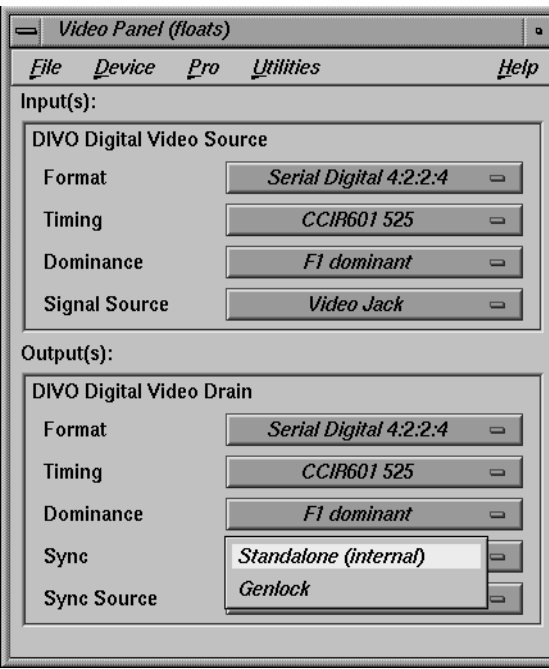

**Figure C-4** Setting Standalone or Genlock Sync

# **Setting Up External Sync**

To set up DIVO for an external sync source, follow these steps:

- 1. Connect the sync source equipment to one of the following connectors:
	- the **GEN IN** BNC on the I/O panel, as diagrammed in Figure C-5.

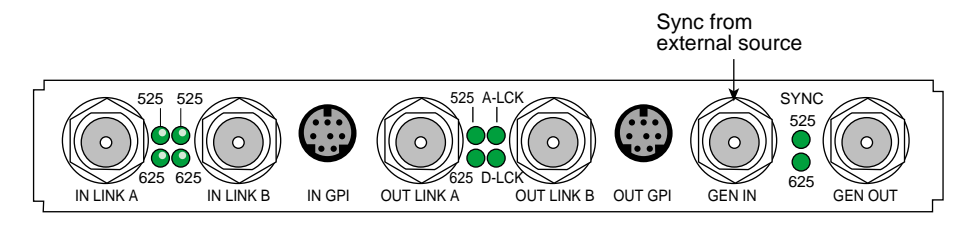

**Figure C-5** GEN IN Port on the DIVO I/O Panel

- **IN LINK A** or **IN LINK B** (if the device is not already cabled to this connector)
- 2. If you are using the same signal for other equipment, attach a BNC cable to the **GEN OUT** BNC to loop the signal through the board. Make sure the final element in the chain is terminated.

If DIVO is the last element in the sync chain, make sure a terminator is attached to the **GEN OUT** BNC.

- 3. If necessary, call up the panel (**/usr/sbin/vcp**).
- 4. Select the appropriate setting in Output(s): Sync Source:
	- select External for a device connected to **GEN IN**
	- select Digital Input Link A or B if you are syncing to the device attached to **IN LINK A** or **IN LINK B**, respectively

# **Saving Settings**

Once you have set values in *vcp* to match your installation, save them; they are written to */usr/etc/video/videod.defaults*. Select "Restore Settings" on the video control panel File menu to load the values in this file to *vcp*.

The last settings saved are automatically loaded every time the system is reinitialized. If the panel is running, current settings are in effect.

**Note:** You do not need to open the panel to put its settings into effect.

You can also use File menu choices to restore the factory defaults and close the panel.

*Appendix D*

# **Color-Space Conversions**

The DIVO board supports four native color spaces—RGB, YUV, CCIR, and RP-175 compressed RGB. The choice of color space is determined by the format control for video sources and drains and by the color-space controls for memory sources and drains. If the color space selected for memory sources and drains matches that used by the current video format, no color-space conversions are performed. When DIVO performs color-space conversions, extreme care is taken to assure the correctness and precision of the result.

Understanding the capabilities of DIVO to perform color space conversions and the results of these conversions allows developers and end users to maximize the quality of their output. This appendix explains

- "DIVO Color Spaces"
- "Mathematical Operations Performed During Conversions"
- "Implications of Color Space Conversions"

The appendix concludes with examples.

# **DIVO Color Spaces**

The DIVO option uses a minimum of ten bits of precision for each color component at all steps of its internal pipeline. Representations for the four native internal color representations are explained separately in this section.

# **RGB**

RGB is the color space used by the graphics subsystem. RGB has the most accurate representation of visible colors, because all possible combinations are valid. This color space does not support superblack or other nonvisible color values. Each component is represented by a 10-bit value between 0 and 1023. Black has the value [0,0,0], and white is [1023,1023,1023]. Table D-1 summarizes the clamping range for each resulting RGB component for various conversions.

**Table D-1** Clamping Ranges for RGB Component Conversions

| When converting to | Each resulting RGB component is<br>clamped to the range |
|--------------------|---------------------------------------------------------|
| 10-bit RGB         | [01023]                                                 |
| 8-bit RGB          | [0255]                                                  |
| 12-bit signed RGB  | $[-20482047]$                                           |
| 13-bit signed RGB  | [-40964095]                                             |

DIVO uses this color space only at the memory interface.

**Note:** You should not normally use 4:2:2 coding with RGB data.

# **YUV**

The YUV color space is obtained from RGB by the matrix transformation in Equation 1.

Equation 1

\n
$$
\begin{bmatrix}\n0.500 & -0.419 & -0.081 \\
0.299 & 0.587 & 0.114 \\
-0.169 & -0.331 & 0.500\n\end{bmatrix}\n\times\n\begin{bmatrix}\nR \\
G \\
B\n\end{bmatrix}\n+\n\begin{bmatrix}\n512 \\
0 \\
512\n\end{bmatrix}\n=\n\begin{bmatrix}\nV \\
Y \\
U\n\end{bmatrix}
$$

The V, Y, and U values range from [0..1023]. Black has the VYU value [512,0,512]. White has the value [512,1023,512].

DIVO uses this color space only at the memory interface. With proper filtering, 4:2:2 coding can be used.

# **CCIR**

The CCIR color space is obtained from RGB by the matrix transformation in Equation 2.

Equation 2

\n
$$
\begin{bmatrix}\n0.500 & -0.419 & -0.081 \\
0.299 & 0.587 & 0.114 \\
-0.169 & -0.331 & 0.500\n\end{bmatrix}\n\times\n\begin{bmatrix}\nR \\
G \\
B\n\end{bmatrix}\n\times\n\begin{bmatrix}\n896 \\
876 \\
1023 \\
1023 \\
896 \\
1023\n\end{bmatrix}\n+\n\begin{bmatrix}\n512 \\
64 \\
512\n\end{bmatrix}\n=\n\begin{bmatrix}\nCr \\
Y \\
Ch\n\end{bmatrix}
$$

The Cr, Y, and Cb values are clamped to the range [4..1019] on output. Black has the CrYCb value [512,64,512]. White has the value [512,940,512].

This color space is used by the component digital formats. The memory interface can use this color space. With proper filtering, 4:2:2 coding can be used.

#### **RP-175 Compressed RGB**

The RP-175 color space is obtained from RGB by the matrix transformation in Equation 3.

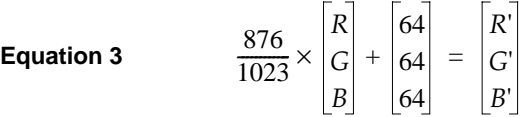

When converting to 10-bit R'G'B', the R',G', and B' values are clamped to the range [0..1023]. Black has the R'G'B' value [64,64,64]. White has the value [940,940,940]. Other clamping ranges are the same as the standard RGB case.

This color space is used by the component digital RGB format. The memory interface can use this color space. You should not use 4:2:2 coding with this color space.

## **Mathematical Operations Performed During Conversions**

DIVO can process and store each color space explained in the previous section. For best precision, the input color space should be maintained through the processing path. For example, an application that implements DDR functionality could choose to store data in the native representation of the input signal: Data from a D1 deck should be stored as a 8-bit 4:2:2 in the CCIR color space. Data from a dual-link telecine could be stored as 4:4:4 10-bit RP-175 RGB. If the application works in this way, no conversions are performed and the data is passed directly through the system. In particular, CCIR601 data coming from a D1 deck is bit-accurate in this case.

However, it might not be desirable for the application to work this way. If that is the case, the application can use all of the conversion, decimation and interpolation capabilities of the DIVO option to perform real-time color space and  $4:2:2 \Leftrightarrow 4:4:4$  conversions.

Conversions are performed only when absolutely required. Each incoming or outgoing stream can be converted from its current color space to any other color space.

# **Implications of Color Space Conversions**

The two major concerns when performing conversions from one color space to another are *precision* and *range*.

## **Precision of Color Conversions Done by DIVO**

The DIVO board stores colors with a minimum of 10 bits of precision at all steps in its pipeline. When performing color space conversions, the data is converted to 13-bit signed values before being passed to the matrix multipliers. The matrix multipliers have 13-bit coefficients and 26-bit accumulators. The most significant 14 bits of the matrix-multiplication result are passed on to additional hardware, which applies any needed offsets and then clamps to the proper range.

Silicon Graphics, Inc., has verified both through simulation and hardware testing that the maximal error for two conversions (RGB to CCIR to RGB) is two units out of 1024. The matrix coefficients have been biased to round slightly high rather than slightly low to avoid the type of problems that can otherwise easily occur in the blue component.

## **Range Issues For Color Conversions Done by Any Means**

Different color spaces allocate the available bits of precision in different ways. The RGB space is designed to maximize the accuracy of color representations. The YUV and CCIR color spaces are designed to strongly uncouple chrominance and luminance information.

Since RGB represents visible colors, it is contained inside the YUV and CCIR spaces. The CCIR and RP-175 color spaces also have a slight amount of additional headroom that was intended to prevent aliasing artifacts when Finite Impulse Response filtering operations are performed on the digital data.

Any time a conversion operation is performed between CCIR and one of the other color spaces, the colors that are not representable in the destination color space must be somehow mapped into colors that are representable. The usual way to do this is to clamp each component to the available range in the destination color space. Other methods, such as projecting towards the center of the representable space, might produce results that appear to be better in some cases, but imply modification of the original signal and generally result in a loss of saturation.

During conversion from CCIR to YUV, the axes of the two spaces are parallel, so the result of this clamping operation is very predictable. Superblack and superwhite are clipped to black and white, respectively, and oversaturated colors might also be clipped.

During conversion from RGB to YUV or CCIR, clamping never occurs, because all RGB colors are representable in those color spaces.

During conversion from CCIR or YUV to RGB or RP-175 RGB, the results of clamping are much less intuitive, because these conversions involve rotation and scaling operations, with the result that the component axes in one color space don't align with those in the other.

DIVO also supports signed RGB representations with 12 or 13 significant bits. If one of these representations is used, the entire CCIR color space is representable and no clamping will occur. Application software must specifically select this mode and handle the (12/13)-bit data to gain this benefit.

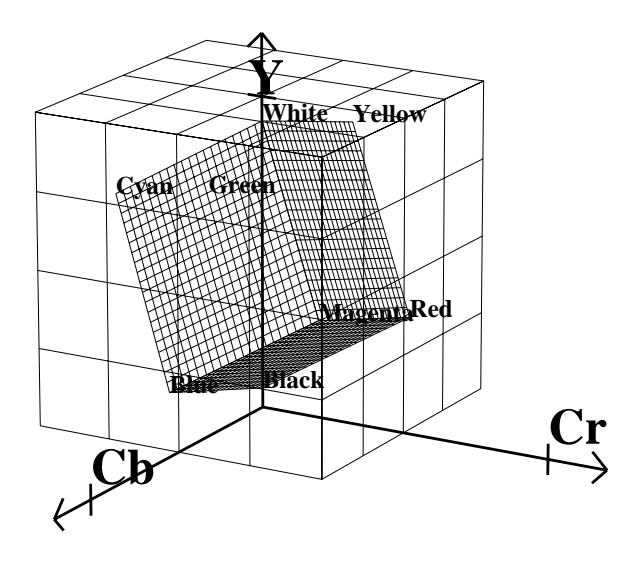

**Figure D-1** RGB Cube in CCIR Space

Figure D-1 shows the RGB color cube inside the CCIR color space. The volume contained within the outer (CCIR) cube, but outside the inner (RGB) cube, represents "illegal" colors that cannot be displayed.

As shown in the figure, the CCIR color space allocates almost three quarters of its available bit combinations to illegal colors. When any of these color values are converted to RGB, the result is clamped to the edge of the RGB cube. Since the inner cube contains the displayable colors, this clamping operation has no impact on them.

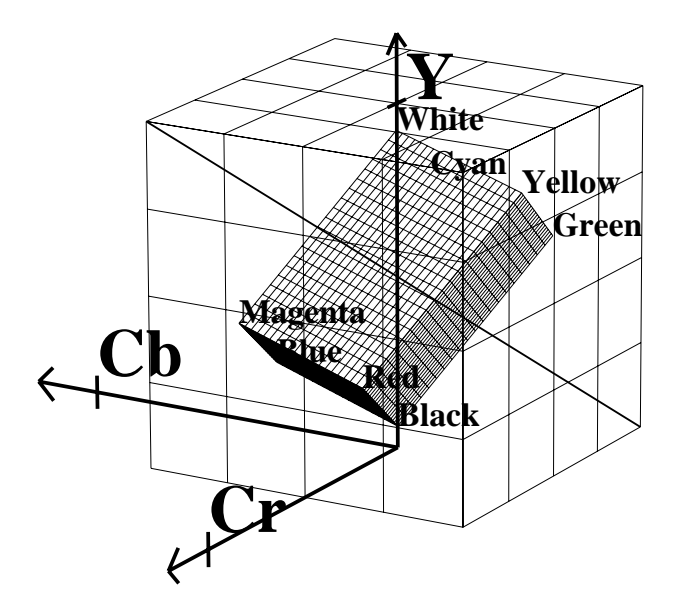

**Figure D-2** Color Cube With Luminance/Chrominance Ramp Vector

If CCIR is converted to RGB and back to CCIR using certain types of test signals, the output can appear to be vastly wrong. A common and extreme version of this is the signal that simultaneously ramps Cr, Y, and Cb from the minimum to maximum possible values.

In Figure D-2, the heavy diagonal line passing through the figure is the set of colors in the luma/chroma ramp test signal. As shown in the figure, a large portion of this pattern is outside the RGB cube. In fact, over two thirds of this pattern is outside the displayable range.

# **Example Color Conversions**

This section includes example graphs that display the results of converting from CCIR to eight or ten bit RGB and back. They show the same type of result you would see if you passed a digital signal through DIVO using the *soft\_ee* program with RGB as the color space and an eight or ten-bit data-packing. If you use CCIR as the memory color space or use a data-packing with 12/13-bit signed representations, the output will look exactly like the input. If the memory color space matches the video color space, the output will be a bit-perfect copy of the input.

## **Example 1: 100% Color Bars**

This example, like the other two in this section, consists of three graphs. Each graph displays the input CCIR pattern, intermediate RGB pattern, and output CCIR pattern for a given color component. Figure D-3 shows the red and Cr components, Figure D-4 the green and Y components, and Figure D-5 the blue and Cb components. In this example and the others, if the input and output CCIR values are identical, only two lines are shown.

In this example, conversion to RGB and back has no effect on the image. The 100% amplitude color bar signal lies within the visible range and therefore is perfectly represented in RGB.

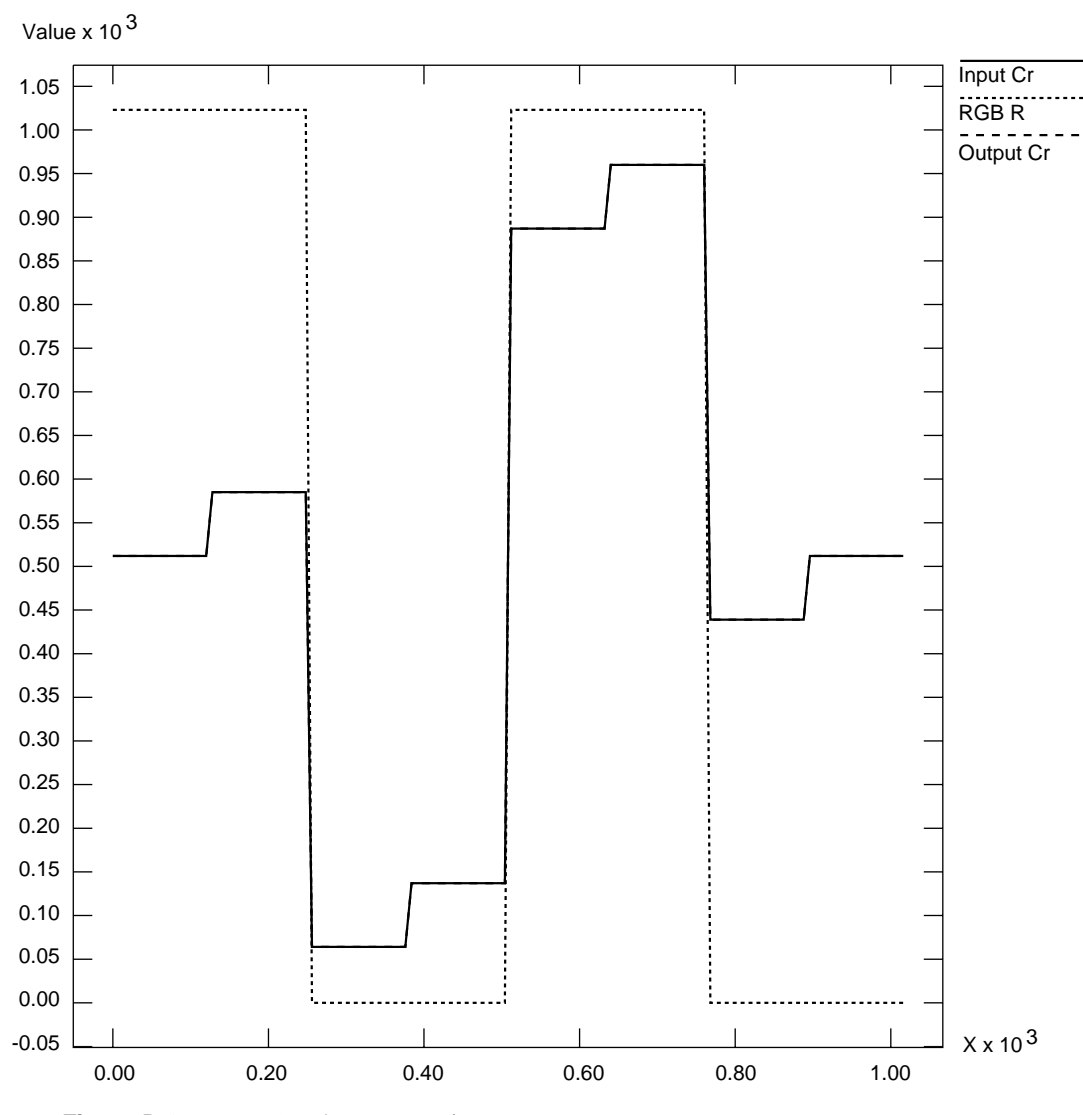

**Figure D-3** 100% Color Bars: Cr/R

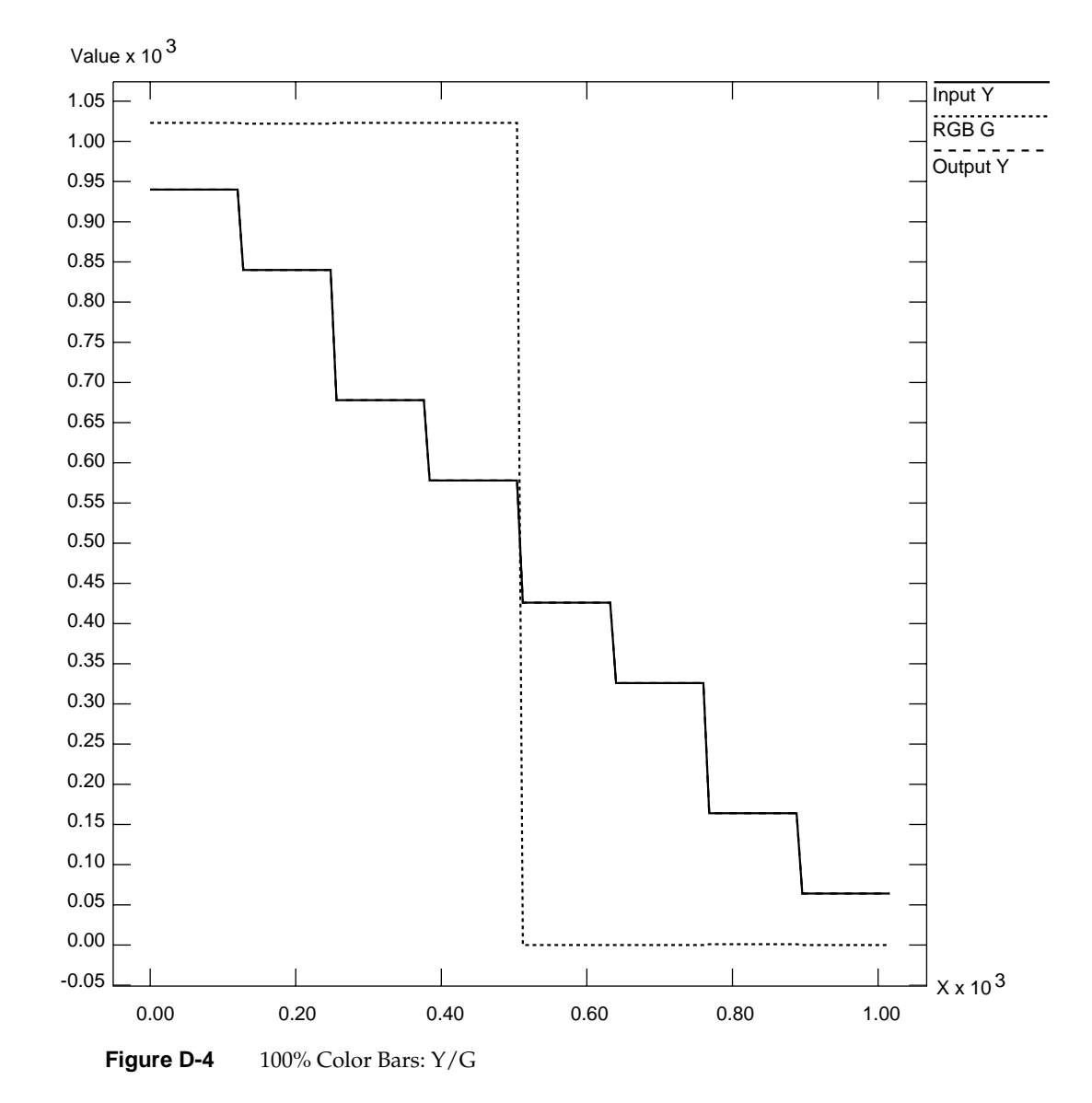

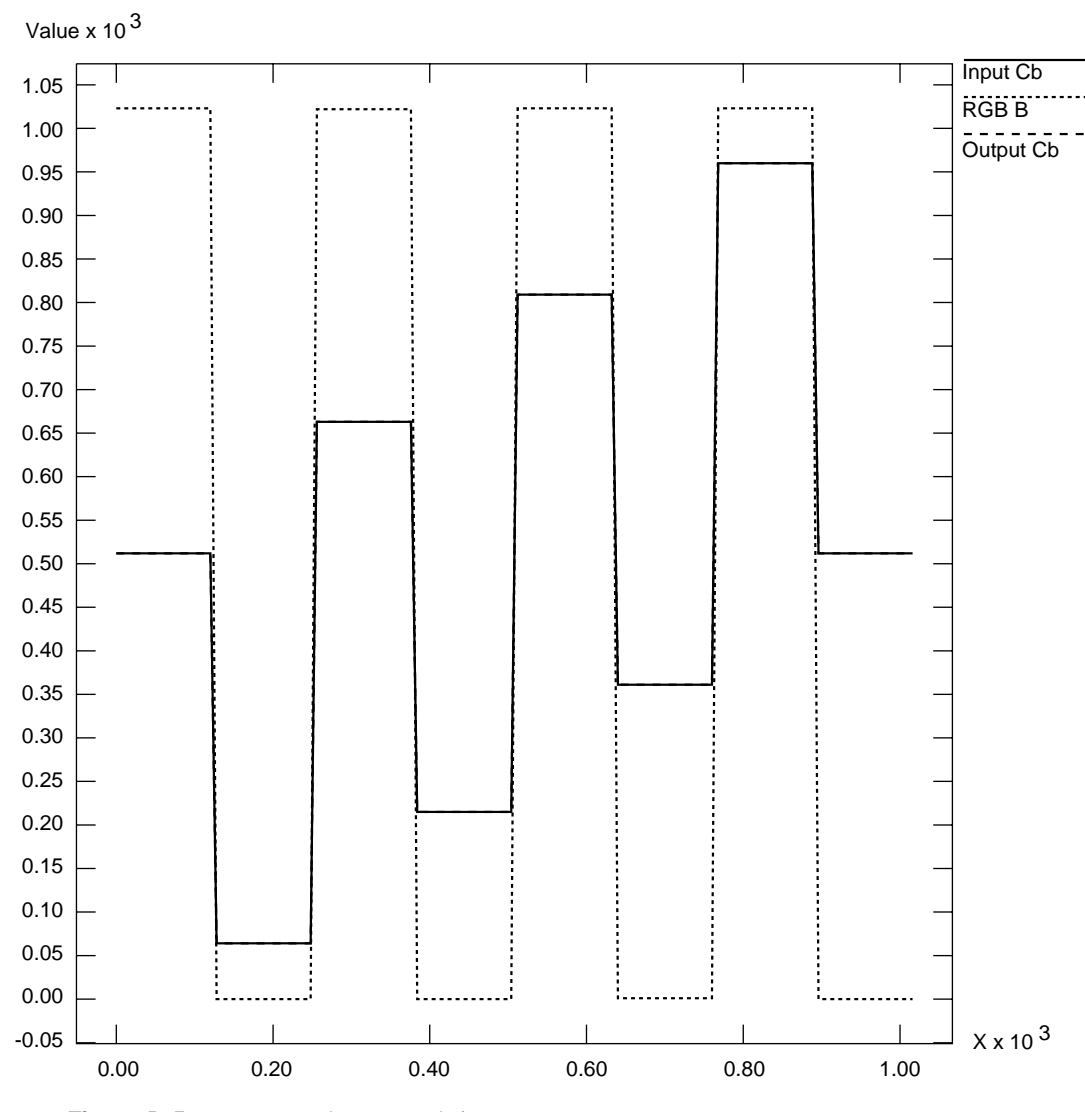

**Figure D-5** 100% Color Bars: Cb/B

# **Example 2: Luminance Ramp**

In this example, the conversion to RGB and back affects only the superblack and superwhite regions. All luminance values that are blacker than black are clamped to black; all values whiter than white are clamped to white.

In the RGB color space, each component ramps from 0 to 1023 as the input luminance ramps from 64 (black) to 940 (white). This test pattern lies along the Y axis of the color cubes.
Example Color Conversions

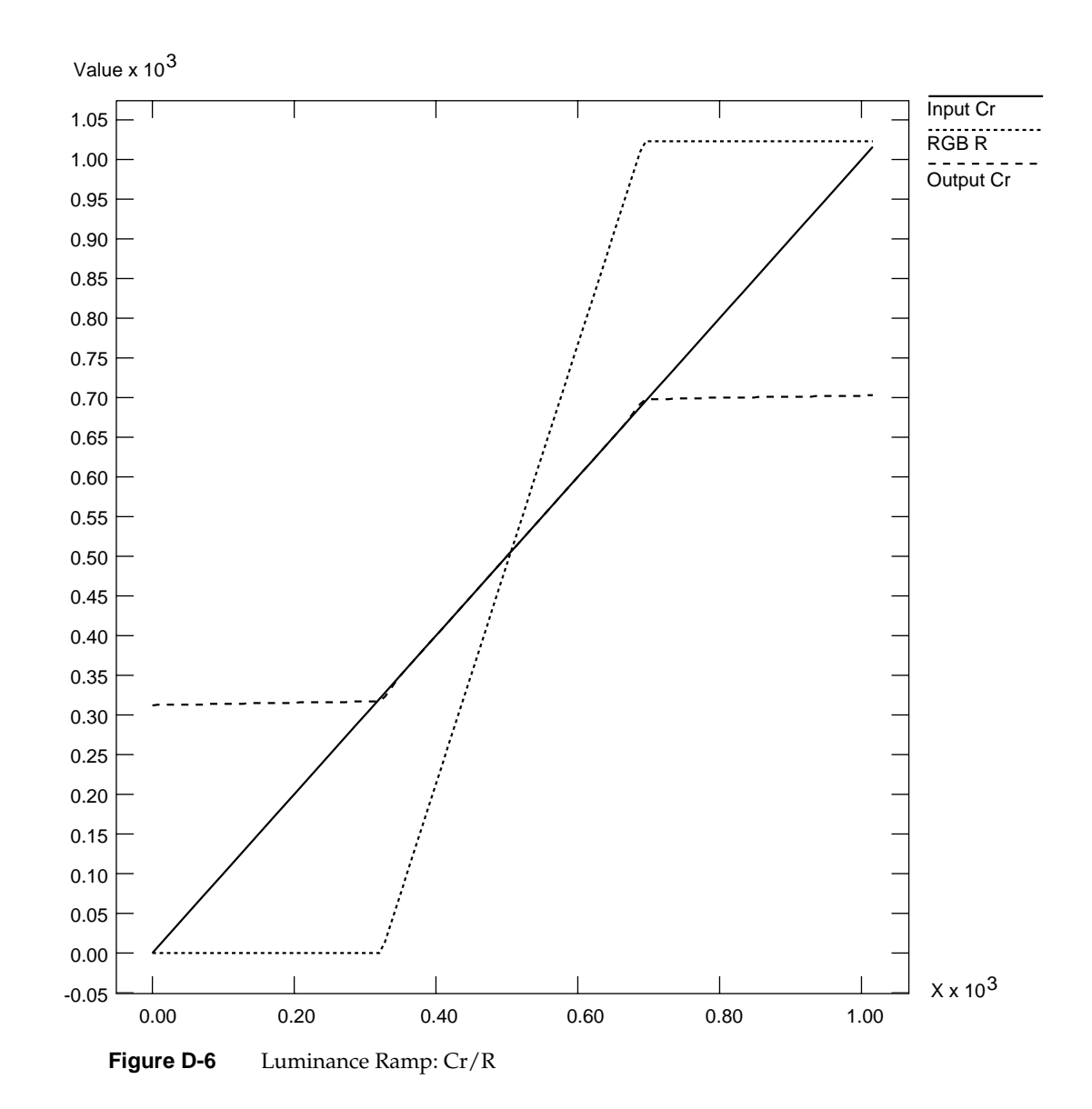

**91**

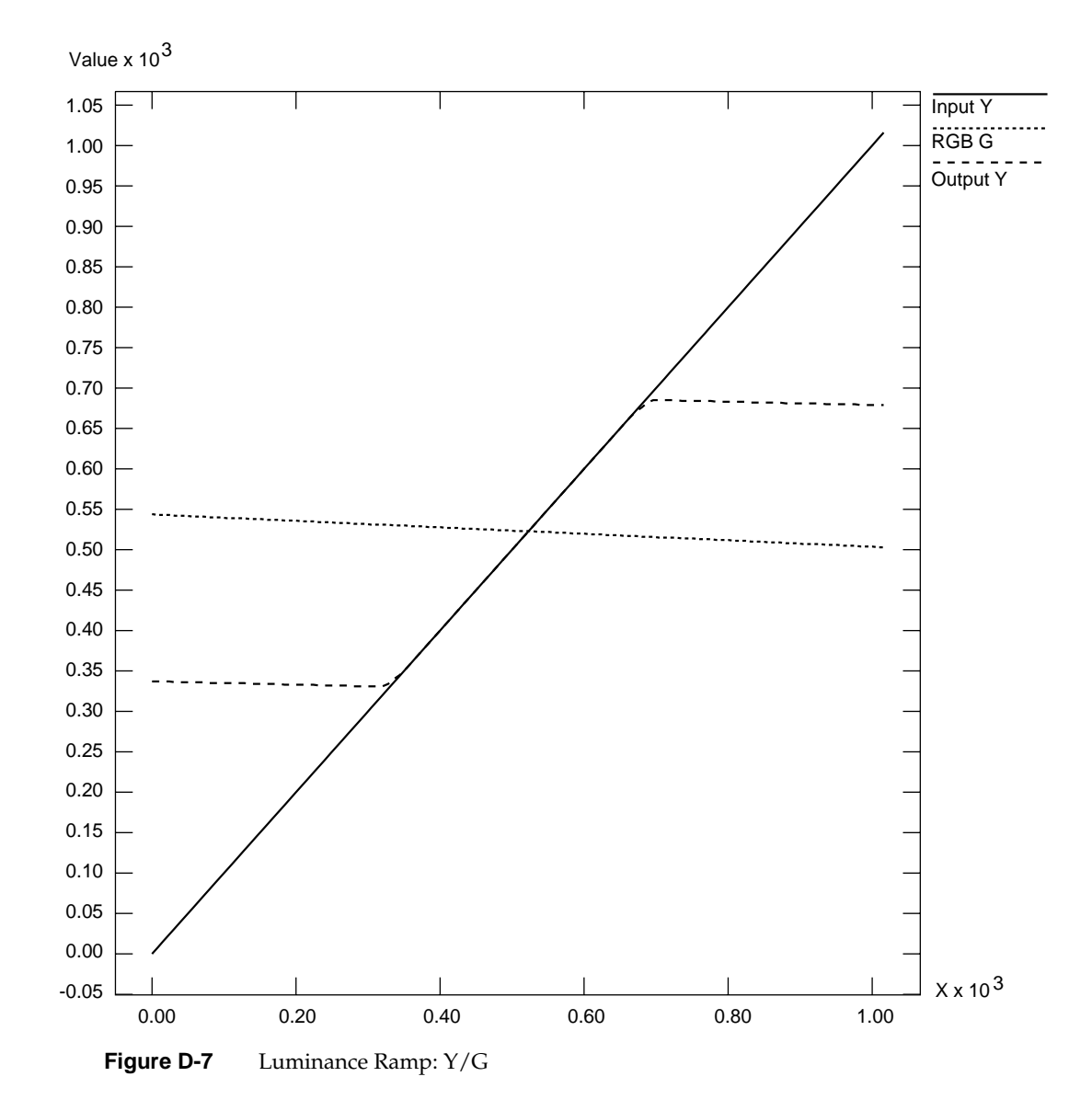

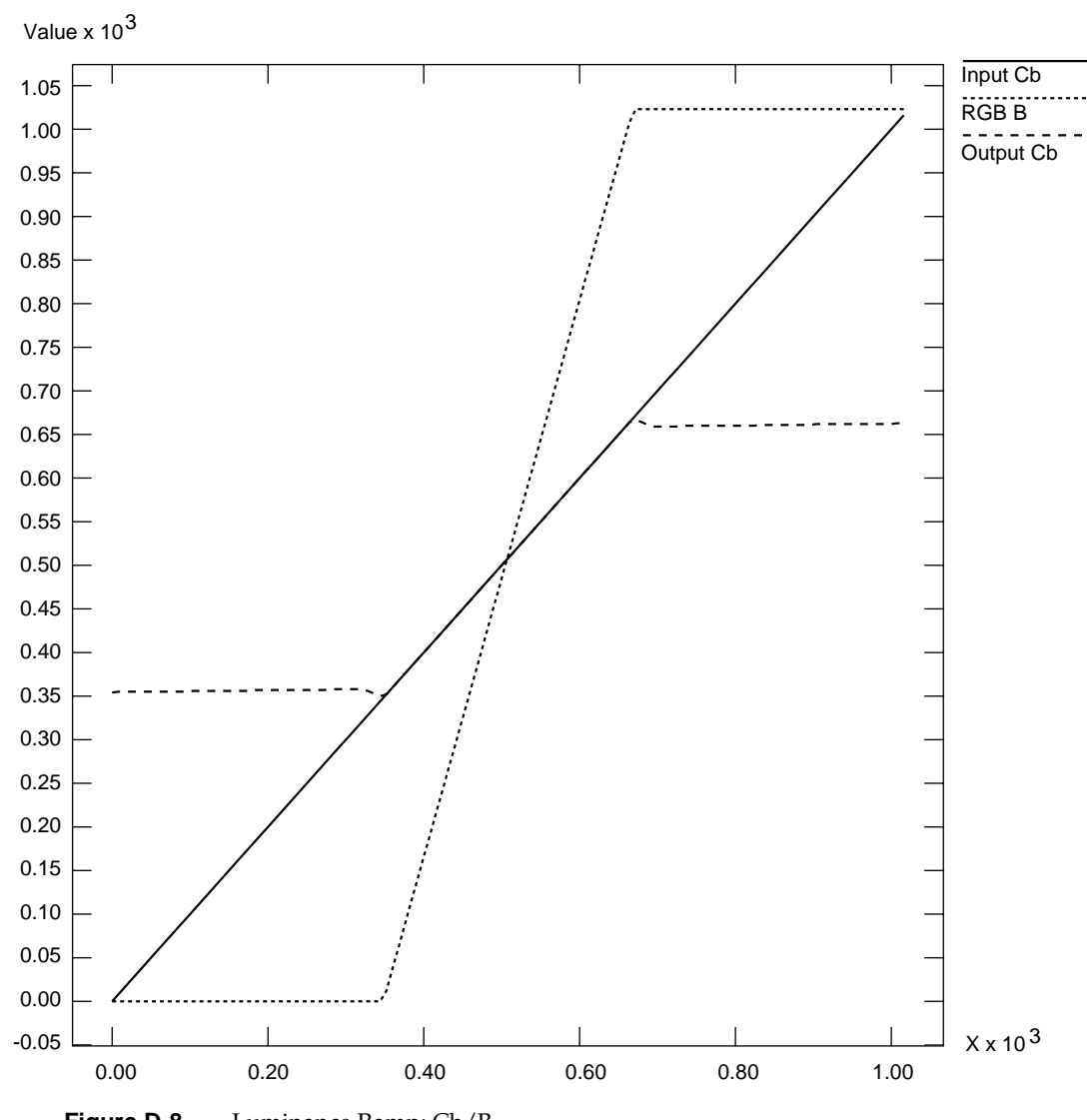

**Figure D-8** Luminance Ramp: Cb/B

# **Example 3: Simultaneous Chroma/Luma Ramp**

This example is the most extreme of the three, and shows how surprising the results of color conversions can be when arbitrary synthetic CCIR inputs are used.

Each CCIR input signal ramps from 0 to 1023 simultaneously. As mentioned in the first example, over two thirds of this pattern lies outside the legal range. The portion within the legal range is represented exactly, but the region outside is clamped to the RGB cube surface.

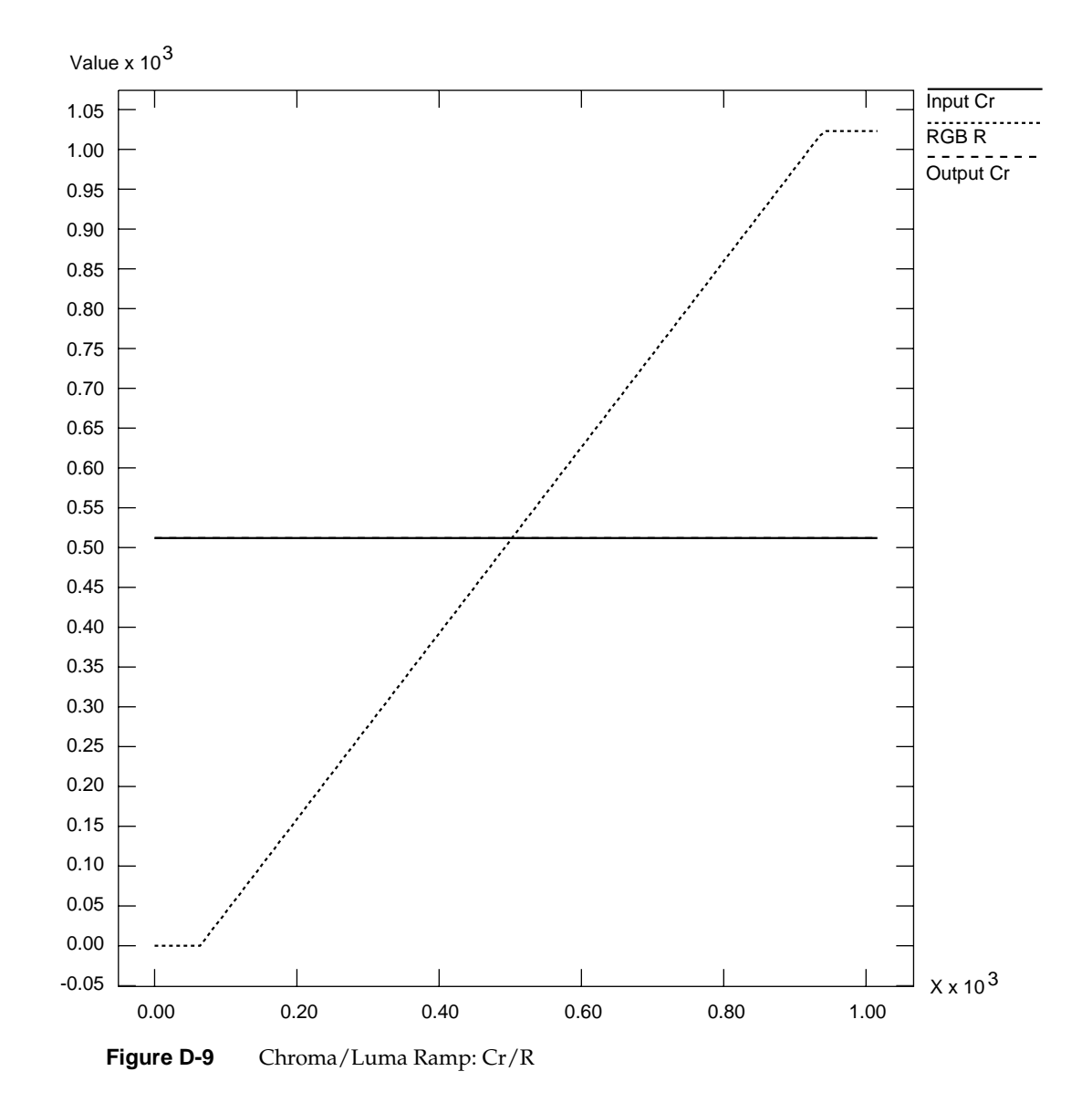

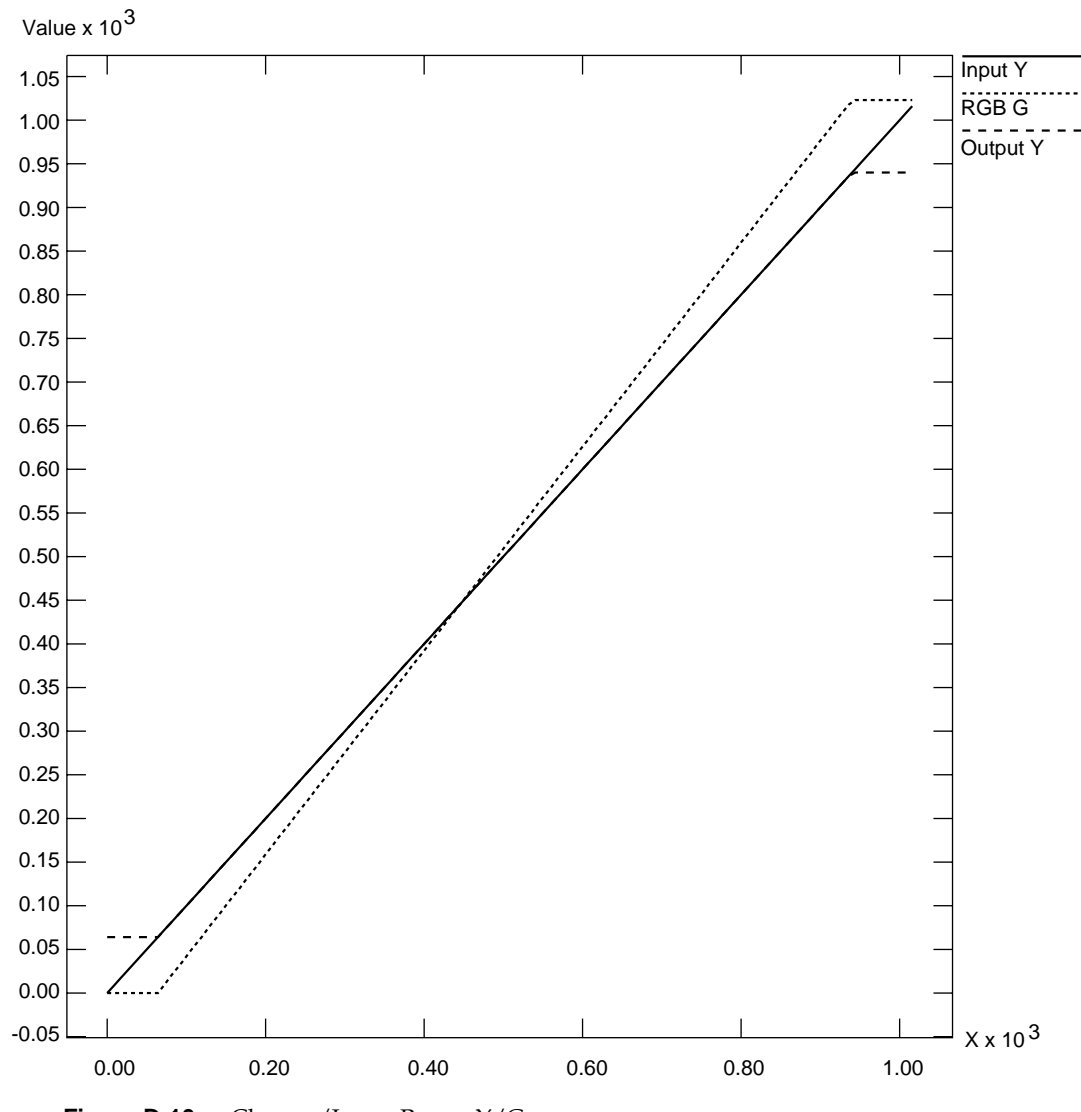

**Figure D-10** Chroma/Luma Ramp: Y/G

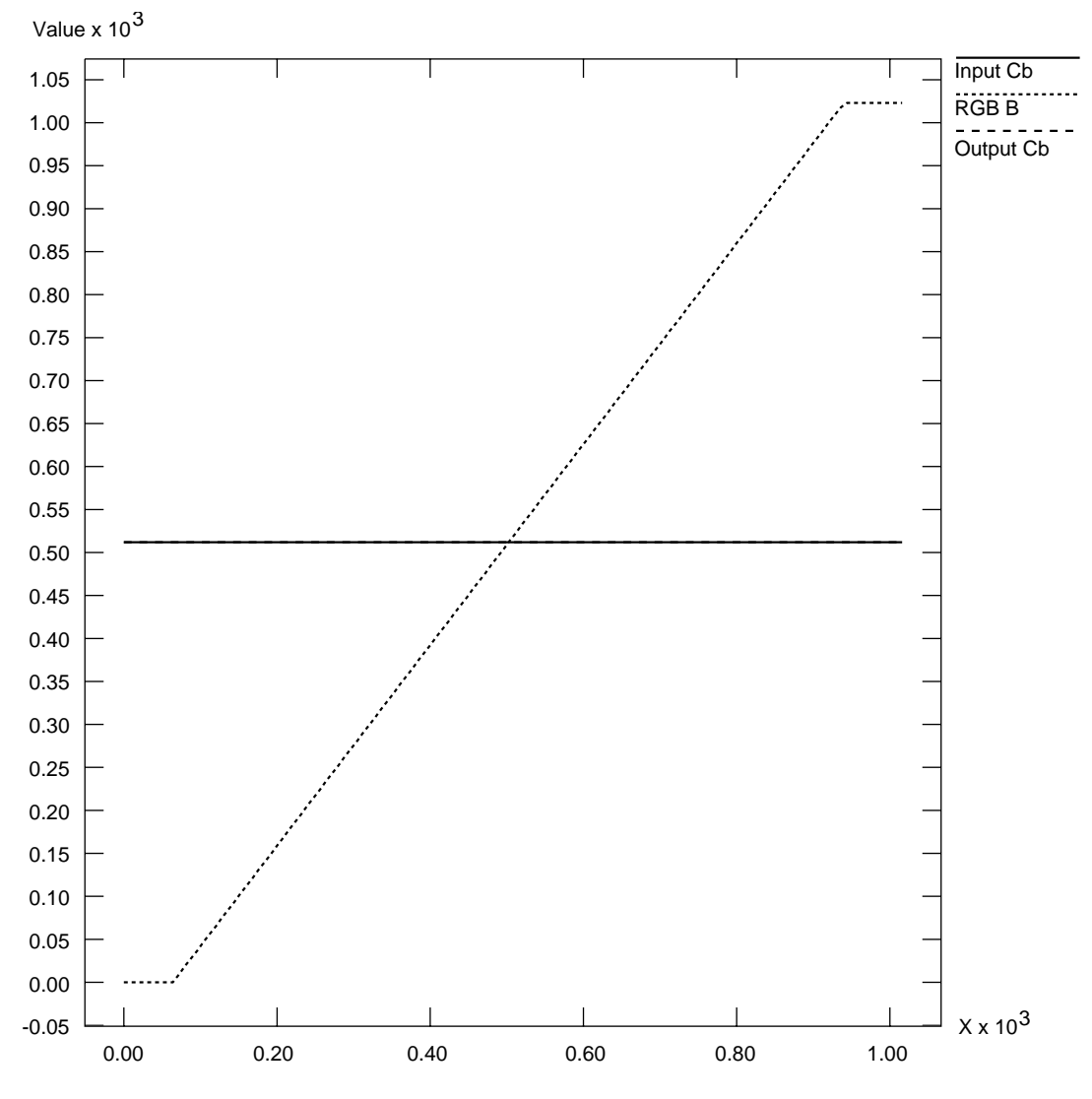

**Figure D-11** Chroma/Luma Ramp: Cb/B

*Appendix E*

# Programming Methods for Real-Time Digital Media Recording and Playback

This appendix explains the following real-time disk I/O concepts:

- "Direct I/O"
- "Scatter/Gather I/O"
- "Multiprocessing"
- "Asynchronous I/O"
- "syssgi"
- "File Formats"

The example source for the utilities discussed in this appendix can be found in */usr/share/src/dmedia/tools*. The code examples are written to Digital Media buffers (DMbuffers), a real-time data transport facility. See the *Digital Media Programming Guide* (document number 007-1799-060 or later, hereafter referred to as the DMPG) for more details. The emphasis here is not on how data is acquired from or transported to the video device, but rather on how data is moved to disk in real time.

The DMPG covers basic digital media programming concepts; two simple programming examples in */usr/share/src/dmedia*, *vidtomem.c* and *memtovid.c,* illustrate how video data is copied into and out of the DMbuffers for the simpler non-real-time case. Programming examples can also be found in the developer's toolbox,

http://www.sgi.com/Technology/toolbox.html. At an abstract level, high-bandwidth throughput is simple; the work is in the details, as explained in this appendix.

## **Direct I/O**

The most efficient way to move data on and off a disk device is to use the XFS file system with direct I/O mode and large data transfer sizes. If large transfer sizes cannot be achieved, you can combine memory pages from noncontiguous locations using writev(2) or readv(2). Finally, you can use asynchronous I/O to queue multiple I/O requests to the kernel without waiting for blocked calls to return. Other real-time software features and products, such as IRIX REACT™, can be used to assure low-latency interrupts and high-priority scheduling, but are not absolutely necessary for digital media applications.

Normally, when a disk file is opened with no status flags specified, a call to write(2) for that file returns as soon as the data has been copied to a buffer managed by the device driver (see open(2)). The actual disk write may not take place until considerable time has passed. A common pool of disk buffers is used for all disk files.

Disk buffering is integrated with the virtual memory paging mechanism. A daemon executes periodically and initiates output of buffered blocks according to the age of the data and the needs of the system. You can force the writing of all pending output for a file by calling fsync(2) or by opening the file and specifying the O\_SYNC flag. However, the process blocks until the data has been written to disk, and all output data must still be copied from the buffer in the user address space to a buffer in the kernel address space. See Chapter 8, "Optimizing Disk I/O for a Real-Time Program," in the *REACT Real Time Programmer's Guide* for details.

If you use the O\_DIRECT flag, writes to the file take place directly from your program's buffer, and the data is not copied to a buffer in the kernel first. Because the filesystem cache is bypassed, buffer alignment and block size specification must be managed by your application. To use O\_DIRECT, you must transfer data in quantities that are multiples of the filesystem block size. The following code demonstrates how to check if the filename refers to a raw character device or to a block device with an XFS filesystem created on it. It also shows how to query the filesystem block size and system DMA transfer size limit.

```
struct dioattr da;
struct stat fileStat;
char *ioDeviceName = "/dev/rdsk/lv0";
char *ioFileName = "videodata";
int ioBlockSize, ioMaxXferSize;
if(stat(ioDeviceName, &fileStat) < 0)
     fileStat.st_mode = S_IFREG;
if(fileStat.st_mode & S_IFCHR) {
     /* deal directly with the raw device */
     ioFileFD = open(ioDeviceName, O_RDWR);
     if (ioFileFD < 0)
         return(DM_FAILURE);
     ioBlockSize = DISK_BLOCK_SIZE;
     ioMaxXferSize = syssgi(SYS_TUNE, , );
}
else { /* if a filesystem exists open with direct I/O */
     ioFileFD = open(ioFileName,
                     O_DIRECT | O_RDWR | O_CREAT | O_TRUNC,0644);
     if (ioFileFD < 0)
        return(DM_FAILURE);
     if (fcntl(ioFileFD, F_DIOINFO, &da) < 0)
         return(DM_FAILURE);
     ioBlockSize = da.d_miniosz;
     ioMaxXferSize = da.d_maxiosz;
}
```
All Silicon Graphics systems have a configurable maximum DMA transfer size (see systune(1M)). This value should be compared with the user's I/O request size, which is typically the size of a single image.

```
if (bytesPerXfer > ioMaxXferSize) {
     fprintf("DMA request size is too small. Reconfigure with
              systune()\n\in \mathcal{D};
     return(DM_FAILURE);
}
```
The two important constraints of direct I/O with XFS are memory address alignment and buffer length. Direct I/O requires all memory addresses to be page-aligned. XFS requires buffers to be allocated as a multiple of the filesystem block size, *ioBlockSize*. DMbuffers are guaranteed to be page-aligned, but to ensure that the buffers are properly padded, you must set the buffer size, *bytesPerXfer,* to the size of the image data you will transfer rounded up to the nearest multiple of *ioBlockSize*.

```
DMparams * paramsList;
int dmBufferPoolSize = 60;
int vlBytesPerImage = vlGetTransferSize(vlServer, vlPath);
int ioBlocksPerImage = (vlBytesPerImage+ioBlockSize - 1) / ioBlockSize;
int bytesPerXfer = ioBlocksPerImage * ioBlockSize;
if (dmBufferSetPoolDefaults(paramsList,dmBufferPoolSize,bytesPerXfer,
    DM_TRUE, DM_TRUE) == DM_FAILURE) {
     fprintf(stderr, "error setting pool defaults\n");
    return(DM_FAILURE);
}
```
## **Scatter/Gather I/O**

As shown in the DMPG Chapter 5, "Digital Media Buffers," and in the example programs *vidtomem.c* and *memtovid.c*, video data is generally transported to or from DMbuffers one image at time using standard write and read functions that specify the number of bytes and a pointer to a buffer. However, large reads and writes can usually increase I/O performance. This technique reduces the number of transactions performed between the application, operating system, and I/O device, and can allow the device to optimize some of its activities.These advantages are particularly true with disk arrays.

Since the DMbuffer's memory pages are not guaranteed to be contiguous, standard reads or writes cannot be made across multiple buffers. The readv $(2)$  and writev $(2)$  interfaces allow an application to provide a list of I/O vectors, which are data structures consisting of an address and byte-count pair. Because the list of vectors is submitted to the operating system as a unit, it can be treated as a single large I/O request. Using **readv()** and **writev()** with direct I/O is particularly efficient.

The restrictions on buffer alignment and block size for **readv()**/**writev()** are similar to those of direct I/O. The address for each I/O vector must be page-aligned, but the length of each I/O vector must be a multiple of the system page size, rather than the filesystem block size, as is the cas with direct I/O. Thus, the easy solution is to always use the larger of the two values, page size or filesystem block size. This requirement wastes some space, but is necessary to maintain functionality and performance. This calculation must be performed before dmBufferSetPoolDefaults(3dm) is called*.*

```
int ioAlignment, ioBlockSize;
ioAlignment = getpagesize();
if (ioAlignment > ioBlockSize)
     ioBlockSize = ioAlignment;
```
The maximum allowable number of I/O vectors can be queried with sysconf(3C).

```
int ioVecCount=2; /* set default to two images */
long ioVecCountMax;
/* check for range */
     ioVecCountMax = sysconf(_SC_IOV_MAX);
     if (ioVecCount > ioVecCountMax) {
         ioVecCount = ioVecCountMax;
         fprintf(stderr, "cannot create more than %d I/O vectors\n",
             ioVecCountMax);
 }
     else if (ioVecCount <= 0)
         ioVecCount = 2;
```
The aggregate size of all the I/O vectors cannot exceed the maximum DMA transfer size, so you must check for this condition and adjust the number of I/O vectors if necessary:

```
int ioVecCount=2; /* set default to two images */
if (bytesPerXfer * ioVecCount > ioMaxXferSize)
    ioVecCount = ioMaxXferSize/bytesPerXfer;
```
*When you work with video data using* **readv()**/**writev()**, it *is much easier to manage frames or an even number of fields with one I/O vector per field or frame. Most Silicon Graphics video devices can support either field or frame mode, which is selected with the VL\_CAPTURE\_TYPE device control (see Chapter 4, "Video I/O Concepts" of the DMPG).* Hereafter, the term video image refers to a video data quantum: field or frame, depending on how the hardware is case VLTransferComplete:

set up. The restriction of working on frame or even field boundaries is also relevant to the data file format, which is discussed at the end of this appendix.

The following code fragment illustrates writing to disk. Upon the successful capture of a video image, the VLTransferComplete event is placed on the event queue. A pointer to a valid DMbuffer is returned by vlDMBufferGetValid(3dm); then the actual video data is mapped into user space. Data is not written to disk until there are enough video images to complete an I/O vector.

```
 /* loop until we get a valid buffer */
 while (((retval = vlDMBufferGetValid(vlServer, vlPath, vlDrnNode,
  &dmBuffers[dmbuffer_index])) != VLSuccess) && (vlErrno == VLAgain))
                      sginap(1);
  if (retval == VLSuccess) {
      /* map data to I/O vectors */
      (videoData+iov_index)->iov_base =
              dmBufferMapData(dmBuffers[dmbuffer_index]);
      (videoData+iov_index)->iov_len = bytesPerXfer;
      /* increment the buffer index for the next image */
      dmbuffer_index = (dmbuffer_index+1) % dmBufferPoolSize;
      /* write data to disk when we have enough I/O vectors */
      if (!(++iov_index % ioVecCount)) {
```

```
 first_index = vlXferCount - iov_index + 1
             dataOffset = (off64_t) vlXferCount *
                           (off64_t) bytesPerXfer;
             /* seek to the correct position in the file, must use
              * lseek64() as the 64-bit offset value is necessary for
              * XFS file systems larger than 2 giga-bytes
              */
             if (lseek64(ioFileFD, dataOffset, SEEK_SET) != dataOffset)
                 return(DM_FAILURE);
             /* write the I/O vector to disk */
             if (writev(ioFileFD, videoData, ioVecCount) < 0)
                 return(DM_FAILURE);
             /* the dmbuffers are managed as a ring buffer,
              * dmbuffer_free_index points to the next free buffer */
            for (i=0, dmbuffer\_free_index = (dmbuffer\_index - 1); i < iov_index; i++, dmbuffer_free_index--) {
                 if (dmbuffer_free_index < 0)
                     dmbuffer_free_index = dmbuffer_max_index;
                 dmBufferFree(dmBuffers[dmbuffer_free_index]);
 }
             /* write the QuickTime movie offset data */
             if (mvFormat == MV_FORMAT_QT) {
                 last_index = first_index + iov_index;
                 if (write_qt_offset_data() == DM_FAILURE)
                     return(DM_FAILURE);
 }
             /* reset the I/O vector index */
             iov_index = 0;
         }
        vlXferCount++;
    else {
        fprintf(stderr, "cannot get a valid DM buffer: %s\n",
                 vlStrError(vlErrno));
    break;
```
The example for reading data from disk can be found in */usr/share/src/dmedia/tools*.

}

}

#### **Multiprocessing**

Some aspects of digital media programming lend themselves to a multiprocessing programming model. On a multiprocessor system, the various tasks of moving multiple streams of video and audio data on and off disk, serial I/O control of external video equipment and input devices, processing of video data, or the transport of video data in and out of the graphics framebuffer can be assigned to different processors. New processes must be created with all virtual space attributes (shared memory, mapped files, data space) shared. The following fragment illustrates how to create a process to perform video recording.

```
if ((video_recorder_pid = sproc(video_recorder, PR_SADDR|PR_SFDS))<0){
    perror("video_recorder");
     exit(DM_FAILURE);
}
```
If you use multiprocessing, note the following caveats.

- When VL calls are made, VL objects such as VLServer, VLPath, VLNode, etc., are passed through the kernel to the video driver. However, you cannot create any VL objects without first creating a VLServer, from which everything else is instanced.
- A process share group can have only one VL call at a time executing whose arguments derive from a VLServer. This requirement applies even to VL calls that do not explicitly take a VLServer as an argument (for example, vlBufferAdvise(3dm)).
- You can use objects derived from a given VLServer in any number of threads as long as you use a locking scheme, such as usnewsema(3P) or pthread\_mutex\_init(3P), to make the use in each thread mutually exclusive of a use in any of the other threads.

 The VL error state, returned by vlGetErrno(3dm), is currently global to a share group, not per VLServer. If a VL call using one VLServer in one thread executes simultaneously with a VL call using another VLServer in another thread, both calls try to set the error state returned by **vlGetErrno()**. This call should be global only to the thread, not to the entire process share group.

#### **Asynchronous I/O**

Asynchronous I/O allows an application to process multiple read or write requests simultaneously. On Silicon Graphics platforms, asynchronous I/O is available through the *aio* facility. This facility, based on sproc(2)'ed processes, provides all of the benefits of multiprocessing for free. Because multiple I/O requests might be outstanding, when you use asynchronous I/O, the round-trip delay between making a request, having it serviced, and issuing another request is removed. Any process-scheduling delay between these steps is also eliminated.

Because asynchronous I/O operations complete out of sequence, the application must keep track of the order in which data appears in the DMbuffers. DMbuffers are contained in a DMbufferPool; the pool itself is unordered and buffers can be obtained and returned to the pool in any order. Ordering is achieved by a first-in-first-out queue and maintained only while the buffers reside in the queue. The application is free to impose any processing order once buffers are dequeued.

#### **syssgi**

In certain rare instances, a filesystem might not be necessary for data storage. Doing without a filesystem provides a small increase in performance over standard I/O calls through XFS. However, data management becomes the responsibility of the application. The standard I/O routines support file sizes up to only 2 GB, because file position is expressed as a signed integer.

You can use the syssgi(2) system call to read or write raw disk partitions greater than 2 GB, with the following parameters:

int **syssgi**(int *request*, int *fd*, char *\*data*, int *blockoffset*,int *numblocks*)

where

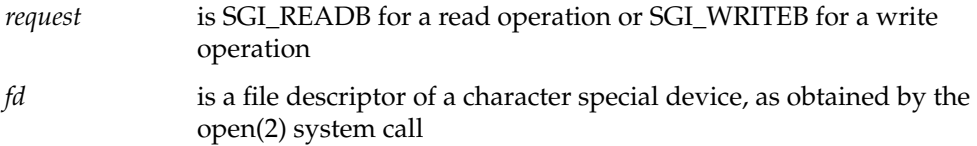

Appendix E: Programming Methods for Real-Time Digital Media Recording and Playback

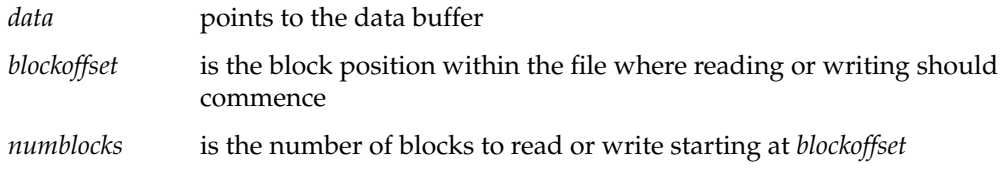

Note that **syssgi()** operates in units of device blocks as opposed to bytes. For disk subsystems, a block is usually 512 bytes, allowing 2^40 bytes of disk space to be addressed. As with direct I/O, the application is responsible for ensuring that the data buffer is properly aligned and that block size constraints are followed.

## **File Formats**

Each time a DMbuffer is written to disk, an offset must be recorded for the QuickTime file.

```
MVid theMovie;
MVid mvImageTrack;
off64_t mvFieldGap= bytesPerXfer - vlBytesPerImage;
MVtimescale mvImageTimeScale=MV_IMAGE_TIME_SCALE_NTSC;
int mvFrameTime = 1001; /* for NTSC */
off64_t meta_data_offset;
int mv_frame_index;
MVframe mv_dummy_offset;
int i;
mvInsertTrackDataAtOffset(
         mvImageTrack,
         1,
         (MVtime) (i * mvFrameTime),
         (MVtime) mvFrameTime,
         mvImageTimeScale,
         (off64_t) meta_data_offset,
         vlBytesPerImage,
         MV_FRAMETYPE_KEY,
         0)
```

```
/* get the index for the libmovie data corresponding to this field.
  * this is necessary in order to set the gap and field sizes for the
  * fields in the frame.*/
mvGetTrackDataIndexAtTime(
        mvImageTrack,
         (MVtime) (i * mvFrameTime),
         mvImageTimeScale,
         &mv_frame_index,
         &mv_dummy_offset)
/* tell libmovie the field gap and sizes for each field in the frame */
mvSetTrackDataFieldInfo(
        mvImageTrack,
         mv_frame_index,
         vlBytesPerImage, /* absolute size of field 1 */
         mvFieldGap, /* gap between fields */
         vlBytesPerImage) /* absolute size of field 2 */
```
When data recording completes, the following function must be called to properly close the QuickTime file.

```
write_qt_file_header(void)
{
     int flags;
     /* if direct I/O mode is enabled we must disable it because the
      * movie library does not do direct I/O
      */
     if (ioFileFD) {
         fsync(ioFileFD);
         flags = fcntl(ioFileFD, F_GETFL);
         flags &= ~FDIRECT;
         if (fcntl(ioFileFD, F_SETFL, flags) < 0) {
             fprintf(stderr,"unable to reset direct I/O file status\n");
             return(DM_FAILURE);
         }
     }
     if (mvClose(theMovie) == DM_FAILURE) {
         fprintf(stderr, "unable to write movie file header %s\n",
                     mvGetErrorStr(mvGetErrno()));
         return(DM_FAILURE);
     }
}
```
*Appendix F*

# Diagnostics

The *divo\_confidence* diagnostic test shell script verifies proper DIVO board operation. This script calls the diagnostic software for DIVO field service hardware diagnosis and board fault isolation. When the DIVO board and its software are installed, this shell script is run.

The script *divo\_confidence* calls board-level tests and VL-based tests. It requires IRIX 6.4 or later.

The test suite is explained in these sections:

- "divo\_confidence Functionality"
- "Running divo\_confidence"
- "divo\_confidence Output"

#### **divo\_confidence Functionality**

A *divo\_confidence* loop takes about five minutes per DIVO board. On the first DIVO board it finds, the script performs the following actions.

- 1. It runs a set of board-level tests on the first DIVO board it finds, printing the results at the end.
- 2. It runs VL-based tests on the same board, printing results at the end.
- 3. It repeats each set of tests.
- 4. It writes this output to a log file in */usr/tmp/DIVO/logs* that reflects the number of the DIVO board; for example:
	- */usr/tmp/DIVO/logs/divo\_confidence.log0* contains test output for DIVO board 0 (the first board)
	- */usr/tmp/DIVO/logs/divo\_confidence.log1* contains test output for DIVO board 1
- 5. It runs the same tests on all other DIVO boards it finds, in numerical order, with repeats as above, and writes them to a log file in */usr/tmp/DIVO/logs* that reflects the number of the DIVO board.
- 6. It creates a summary of all test results for all boards and prints them to the screen as well as to a separate log file, */usr/tmp/DIVO/logs/elog.<n>*.

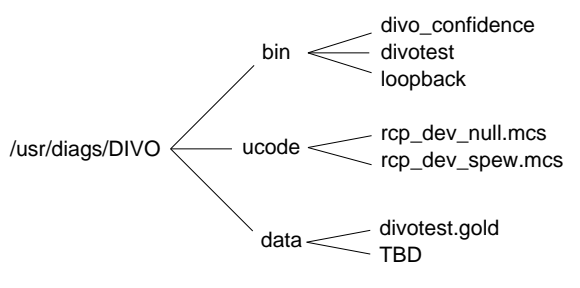

Figure F-1 diagrams the contents of the */usr/diags/DIVO* directory.

Figure F-1 /usr/diags/DIVO Contents

For detailed information on the board tests, see the divotest(1M) reference (man) page (*/usr/share/catman/a\_man/cat7/divotest.z*), or use

**/usr/diags/DIVO/bin/divotest -help**

or

**/usr/diags/DIVO/bin/loopback -help**

### **Running divo\_confidence**

You must have root privilege to run *divo\_confidence* from the local or remote console. One iteration of *divo\_confidence* takes less than five minutes per DIVO board.

Follow these steps:

1. In */usr/diags/DIVO/bin*, enter

**divo\_confidence**

2. In the test summary, check the number of boards seen by the diagnostic test suite versus the number installed.

An example output for a system with one DIVO board follows.

```
=======================================================================
========================= DIVO TEST SUMMARY =========================
        DIVO board 0 serial #: CEK544
 Test log for board 0: /usr/tmp/DIVO/logs/divo_confidence.log0
 Started on: Tue Apr 22 10:04:11 PDT 1997
        Ended on: Tue Apr 22 10:09:00 PDT 1997
       Total loops run: 2
        Overall test results: board 0 in slot io6 in module 1
passed!
========================= DIVO TEST SUMMARY =========================
=======================================================================
The example output above notifies you that the DIVO board passed all tests. If DIVO
board 0 had failed, output might be as follows.
=======================================================================
========================= DIVO TEST SUMMARY =========================
        DIVO board 0 serial #: CEK544
 Logfile for board 0: /usr/tmp/DIVO/logs/divo_confidence.log0
 Started on: Mon Apr 21 22:34:28 PDT 1997
        Ended on: Mon Apr 21 22:39:17 PDT 1997
       Total loops run:
        Overall test results: board 0 in slot io6 in module 1
```
failed!

 -> Please replace DIVO board 0 in slot io6 in module 1. -> View /usr/tmp/DIVO/logs/elog.0 for details of test failures.

========================= DIVO TEST SUMMARY ========================= =======================================================================

To see ERROR and FAIL messages for each failed DIVO board in the system, look in the error log file for that board, */usr/tmp/DIVO/logs/elog.<n>*.

To see the complete *divo\_confidence* output for an individual board, view its log file, */usr/tmp/DIVO/logs/divo\_confidence.log<n>* (for example, */usr/tmp/DIVO/logs/divo\_confidence.log0*). See Section , "divo\_confidence Output," for more information.

The *divotest* suite reports failures to the field-replaceable unit (FRU) level; for DIVO, this level is the board itself. If the board fails any test, contact your service provider to arrange replacement of the board.

### **divo\_confidence Output**

As mentioned previously, when *divo\_confidence* runs the *divotest* suite, it prints results at the end of each test iteration. The output format is line-based and never more than 80 characters long. Table F-1 summarizes the four-character identifiers that head each line of output.

**Table F-1** divotest Output Identifiers

| <b>Identifier</b> | Meaning                                                                                                    |
|-------------------|----------------------------------------------------------------------------------------------------|
| <b>TEST</b>       | Test start marker, generated at the beginning of a test; gives test's symbolic name<br>and description. All lines up to next TEST line belong to this test.                                                                              |
| <b>RSLT</b>       | Test result, generated at the end of a test; gives test's symbolic name and the test<br>result (PASS, FAIL, UNRESOLVED, UNTESTED).                                                                                                    |
| <b>DIAG</b>       | Diagnostic message: one or more of these lines precedes any FAIL or<br>UNRESOLVED message. Message indicates components or wires that are possible<br>causes of the failure.                                                             |
| <b>INFO</b>       | Information useful to advanced user of the diagnostic test including test progress<br>reports, exp/rcv pairs, and so on.                                                                                                    |
| <b>DBUG</b>       | Gives information only when debugging output is turned on (not recommended<br>for field use).                                                                                                    |
| <b>TIME</b>       | Time stamp, generated at important time boundaries such as the beginning and end<br>of divotest.                                                                                                    |
| <b>META</b>       | Summarizes information for several tests or across multiple full test loops in table<br>format, giving PASS and FAIL counts of each test and totals over all tests.                                                                      |
| <b>ABRT</b>       | Reports an exceptional error condition leading to the abortion of the diagnostic<br>tests; probably caused by a malloc failure, unexpected system call failure, or<br>assertion failure; rare.                                           |
| <b>FILES</b>      | /usr/diags/DIVO/bin/divotest contains executables for DIVO diagnostics.<br>/usr/diags/DIVO/ucode is a directory of DIVO diagnostic microcode.<br>/usr/diags/DIVO/data is a directory of data files for DIVO diagnostics. See Figure F-1. |

The following is an example test output for *divo*\_confidence—that is, both *divotest* and the VL-based tests—for a system with two DIVO boards correctly installed.

**Note:** For ease of understanding, iterations are indicated rather than reproduced in full.

 $====$  DIVO CONFIDENCE  $===$  DIVO CONFIDENCE  $===$  DIVO CONFIDENCE  $===$ ===== DIVO\_CONFIDENCE ==== DIVO\_CONFIDENCE ==== DIVO\_CONFIDENCE ===== Starting divo\_confidence script ...... Found 2 DIVO(s) installed ...... divo\_confidence script takes about 5 minutes per board to run ...... Looping 2 time(s) ...... Test log for board 0 is /usr/tmp/DIVO/logs/divo\_confidence.log0 Uname: IRIX64 testsystem28-3 6.4 02121744 IP27 Divotest is: /usr/diags/DIVO/bin/divotest VL tests path: /usr/dmedia/bin/DIVO ===> Tue Apr 22 10:04:12 PDT 1997 ===> Running divotest (ex\_loop 1) on board 0 slot io6 module 1 TIME 0.005 Tue Apr 22 10:04:12 1997 CMDL /usr/diags/DIVO/bin/divotest MODNUM=1 DEVNUM=0 REPEAT=10 CMDL -continue -fe0 -fe1 TRACE=/usr/tmp/DIVO/logs/divotest.0 CMDL -notime -noinfo -notrace TEST init0 Initialize INPIPE front-end hardware RSLT init0 PASS TEST init1 Initialize OUTPIPE front-end hardware RSLT init1 PASS TEST refresh0 Refresh INPIPE SDRAM RSLT refresh0 PASS TEST refresh1 Refresh OUTPIPE SDRAM RSLT refresh1 PASS TEST bridge BRIDGE sanity test<br>RSLT bridge PASS RSLT bridge TEST linc0sanity INPIPE LINC sanity test RSLT linc0sanity PASS TEST linc1sanity OUTPIPE LINC sanity test RSLT linc1sanity PASS TEST flash0sanity INPIPE FLASHPROM sanity test RSLT flash0sanity PASS TEST flash1sanity OUTPIPE FLASHPROM sanity test RSLT flash1sanity PASS

```
TEST sdram0 INPIPE SDRAM stress test
RSLT sdram0 PASS
TEST sdram1 OUTPIPE SDRAM stress test
RSLT sdram1 PASS
TEST linc0mbox INPIPE LINC mailbox test
RSLT linc0mbox PASS
TEST linc1mbox OUTPIPE LINC mailbox test
RSLT linc1mbox PASS
TEST linc0dma INPIPE LINC DMA engine0/engine1 stress test
RSLT linc0dma PASS
TEST linc1dma OUTPIPE LINC DMA engine0/engine1 stress test
RSLT linc1dma PASS
```
<<<you might see other tests as well as these>>> <<<test series repeats>>> <<<results of divotest appear>>>

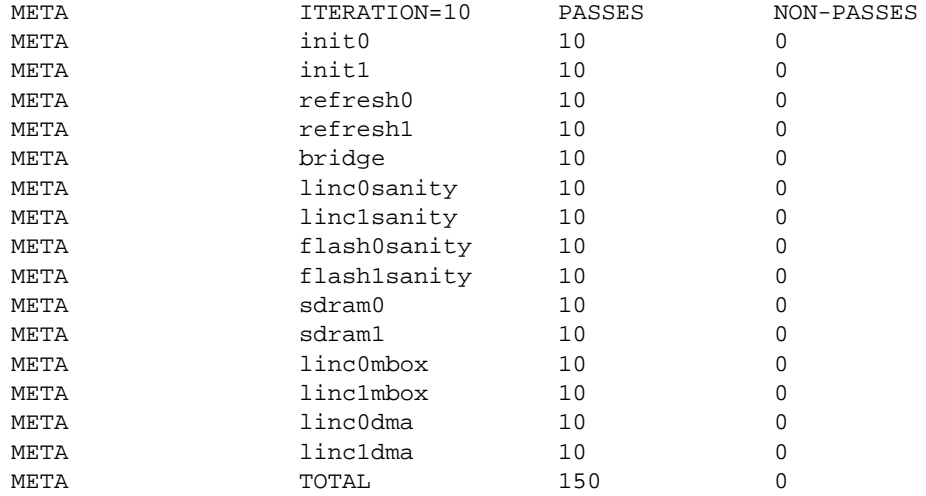

<<<VL-based tests run next>>> <<<results of VL-based tests appear>>>

<<<both test series repeat>>> <<<complete suite is run on other board installed>>> <<<then results of all tests are summarized>>

======================================================================= ========================= DIVO TEST SUMMARY ========================= DIVO board 0 serial #: CEK544 Test log for board 0: /usr/tmp/DIVO/logs/divo\_confidence.log0 Started on: Tue Apr 22 10:04:11 PDT 1997 Ended on: Tue Apr 22 10:09:00 PDT 1997 Total loops run: 2 Overall test result: board 0 in slot io6 in module 1 passed! DIVO board 1 serial #: CEK545 Test log for board 1: /usr/tmp/DIVO/logs/divo\_confidence.log1 Started on: Tue Apr 22 10:10:11 PDT 1997 Ended on: Tue Apr 22 10:15:00 PDT 1997<br>Total loops run: 2 Total loops run: Overall test result: board 1 in slot io7 in module 1 passed! ========================== DIVO TEST SUMMARY ========================== =======================================================================

# Index

#### **Numbers**

0 bit in packing, 45 4:1:1 sampling, 70 4:2:2 format, 6 sampling, 69 video, converting, 70 4:2:2:4 connector usage, 34 control for setting, 19 format and Links A and B, 6, 73 sampling, 70 4:4:4 sampling, 69 video, converting, 70 4:4:4:4 connector usage, 34 control for setting, 19 format and Links A and B, 6, 73 sampling, 69

#### **B**

buffer, 11

#### **C**

color space, 7 control, 17, 18 conversion, 79-97 math operations, 82 precision, 83 range, 83-85 converters, 7 compression, 15 control, 17, 18, 19, 20 Rice, 15 control, 17, 19 control determining for device, 16 device-dependent, 11 device-global, 11, 16-20 device-independent. *See* device-global DIVO-specific, 11 prefix, 11 setting, 16 values and uses, 18-20 conventions, xvii

# **D**

decimation filter, 7 device controls, 16-20 determining, 16 digital video drain, setting up, 75 digital video ports, 6 digital video source setting up, 73-74 timing in panel, 74 DIVO board architecture, 3 connectors, 4 resistance, 4 controls for, 11, 16-20 digital video ports, 6 functional block diagram, 5 I/O panel, 73 path, 13 setting up for hardware, 73-78 DMbuffer, 11 drain node. *See* node, drain dual-link mode, 6, 73-74

# **E**

events, 27-28 external sync source, 4

# **F**

field dominance, 20-24 control, 17, 19 filter decimation, 7 interpolation, 7 format control, 17, 19

#### **G**

GEN IN, 4, 34 genlock, 34 genlock interface, 4 GEN OUT, 4, 34 GPI control, 17, 19 interface, 4, 35-42 receiver, interfacing, 42 transmitter, interfacing, 40

#### **I**

interpolation filter, 7

#### **K**

*kind*, 12

## **L**

LINK A , 6, 73 interface , 4 transfer mode usage , 34 LINK B , 6, 73 interface , 4 transfer mode usage , 34 linking , 10 loopback control , 17, 18 loopthrough for genlock input , 4, 34

## **N**

node , 10, 11, 12-13 drain , 10, 12, 13 source , 10, 12, 13

## **O**

offset control , 17, 19

## **P**

packing , 43-68 0 bit , 45 16-bit , 50-52 20-bit , 52 24-bit , 53-55 32-bit , 55-63 36-bit , 64 48-bit , 65 64-bit , 66-68 8-bit , 49-50 and sampling pattern , 44 control , 17, 19

native to DIVO , 45 x bit , 45 panel , 74-78 Digital Video Drain , 75 Digital Video Source , 74 external sync source , 77 restoring settings , 78 saving settings , 78 path , 10, 11, 13

## **R**

raster mode control , 17, 18 return loss for IN connectors , 33 Rice compression , 15 control , 17, 19

#### **S**

sampling pattern , 69-70 and packing , 44 size control , 17, 20 source node. *See* node, source speci fications , 33-34 sync connectors , 4, 34 control , 17, 20 setting up , 76-77 source control , 17, 20

### **T**

timing control , 17, 20 triggering , 27-28 control , 17, 20 *type* , 12

#### Index

#### **V**

*vcp*, 73-78 *See also* panel Video Library. *See* VL VITC control, 17, 18 VL central concepts, 10 data transfer functions summarized, 14-15 header files, 10 object classes, 11 path, 10 requirements for running, 9 VL\_ANY, 13 VL\_MEM, 12 VL\_PACKING\_0444\_8, 59 VL\_PACKING\_242\_10, 52 VL\_PACKING\_242\_10\_in\_16\_L, 62 VL\_PACKING\_242\_10\_in\_16\_R, 62 VL\_PACKING\_242\_8, 50 VL\_PACKING\_2424\_10\_10\_10\_2Z, 61 VL\_PACKING\_4\_8, 49 VL\_PACKING\_444\_10\_in\_16\_L, 65 VL\_PACKING\_444\_12, 64 VL\_PACKING\_444\_332, 50 VL\_PACKING\_444\_5\_6\_5, 52 VL\_PACKING\_444\_8, 45, 53 VL\_PACKING\_4444\_10\_10\_10\_2, 60 VL\_PACKING\_4444\_10\_in\_16\_L, 66 VL\_PACKING\_4444\_10\_in\_16\_R, 66 VL\_PACKING\_4444\_12, 65 VL\_PACKING\_4444\_12\_in\_16\_L, 67

VL\_PACKING\_4444\_12\_in\_16\_R, 67 VL\_PACKING\_4444\_13\_in\_16\_L, 68 VL\_PACKING\_4444\_13\_in\_16\_R, 68 VL\_PACKING\_4444\_6, 55 VL\_PACKING\_4444\_8, 44, 56 VL\_PACKING\_R0444\_8, 58 VL\_PACKING\_R242\_10, 52 VL\_PACKING\_R242\_10\_in\_16\_L, 63 VL\_PACKING\_R242\_10\_in\_16\_R, 63 VL\_PACKING\_R242\_8, 51 VL\_PACKING\_R2424\_10\_10\_10\_2Z, 61 VL\_PACKING\_R444\_332, 49 VL\_PACKING\_R444\_8, 54 VL\_PACKING\_R4444\_8, 57 VL\_PACKING\_X4444\_5551, 51 VL\_TEXTURE, 12 VL\_VIDEO, 12 **vlGetControl()**, 13 **vlGetNode()**, 12 *vlinfo*, 16 **vlOpenVideo()**, 12, 14 **vlSetControl()**, 14, 16

## **X**

x bit in packing, 45

## **Z**

zoom factor control, 17, 20

## **Tell Us About This Manual**

As a user of Silicon Graphics products, you can help us to better understand your needs and to improve the quality of our documentation.

Any information that you provide will be useful. Here is a list of suggested topics:

- General impression of the document
- Omission of material that you expected to find
- Technical errors
- Relevance of the material to the job you had to do
- Quality of the printing and binding

Please send the title and part number of the document with your comments. The part number for this document is 007-3524-001.

Thank you!

# **Three Ways to Reach Us**

- To send your comments by **electronic mail**, use either of these addresses:
	- On the Internet: techpubs@sgi.com
	- For UUCP mail (through any backbone site): *[your\_site]*!sgi!techpubs
- To **fax** your comments (or annotated copies of manual pages), use this fax number: 415-965-0964
- To send your comments by **traditional mail**, use this address:

Technical Publications Silicon Graphics, Inc. 2011 North Shoreline Boulevard, M/S 535 Mountain View, California 94043-1389